MINISTERUL EDUCAȚIEI NAȚIONALE

**Doru Anastasiu POPESCU**<br>**Sanda PROFFANU** Simona D **Simona DOBRESCU** 

# **Informatică și TIC**

## **Manual pentru clasa a V-a**

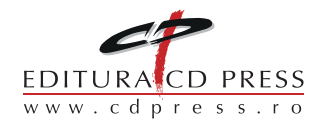

#### **INFORMATICĂ ȘI TIC. Manual pentru clasa a V-a**

#### **Editor:** dr. Costin DIACONESCU

#### **Referenți de specialitate:**

- prof. gr. I Marius NICOLI membru în Comisia Națională de Informatică, Comisia Centrală a Olimpiadei Naționale de Informatică și în Comisia de pregătire a Lotului Olimpic de Informatică
- prof. univ. dr. Tudor BĂLĂNESCU Universitatea din Pitești Departamentul de Matematică-Informatică – Conducător de doctorat la Școala doctorală a Universității din Pitești

#### © Copyright CD PRESS 2017

Această lucrare, în format tipărit și electronic, este protejată de legile române și internaționale privind drepturile de autor, drepturile conexe și celelalte drepturi de proprietate intelectuală. Nicio parte a acestei lucrări nu poate fi reprodusă, stocată ori transmisă, sub nicio formă (electronic, fotocopiere etc.), fără acordul expres al Editurii CD PRESS.

#### **Editura CD PRESS**

Bucureşti, str. Logofătul Tăutu nr. 67, sector 3, cod 031212 Tel.: 021.337.37.17, 021.337.37.27, 021.337.37.37 Fax: 021.337.37.57 e-mail: office@cdpress.ro . www.cdpress.ro . Fileditura CD PRESS

#### **Comenzi:**

 $\boxtimes$  manuale@cdpress.ro  $\bullet$   $\blacksquare$  021.337.37.37 www.cdpress.ro

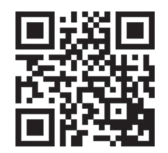

Scanează codul şi consultă catalogul complet de titluri al Editurii CD PRESS.

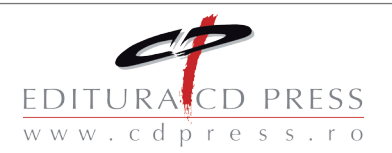

#### REVISTE ● CARTE ŞCOLARĂ ● MANUALE DIGITALE ● DOTĂRI ŞCOLARE

Prima alegere în domeniul produselor şi al proiectelor educaţionale româneşti de calitate pentru şcoală şi familie

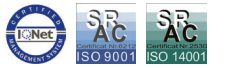

**Descrierea CIP a Bibliotecii Naţionale a României POPESCU, DORU ANASTASIU**

 **Informatică şi TIC : manual pentru clasa a V-a** / Doru Anastasiu Popescu, Sanda Profeanu, Simona Dobrescu. - Bucureşti : CD PRESS, 2017 ISBN 978-606-528-336-7

I. Profeanu, Sanda II. Dobrescu, Simona

004

Inspectoratul Școlar al Județului/Municipiului .................................

Școala/Colegiul/Liceul .............................................................................................................................

#### **ACEST MANUAL A FOST FOLOSIT DE:**

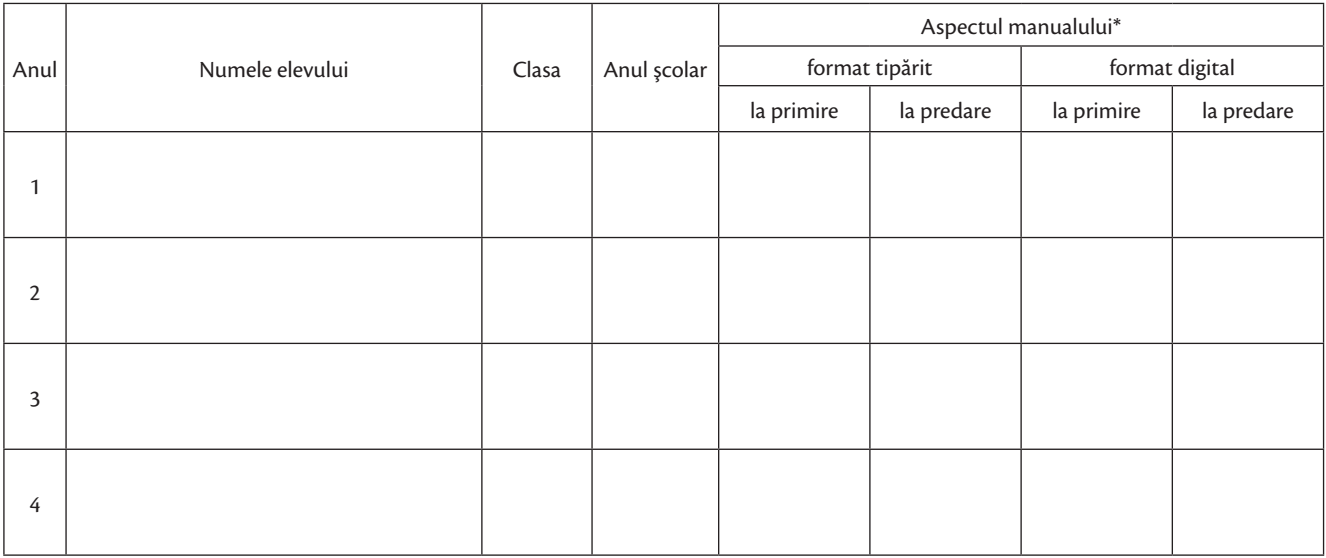

\**Pentru precizarea aspectului manualului se va folosi unul dintre următorii termeni: nou, bun, îngrijit, neîngrijit, deteriorat.*

• Cadrele didactice vor verifica dacă informațiile înscrise în tabelul de mai sus sunt corecte.

• Elevii nu vor face niciun fel de însemnări pe manual.

## Deșteaptă-te, române!

de Andrei Mureșanu

Deşteaptă-te, române, din somnul cel de moarte, În care te-adânciră barbarii de tirani! Acum ori niciodată, croieşte-ţi altă soarte, La care să se-nchine şi cruzii tăi duşmani.

Acum ori niciodată, să dăm dovezi la lume Că-n aste mâni mai curge un sânge de roman Și că-n a noastre piepturi păstrăm cu fală-un nume, Triumfător în lupte, un nume de Traian!

Priviți, mărețe umbre, Mihai, Ștefan, Corvine, Româna națiune, ai voștri strănepoți, Cu brațele armate, cu focul vostru-n vine, "Viață-n libertate ori moarte!" strigă toți.

Preoți, cu crucea-n frunte, căci oastea e creștină, Deviza-i libertate și scopul ei preasfânt! Murim mai bine-n luptă, cu glorie deplină, Decât să fim sclavi iarăși în vechiul nost' pământ!

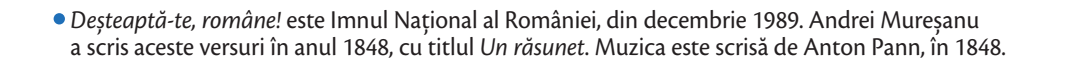

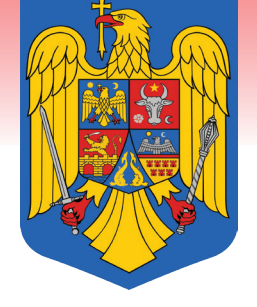

## **Bine ai venit în clasa a V-a!**

În ultimele decenii, din ce în ce mai multe informaţii ne asaltează în activitatea de zi cu zi și avem nevoie să producem mai repede, mai bine, într-un cuvânt, mai eficient. Putem face acest lucru cu ajutorul computerelor. Începând cu acest an școlar, vei studia o nouă disciplină care te va ajuta în acest sens: Informatică și TIC.

**Informatica** este știința prelucrării informației, în principal, prin folosirea computerelor.

**Tehnologia informației și a comunicațiilor** (abreviat cel mai adesea TIC) este tehnologia necesară pentru prelucrarea (procurarea, stocarea, procesarea și transmiterea) informației, în special prin folosirea computerelor. Informatica s-a dezvoltat ca știință din matematică, iar dezvoltarea primelor computere își are originea în electronică și telecomunicații. Computerul reprezintă doar dispozitivul pe care sunt implementate conceptele teoretice ale informaticii.

Pe parcursul celor patru ani de studiu din ciclul gimnazial, la orele de Informatică și TIC vei afla ce sunt informaţia, mesajele, datele, procesele informaţionale. Vei învăţa să lucrezi la computerul personal, creând desene și materiale video, să-ți dezvolți abilitățile de gândire logică, cum să creezi și să utilizezi noile tehnologii, să rezolvi probleme cu ajutorul algoritmilor, să analizezi date cu ajutorul computerului, să interacționezi/comunici cu un computer, să creezi diverse aplicații și pagini web, să programezi roboți, să navighezi în siguranță și să folosești în mod legal informațiile oferite de Internet.

#### **Competențe generale**

1. Utilizarea responsabilă și eficientă a tehnologiei informației și comunicațiilor.

2. Rezolvarea unor probleme elementare prin metode intuitive de prelucrare a informației.

3. Elaborarea creativă de miniproiecte care vizează aspecte sociale, culturale și personale, respectând creditarea informației și drepturile de autor.

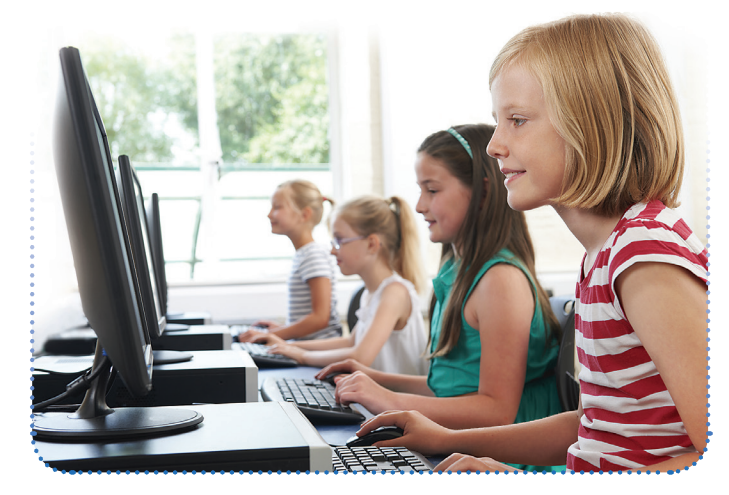

*Iată competențele specifice pe care le vei dobândi după parcurgerea cursului de Informatică și TIC pentru clasa a V-a*

#### **Competențe specifice**

1.1. Utilizarea eficientă și în condiții de siguranță a dispozitivelor de calcul.

1.2. Utilizarea eficientă a unor componente software.

1.3. Utilizarea eficientă și în siguranță a Internetului ca sursă de documentare.

2.1. Identificarea unor modalități algoritmice pentru rezolvarea unor situații din viața cotidiană exprimate în limbaj natural.

2.2. Identificarea datelor cu care lucrează algoritmii în scopul utilizării acestora în prelucrări.

2.3. Descrierea în limbaj natural a unor algoritmi cu ajutorul secvențelor de operații și al deciziilor pentru rezolvarea unor probleme simple.

3.1. Aplicarea operațiilor specifice editoarelor grafice în vederea realizării unor materiale digitale.

3.2. Implementarea unui algoritm care contine structura secvențială și/sau alternativă într-un mediu grafic interactiv.

3.3. Manifestarea creativă prin utilizarea unor aplicații simple de construire a unor jocuri digitale.

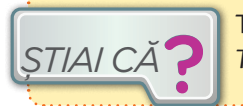

Termenii englezești corespunzători sunt *Information Technology (IT)* și *Information and Communication ȘTIAI CĂ Technology*. Prescurtarea *IT*, care deseori se folosește și în română, se pronunță /*ai ti*/.

## **Prezentarea manualului de** *Informatică și TIC*

 $\mathbf{u}$ 

la scoală sau la birou. La el poate lucra, în

2. Dispozitive pentru lucrul cu date

#### **Manualul tipărit**

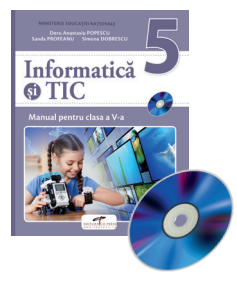

Numărul unității de învățare

Titlul lecției

Zona de învățare prin descoperire (pe baza unor situații problemă din viața de zi cu zi)

Zona de aplicații..

Conținuturi & Competențe specifice conform programei școlare

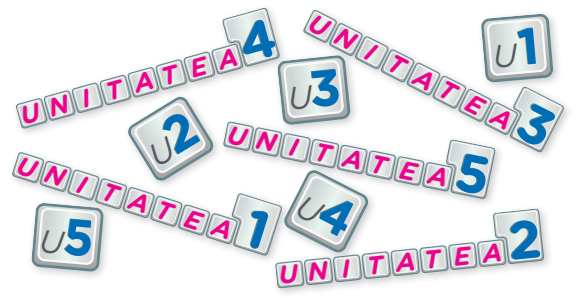

**UNITĂȚI DE ÎNVĂȚARE** Manualul este împărţit în unități

de învățare. Fiecare unitate este formată din mai multe lecții de învățare, urmate de lecții de recapitulare și evaluare. Unele probleme sunt tratate mai pe larg la rubrica *Află mai mult!.*  La finalul fiecărei lecții există întrebări și aplicații. Parcurgerea lor te ajută la înţelegerea şi însuşirea materialului nou.

**RECAPITULARE** 

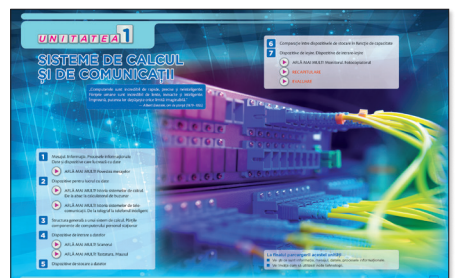

#### **Manualul digital**

Pe CD găsești **varianta digitală a manualului**, completată cu activități multimedia interactive de învățare (AMII).

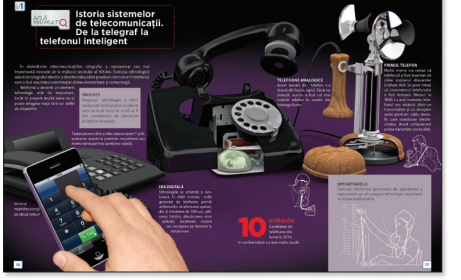

Pagini deschidere unitate Pagini *Află mai mult*! Pagini *Recapitulare* – *Evaluare*

EVALUARE

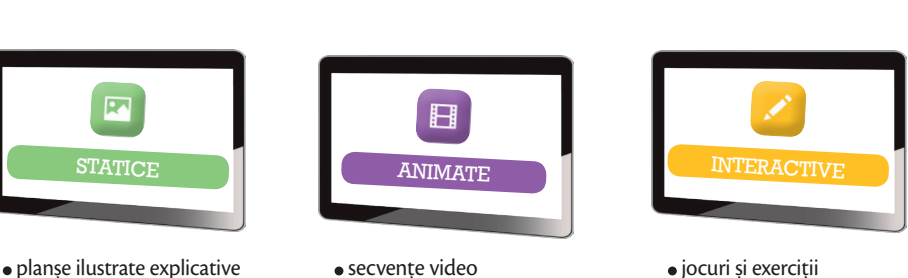

**5**

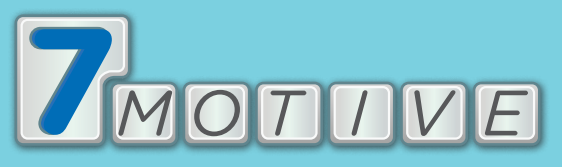

## **pentru a studia INFORMATICĂ ȘI TIC**

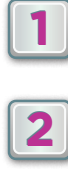

**1 Poți învăța să CREEZI lucruri noi (programe pentru computer) care se păstrează pentru totdeauna în spațiul online și care pot fi accesibile și ajuta foarte mulți oameni.**

**2 Poți să te joci și să EXPERIMENTEZI cât dorești atunci când creezi programe pentru computer.**

**3 Poți SIMȚI EMOȚIA de a face ceva să funcționeze.**

**4 Poți să ÎȚI ÎMBUNĂTĂȚEȘTI ABILITĂȚILE de a gândi logic și de a rezolva probleme prin construirea de algoritmi (etape de rezolvare).** 

**5 Poți COMANDA UNOR ROBOȚI să facă lucrurile pe care le dorești, învățând să le "vorbești" în limba lor.**

**6 Poți afla informații despre CUM FUNCȚIONEAZĂ diverse echipamente tehnice (telefoane, tablete, laptop etc.).** 

**7 Poți obține o SIGURANȚĂ financiară atunci când vei deveni adult, deoarece cunoștințele de Informatică și TIC te vor ajuta în aproape orice meserie îți vei alege.**

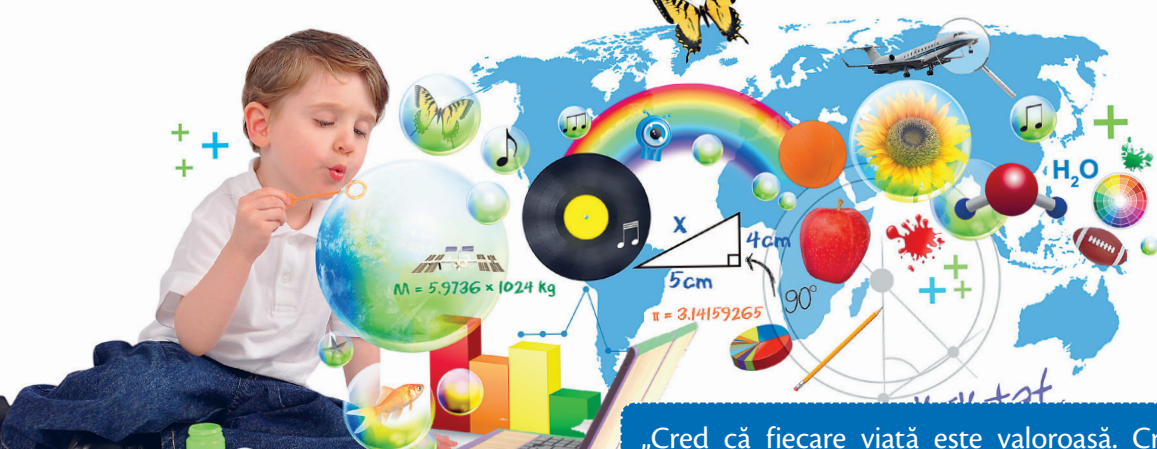

"Cred că fiecare viață este valoroasă. Cred că putem să facem lucruri mai bine. Cred că inovația e cheia spre un viitor strălucit. Că suntem de abia la început."

*Bill Gates (n.1955), cofondator Microsoft Corporation*

## *C U P R I N S*

#### **Unitatea 1. SISTEME DE CALCUL ȘI DE COMUNICAȚII**

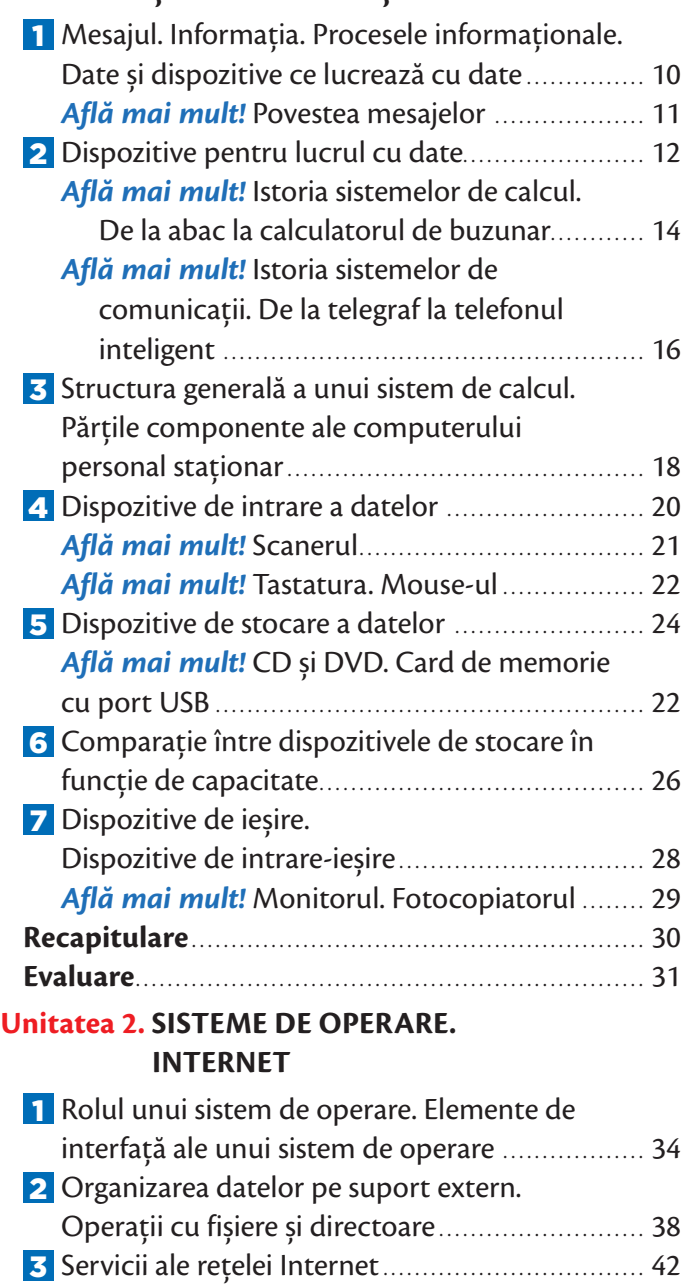

4 Serviciul World Wide Web (WWW) .................. 44 5 Drepturi de autor. Siguranța pe Internet............ 46 **Recapitulare**......................................................... 48 **Evaluare**................................................................ 49

#### **Unitatea 3. APLICAȚII DE EDITARE GRAFICĂ**

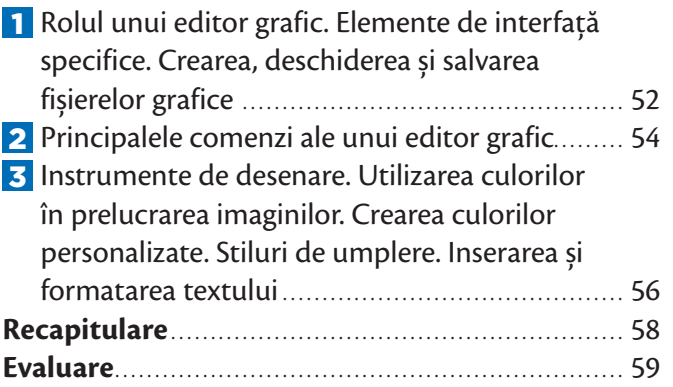

#### **Unitatea 4. ALGORITMI**

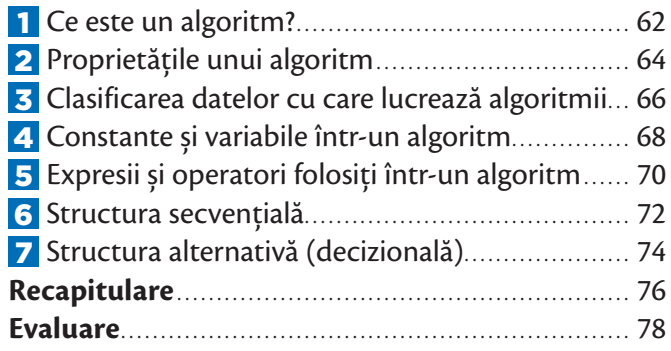

#### **Unitatea 5. MEDII GRAFICE DE PROGRAMARE**

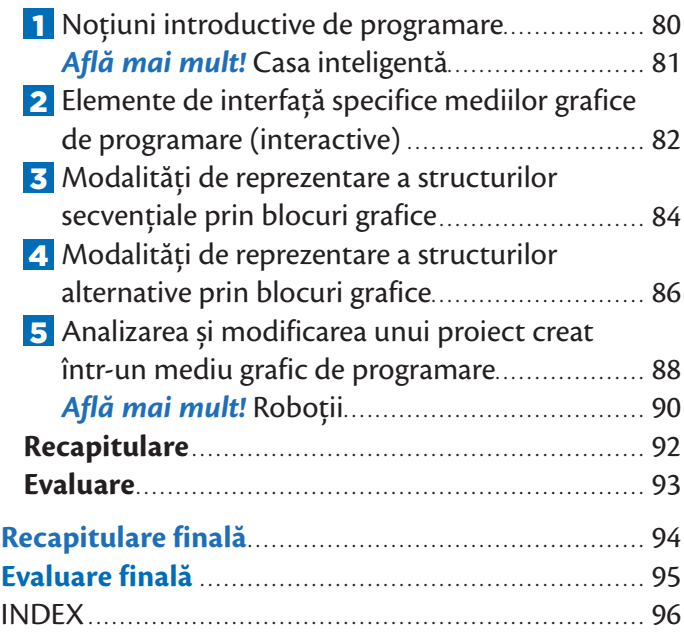

**7**

## $U$   $N$   $I$   $T$   $A$   $T$   $E$   $A$   $I$

## **SISTEME DE CALCUL ȘI DE COMUNICAȚII**

**"Computerele sunt incredibil de rapide, precise şi neinteligente. Fiinţele umane sunt incredibil de lente, inexacte şi inteligente. Împreună, puterea lor depăşeşte orice limită imaginabilă."** *Albert Einstein, om de știință (1879–1955)*

 $9.66$ 

1 Mesajul. Informația. Procesele informaționale. Date și dispozitive ce lucrează cu date

*Află mai mult!* Povestea mesajelor *AFLĂ MAI MULT*

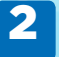

2 Dispozitive pentru lucrul cu date

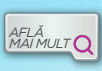

*Află mai mult!* Istoria sistemelor de calcul. De la abac la calculatorul de buzunar *AFLĂ MAI MULT*

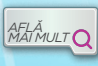

*Află mai mult!* Istoria sistemelor de tele-*AFLANULT* Q comunicații. De la telegraf la telefonul inteligent

- 3 Structura generală a unui sistem de calcul. Părțile componente ale computerului personal staționar
- 4 Dispozitive de intrare a datelor

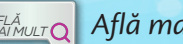

*AFLĂ MULT* **Află mai mult! Scanerul** 

*Află mai mult!* Tastatura. Mouse-ul *AFLĂ MAI MULT*

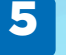

*AFLĂ MAI MULT*

**5** Dispozitive de stocare a datelor

*Află mai mult!* CD și DVD. Card de memorie cu port USB

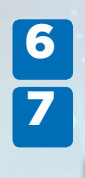

BIRGA

Ý.

 $\mathbf{R}$  $\mathbf{e}$  6 Comparație între dispozitivele de stocare în funcție de capacitate 7 Dispozitive de ieșire. Dispozitive de intrare-ieșire

*Află mai mult!* Monitorul. Fotocopiatorul *AFLĂ MAI MULT*

RECAPITULARE

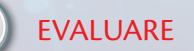

**La finalul parcurgerii acestei unităţi** 

■ Vei ști ce sunt informația, mesajul, datele, procesele informaționale.

Vei învăța cum să utilizezi noile tehnologii.

## **1. Mesajul. Informaţia. Procesele informaţionale. Date şi dispozitive ce lucrează cu date**

Un *mesaj* conţine descrieri ale unor obiecte, procese sau fenomene. Omul recepţionează mesajele din mediul înconjurător cu ajutorul simțurilor și redă mesaje vizual (semne scrise) și/sau audio. Informaţia este compusă din cunoștințele noi pe care le obține omul pe baza mesajelor.

- **1.** *Numește două motive pentru care informația este importantă pentru om.*
- **2.** *Dă câte un exemplu de informație prezentată prin text, cifre, desen, sunet, semnale convenţionale.*
- **3.** *Dă exemplu de trei modalități diferite prin care se poate transmite aceeași informație.*

#### **Transmiterea și prelucrarea informațiilor**

Transmitem informații când discutăm în pauza dintre cursuri, scriem tema sau prezentăm un proiect în fața clasei. Textul pe care îl citești acum este o informație transmisă de autorii acestui manual și stocată și afișată pe hârtie.

*Ce alte mijloace de transmitere a informațiilor cunoști?*

**Căutarea informațiilor** Dacă ai nevoie să realizezi un proiect despre vulcani, cauți informații despre acest subiect într-o enciclopedie, revistă sau un documentar TV. Prelucrezi informațiile despre vulcani și creezi un poster. Posterul rezultat este o informație scrisă (vizuală). Prelucrând informații, obţii alte informații.

Procesele de introducere, depozitare, prelucrare, prezentare (afișare) și căutare a informațiilor se numesc **procese informaționale.** 

#### **Depozitarea (stocarea) informațiilor** *Tu depozitezi vreodată informații? Dacă da, explică în ce situații. Ce faci după ce ai citit cerința unui exercițiu din cadrul unui test la matematică?*

Pentru a nu uita informațiile importante și pentru a avea posibilitatea de a le folosi în viitor și a oferi altor persoane posibilitatea de a le cunoaște, informațiile trebuie **depozitate (stocate)**. Informațiile se pot depozita în memorie sau pe diverse suporturi (hârtie; peliculă foto etc).

**1.** Numește trei suporturi de stocare a informațiilor pe care le folosești în viața de zi cu zi. *APLICĂ*

- **2.** Explică în ce constau procesele de depozitare, prezentare, prelucrare și căutare a informațiilor.
- **3.** Enumeră procesele informationale pe care le folosești în timpul învățării.

Pregătiţi un proiect despre cum plantele și animalele recepţionează și transmit mesaje. *LUCRU ÎN ECHIPĂ*

#### **DATELE ȘI DISPOZITIVELE CARE LUCREAZĂ CU ELE**

*Datele* sunt informații stocate și afișate pe un dispozitiv într-un mod comod pentru transmitere și prelucrare de către utilizator (om sau dispozitiv).

*Computerul* **personal (staționar sau mobil)** este unul dintre cele mai folosite sisteme de calcul și comunicații pentru lucrul cu datele. Computerul realizează toate procesele informaționale legate de date: **primește date** de la un om sau dispozitiv, **stochează date** pe suporturi speciale, **prelucrează datele**, adică rezolvă diferite probleme (inclusiv probleme de căutare de date), **transmite datele** rezultate utilizatorului (sau altor computere/dispozitive).

 $U$ <sup>1</sup>

## **Povestea mesajelor** *AFLĂ*

### **4 000** î.H.

**3 200** î.H.

**3 000** î.H.

#### PIATRA A fost primul suport consemnat pe care omul și-a lăsat amprenta din timpuri paleolitice, folosind tipuri diferite de pigmenți.

TĂBLIȚA DE LUT

Primele forme de scris au fost consemnate în regiunea Mesopotamiei, fiind executate cu dalta pe mici tăblițe din lut.

#### PAPIRUSUL

Este una dintre marile invenții din vechiul Egipt, devenită universală. Este produs prin împletirea benzilor de fibre de papirus, o plantă sacră în Egipt. Cel mai vechi papirus descoperit are peste 5 000 de ani.

#### PERGAMENTUL

Realizat din piele de vacă supusă unui tratament special, a dus treptat la înlocuirea papirusului.

#### HÂRTIA

A apărut în China, iar în Europa, în sec. al VIII-lea. În Evul Mediu, odată cu apariția presei, hârtia a început să fie utilizată la scară industrială. Cartea tipărită pe hârtie este unul dintre cele mai importante suporturi fizice de stocare și afișare a informațiilor. Dar popularitatea cărților a crescut odată cu tiparul Gutenberg. Tipărirea în masă a cărților a dus la răspândirea informațiilor.

#### **PREZENT**

(în engleză, *e-reader* sau *e-book reader*, citit aproximativ *i-buc ridăr*) este un dispozitiv electronic cu monitor (ecran) special construit pentru cititul cărților electronice (virtuale). Se poate compara la greutate cu o carte adevărată, deci poate fi luat cu sine peste tot, dar poate cuprinde (memora) simultan mari cantități de informație, chiar sute de romane. Multe din aparatele *e-reader* se pot folosi la afișarea nu numai a cărților electronice, dar și pentru ziare, reviste – în general, pentru toate materialele scrise.

Cu aproximativ 40 000 de ani în urmă, un bărbat "a afișat" un mesaj pe o stâncă cu pigmenți de culoare. Așa a început o călătorie care nu numai că nu s-a oprit după milenii, ba chiar s-a accelerat. *Suporturile de stocare și afișare* a informațiilor au avansat de la pereții de stâncă ai omului din paleolitic până la cerneala electronică sau dispozitive cum ar fi computerul tabletă sau telefonul inteligent.

Într-un sens, istoria *suporturilor de afișare* este povestea mesajelor. Putem stabili legături cu omul preistoric prin imagini ilustrate păstrate pe pereții peșterilor. Știm despre pionierii civilizației din Mesopotamia, China și Egipt datorită moștenirilor din lut, lemn și suluri de papirus. Aspirațiile și temerile Evului Mediu ajung la noi pe pergament, iar tipografiile din secolul al XV-lea ne-au oferit patrimoniul cultural al umanității pe hârtie. Dar noul mileniu a venit cu ceva nou: stocarea și afișarea electronică, ce au crescut capacitatea de arhivare la un nivel greu de imaginat cu câteva zeci de ani în urmă.

#### $1500$  î.H.

## *ȘTIAI CĂ*

*MAI MULT*

#### **MODALITĂȚI DE TRANSMITERE A MESAJELOR**

În Antichitate, oamenii transmiteau mesaje prin desene pe piatră despre activitățile lor importante. Mai târziu, pentru transmiterea la distanță a mesajelor erau folosiți alergători rapizi. Legenda spune că un mesager atenian a alergat încontinuu 42 de kilometri de la câmpul de luptă de la Maraton până la Atena, pentru a anunța victoria asupra perșilor. Când a ajuns, a strigat "Am învins!", după care a murit de epuizare. În amintirea lui, programul Jocurilor Olimpice moderne include proba de maraton, care se aleargă pe o distanță de aproximativ 42 km (distanța dintre orașele Maraton și Atena). Nativii americani foloseau semnalele cu foc. În țara noastră, țăranii foloseau alarmarea cu clopote pentru a anunța sosirea unor invadatori.

#### **sec.al II-lea** d.H.

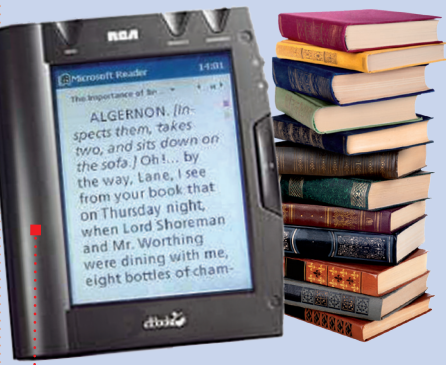

#### CITITORUL DE CĂRȚI ELECTRONICE

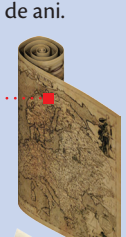

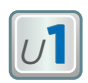

## **2. Dispozitive pentru lucrul cu date**

IMPRIMANTĂ

LAPTOP

Aceasta este **IOANA**

Ioana este elevă în clasa a V-a. Printre noile discipline de studiu se află și *Informatică și TIC (Tehnologia Informației și a Comunicațiilor).* Aceasta are ca obiect de studiu prelucrarea informațiilor cu ajutorul unor **sisteme de calcul și de comunicații**  *(ansamblu de componente conectate între ele, având ca scop prelucrarea informațiilor folosind diverse aplicații)*. Orele de *Informatică și TIC* se vor desfășura într-o sală specială (laborator), dotată cu diverse sisteme de calcul și de comunicații. Iată cum arată sala de clasă a Ioanei.

**Computerul personal staționar** este folosit acasă, la școală sau la birou. La el poate lucra, în același timp, doar o singură persoană. Este conceput pentru a fi utilizat într-un spațiu fix.

*ȘTIAI CĂ*

Pentru a rezolva probleme ce necesită multe calcule (de exemplu, lansarea în cosmos

a unei navete spațiale) se folosesc **supercomputere** la care pot lucra în același timp mai mulţi utilizatori. **Microcomputerele** sunt introduse în diferite dispozitive casnice (aspiratoare, mașini de spălat) sau industriale (avioane, roboti industriali etc.).

COMPUTER PERSONAL STAȚIONAR (PC)

**Computerul personal mobil (laptop)** este

un sistem de calcul și de comunicații ușor de transportat, construit pentru a putea fi folosit cu sursă independentă de alimentare (baterie sau acumulator). Acesta este ușor și de dimensiuni mai mici față de cele ale unui computer personal staționar.

**Proiectorul multimedia** afișează pe un ecran mare imaginile obținute dintr-un aparat foto, video sau dintr-un computer.

**Conținuturi:** Sisteme de calcul și de comunicații întâlnite în viața cotidiană. Momente principale în evoluția sistemelor de calcul. **Competențe specifice:** 1.1

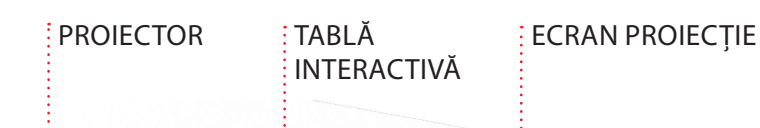

**ALTE DISPOZITIVE PENTRU LUCRUL CU** 

**DATE** (sisteme de calcul și de comunicații)

#### **Tableta** este un **computer personal ultrapor-**

**tabil** dotat cu o suprafață tactilă care poate fi utilizată atât pentru introducerea datelor, cât și pentru afișarea acestora.

**Telefonul mobil inteligent (smartphone**) este un **dispozitiv electronic portabil** multifuncțional. Transmite un mesaj (date) de la o persoană la alta, stochează date despre apeluri și contacte, prelucrează date (de exemplu, ordonează alfabetic lista de contacte). Include funcții foto&video, minicalculator etc.

**Calculatorul de buzunar** prelucrează date (numere și operații ce trebuie efectuate) și le transmite (afișează) utilizatorului (le prezintă pe ecran).

**Aparatul de fotografiat/Camera de luat vederi (camera video)** recepţionează datele în formă de imagini și semnale sonore, le prelucrează și le depozitează. Ulterior, datele pot fi imprimate pe hârtie sau afișate pe ecranul computerului.

**Navigatorul GPS** (din termenul în limba engleză *Global Positioning System* – Sistemul Global de Poziţionare) este un dispozitiv pentru lucrul cu date care prelucrează datele introduse de un utilizator (locul de unde pornește și cel de destinaţie) și afișează traseul folosind hărți stocate în memoria sa. Navigatorul anunță orice deviere de la traseu și oferă rute alternative, dacă este cazul.

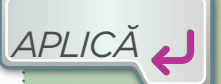

**1.** Enumeră trei sisteme de calcul și de comunicații folosite de tine în viața de zi cu zi. **2.** Numește cel mai portabil sistem de calcul pe care îl cunoști. **3.** Enumeră tipurile de activități pe care le poți efectua cu ajutorul unui sistem de comunicații.

**4.** Argumentează necesitatea unui computer într-o farmacie.

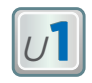

## **Istoria sistemelor de calcul. De la abac la calculatorul de buzunar**

#### **Oare ce au în comun biologia și tehnologia informației și a comunicațiilor?**

*AFLĂ MAI MULT*

Cuvântul calculator provine din limba latină. În Roma Antică, calculi erau numite pietricelele folosite în abac, unul din cele mai vechi dispozitive de calcul. În prezent, cuvântul *calculi* este folosit în biologie, unde denumește pietricelele formate în rinichi sau în vezica biliară.

#### **ABACUL ROMAN**

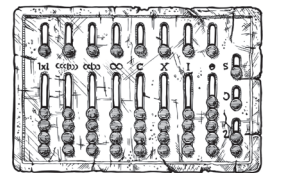

#### **ISTORICUL SISTEMELOR DE CALCUL**

#### **ABACUL**

Primul dispozitiv mecanic utilizat pentru efectuarea calculelor aritmetice. A fost folosit de chinezi, greci și romani. Numerele sunt reprezentate prin glisarea unor pietricele de-a lungul unor șănțulețe pe o tablă sau a unor mărgele pe fire fixate pe un cadru.

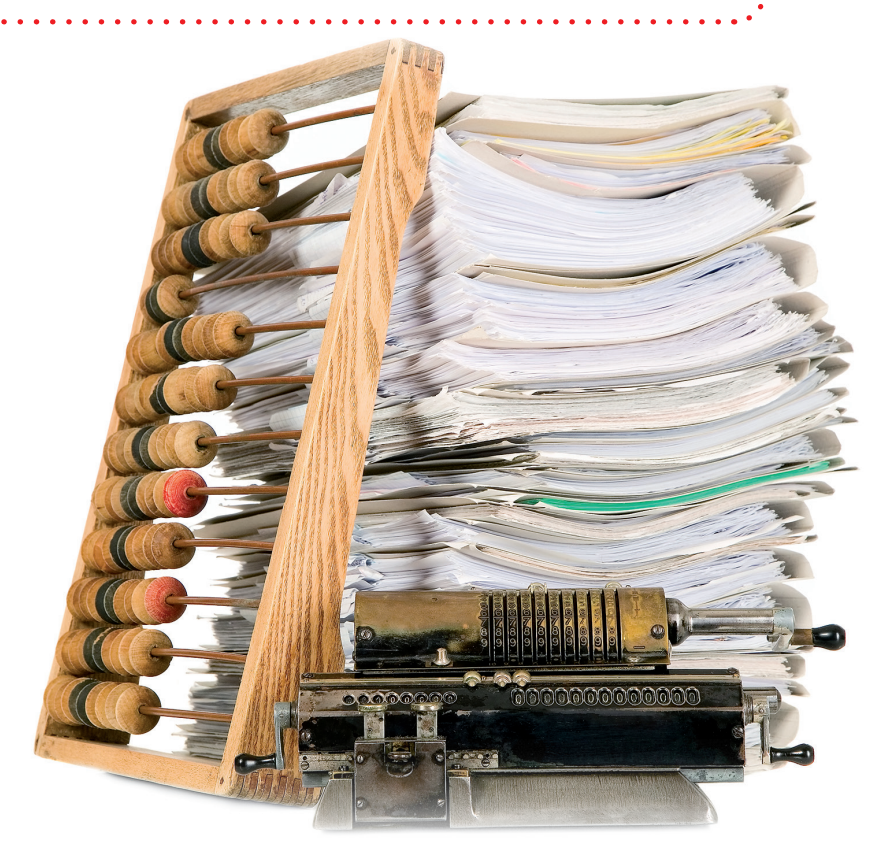

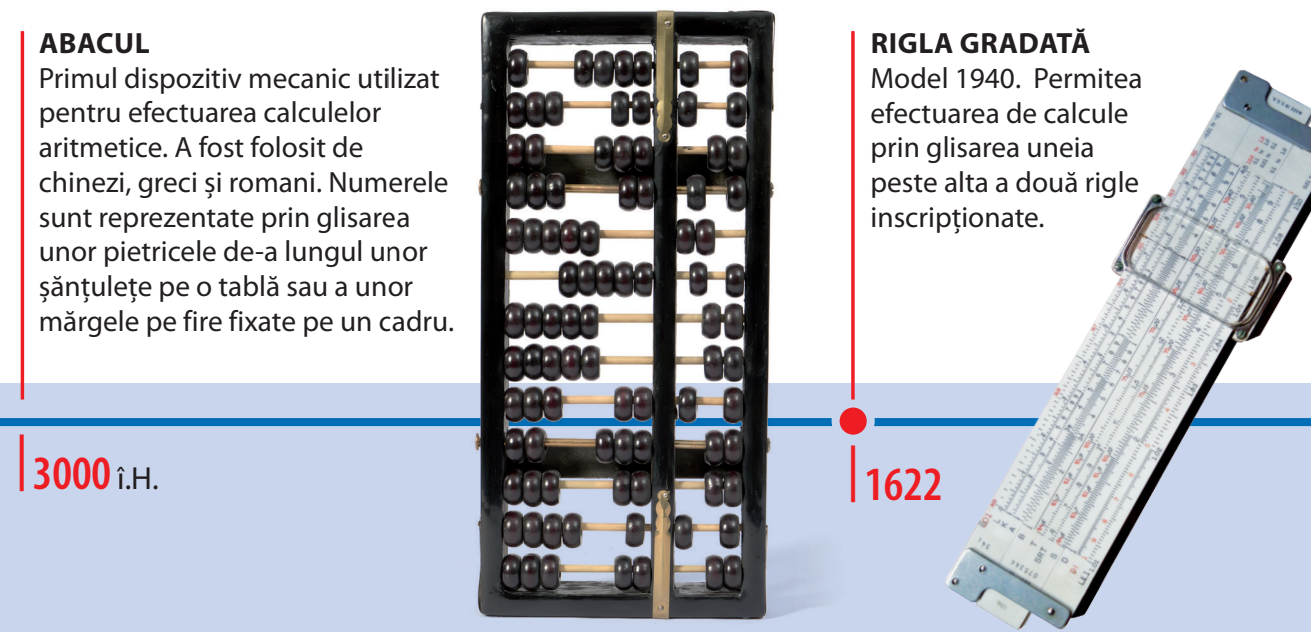

Calculatoarele electronice de buzunar sunt sisteme de calcul specializate în efectuarea de operațiuni numerice.

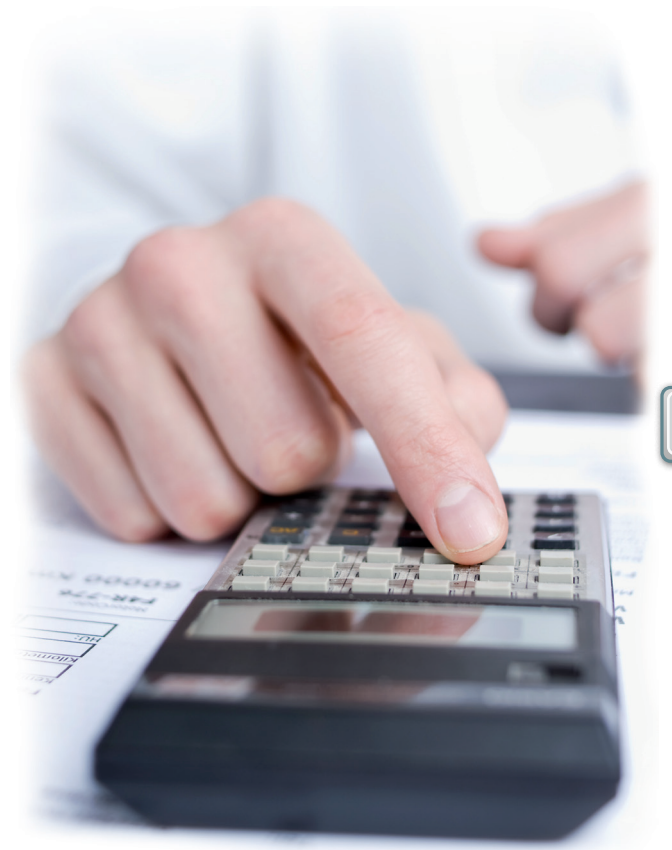

*Structura internă a unui calculator electronic de buzunar*

*funcționează un abac? LUCRU ÎN PERECHI*

**PROIECT.** *Cum*  1. Documentați-vă pe

Internet și în enciclopedii. Realizați un proiect despre istoria și modul de funcționare a abacului. Informațiile vor fi afișate pe un poser A3.

2. Realizați o replică în mărime naturală a abacului la orele de Educație plastică.

3. Prezentați pe rând proiectul colegilor.

4. Faceți turul galeriei, analizând fiecare poster și demonstrațiile modului de funcționare a fiecărui abac.

#### **CALCULATORUL LUI PASCAL**

Primul calculator mecanic, conceput de francezul Blaise Pascal. Putea face adunări și scăderi cu numere cu până la opt cifre. Rezultatul era afișat în ferestre. Piese mici erau rotite pentru a introduce datele.

#### **CALCULATORUL ELECTROMECANIC**

Folosea un motor electric și putea efectua cele patru operații de bază. Cifrele erau introduse folosind taste.

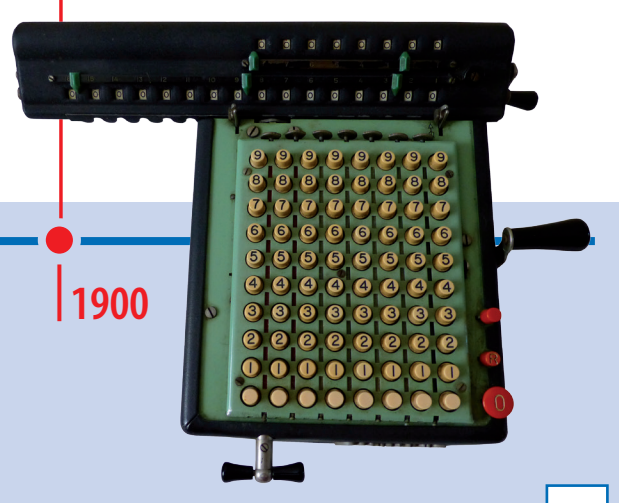

 **| 1642**

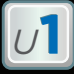

#### **Istoria sistemelor de comunicații. De la telegraf la telefonul inteligent** *AFLĂ MAI MULT*

În dezvoltarea telecomunicațiilor, telegraful a reprezentat cea mai importantă inovație de la mijlocul secolului al XIX-lea. Evoluția tehnologică adusă de telegraful electric a deschis calea către produse noi cum ar fi telefonul, care a fost rezultatul combinației dintre electricitate și comunicații.

Telefonul a devenit un element tehnologic atât de important, încât în prezent multă lume nu-și poate imagina viața fără un astfel de dispozitiv.

 $\blacktriangleleft$ 

 $\mathbf{A}_{\text{ch}^{\text{th}}}$ 

 $\frac{1}{R}$ 

 $\star$ 

 $5\%$ 

**B** 

 $\overline{\boldsymbol{\theta}}$ 

Call

#### **PROGRES**

Progresul tehnologiei a oferit noi funcții telefoanelor moderne care cu mult timp în urmă ar fi fost considerate de domeniul științifico-fantastic.

Tastatura are cifre și alte câteva taste (\* și #), apăsarea acestora permite reapelarea sau memorarea pentru apelarea rapidă.

#### **3 ERA DIGITALĂ**

Tehnologiile se schimbă și evoluează. În zilele noastre, noile generații de telefoane permit utilizatorilor să efectueze apeluri, dar și trimiterea de SMSuri, utilizarea hărților, descărcarea unor aplicații, ascultarea muzicii sau navigarea pe Internet la viteză mare.

#### **2 TELEFOANE ANALOGICE**

Acest model de telefon s-a răspândit foarte rapid. Până nu demult, a fost cel mai întâlnit telefon în casele din întreaga lume.

#### **1 PRIMUL TELEFON**

Multă vreme s-a crezut că telefonul a fost inventat de către scoțianul Alexander Graham Bell. Se pare totuși că inventatorul telefonului a fost Antonio Meucci în 1860. La acel moment, telefonul era alcătuit dintr-un transmițător și un receptor unite print-un cablu metalic care conducea electricitatea. Acest echipament putea transmite vocea slab.

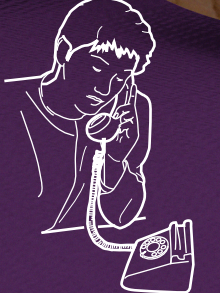

**10 miliarde**<br>
<sup>Numărul de</sup><br>
<sup>lume</sup> în 2016,<br>
în conformitate cu mai multe studii. Numărul de telefoane din lume în 2016,

#### **OPERATOARELE**

Centrala telefonică gestionată de operatoare a reprezentat un alt progres tehnologic important în istoria telefoanelor.

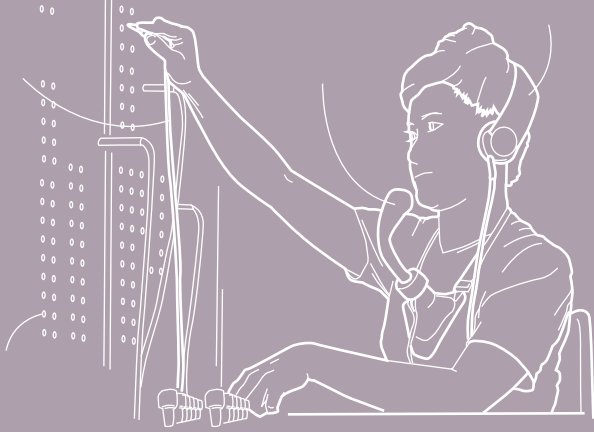

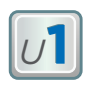

## **3. Structura generală a unui sistem de calcul. Părțile componente ale computerului personal staționar**

Orice **sistem de calcul și de comunicație** este format din dispozitive fizice (**hardware**) ce asigură efectuarea proceselor informaţionale cu ajutorul unor programe specializate (**software**). Datele intră în computer prin **dispozitive de intrare** (tastatură, mouse etc.), sunt prelucrate de **microprocesor**, depozitate pe **dispozitive de stocare** (disc dur, discuri optice) și transmise utilizatorului prin **dispozitive de ieșire** (monitor, imprimantă, boxe etc.).

#### **COMPUTERUL PERSONAL STAȚIONAR. COMPONENTE**

**UNITATEA CENTRALĂ A COMPUTERULUI** găzduiește un labirint de cabluri, cipuri și circuite. Fiecare componentă a computerului îndeplinește o funcție specifică în legătură cu celelalte. Componentele unității sunt incluse într-o carcasă separată sau chiar plasate în interiorul (în cazul computerelor personale portabile) monitorului sau sub tastatură.

*Sursa de alimentare*. Primește curent electric dintr-o sursă externă și o livrează computerului.

*Procesor***.** Unitatea centrală de procesare (Central Processing Unit (CPU), în limba engleză) este "creierul" computerului și are la bază un *cip* care are rolul de a prelucra datele primite de la dispozitivele de intrare sau de stocare a datelor conform comenzilor (instrucțiunilor) utilizatorului. Rezultatele sunt afișate sau stocate. Viteza de lucru a procesorului influențează viteza de realizare a proceselor informaționale de către computer. Procesorul are tendința să se supraîncălzească. De aceea, este protejat de un sistem de răcire cu ventilator (cooler). *În imaginea alăturată, procesorul se află în spatele coolerului.*

*Placa video.* Procesează și transmite informațiile de la computer pe un dispozitiv special, cum ar fi monitorul.

*Disc dur* (HARD DISK). Locul în care computerul stochează permanent informații.

0,6 mm este dimensiunea celui mai mic cip din lume; el este utilizat pentru a detecta bancnotele contrafăcute. Denumirea de **cip** provine de la cuvântul englezesc *chip* (bucată mică de material). *ȘTIAI CĂ*

**Conținuturi:** Structura generală a unui sistem de calcul. Rolul componentelor hardware ale unui sistem de calcul. **Competențe specifice:** 1.1

*Monitor*

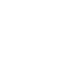

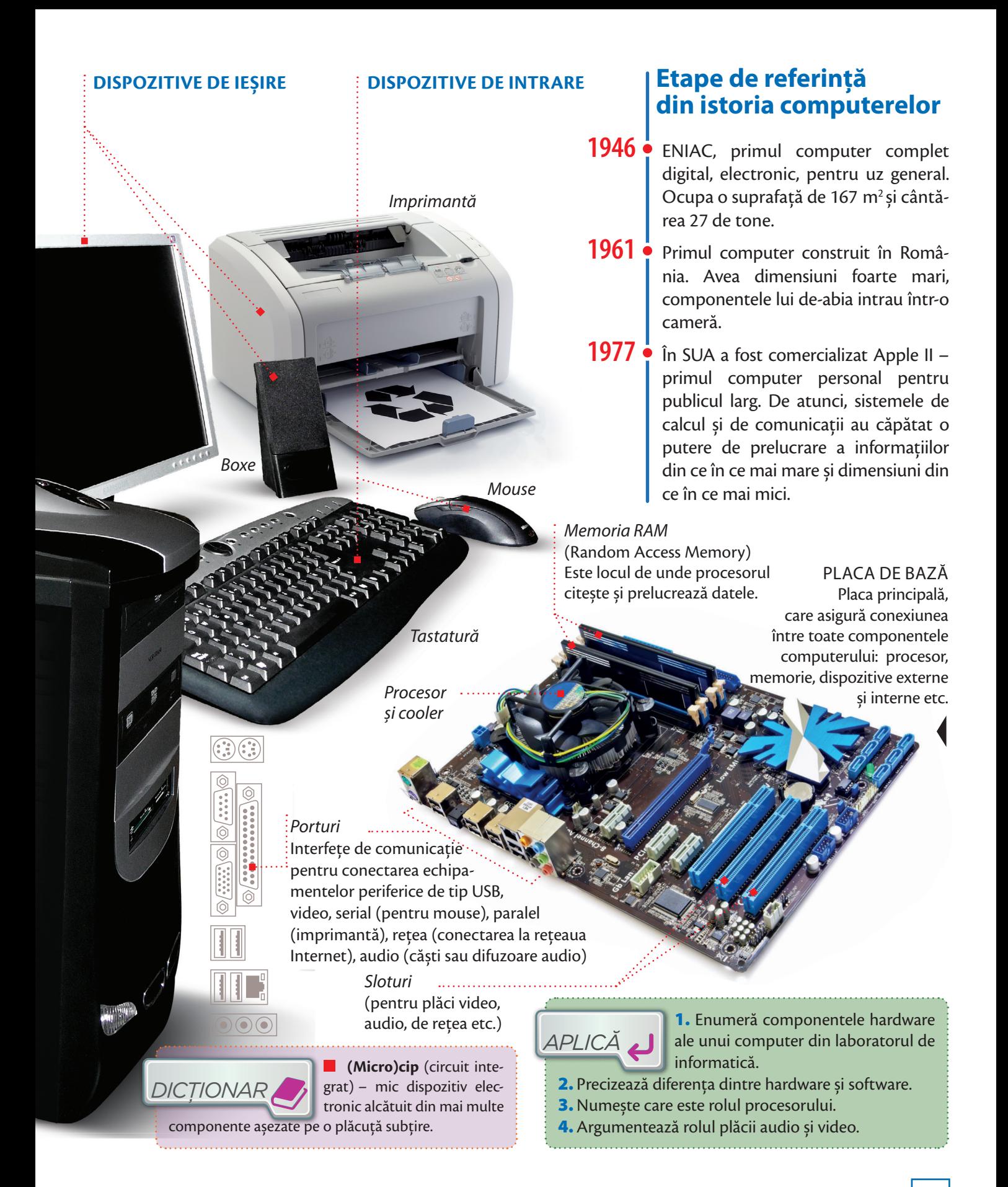

## **4. Dispozitive de intrare a datelor**

Când notează lecția în caietul de Informatică și TIC, Ioana folosește mâna și un instrument de scris, pentru a comunica apelează la vorbire, pentru a auzi folosește urechile, iar pentru a vedea folosește ochii. Oare ce folosește computerul? Nimic altceva decât niște dispozitive care asigură comunicarea dintre computer și utilizator. Acestea se aleg în funcție de activitățile desfășurate. Iată cele mai utilizate **dispozitive de intrare a datelor** în computer.

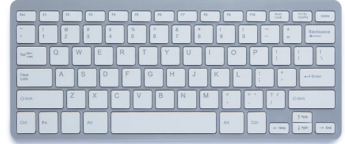

 $|U$ 

**TASTATURĂ.** Are rolul de a introduce datele în computer prin apăsarea unor butoane (taste).

**TOUCHPAD** / *taciped* /. Suprafață sensibilă la atingere și două butoane cu rol asemănător mouse-ului.

#### **VOLAN CU PEDALE.**

Este folosit pentru jocuri cu simulare auto, asigurând un control precis al mașinii virtuale.

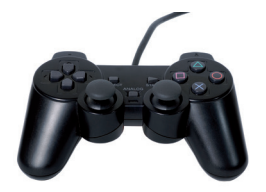

**GAMEPAD** (manetă de jocuri). Dispozitiv folosit la jocuri video, fiind proiectat pentru a putea fi utilizat cu ambele mâini.

#### **CITITOR DE CARDURI DE MEMO-**

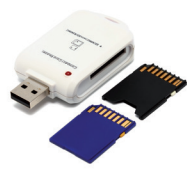

**RIE.** Dispozitiv care permite citirea/ salvarea datelor pe/de pe cardurile de memorie (de exemplu, cardul de memorie atașat la un telefon mobil inteligent, tabletă, aparat foto) sau încorporat (în cardul de sănătate, bancar, de identitate etc.).

#### **CITITOR DE BANDĂ MAGNETICĂ**

Dispozitiv care permite citirea datelor stocate pe o suprafață (bandă) magnetică și introducerea lor într-un sistem informatic. Benzile magnetice pot fi încorporate pe carduri bancare, carduri de fidelitate etc.

**Conținuturi:** Tipuri de dispozitive: de intrare. **Competențe specifice:** 1.1

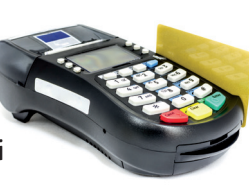

**MICROFON** 

digital.

Are rolul de a capta și introduce sunetele în calculator, în format

**MOUSE.** Are rolul de a controla mișcarea cursorului pe ecran și de a selecta sau de a activa/dezactiva anumite obiecte de pe ecran cu ajutorul unor butoane.

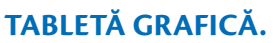

Suprafață sensibilă la atingere și un creion special (stylus) care permite realizarea desenelor similar celor realizate pe hârtie.

> **SCANER.** Are rolul de a transforma textele sau imaginile de pe hârtie în format digital cu ajutorul unei aplicații speciale.

**CITITOR DE CODURI DE BARE.** Dispozitiv care are rolul de a citi și transmite informații reprezentate simbolic printr-un desen (cod de bare) către un sistem informatic. La citirea codului, sistemul accesează baza de date și afișează sau tipărește informații despre obiectul asociat (nume, preț etc.).

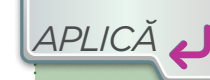

1. Enumeră cinci exemple de dispozitive de intrare. 2. Enumeră dispozitivele

de intrare ale unui computer din laboratorul de Informatică și TIC.

3. Precizează rolul unui cititor de coduri de bare și al unui cititor de benzi magnetice. Spune unde ai văzut astfel de cititoare.

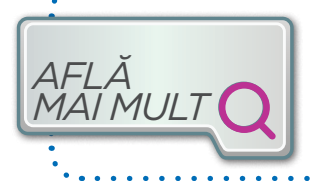

## **Scanerul**

Acest dispozitiv periferic de intrare transformă texte, desene, fotografii într-un format digital, care poate fi procesat de computer.

### **CUM SE DIGITALIZEAZĂ O IMAGINE?**

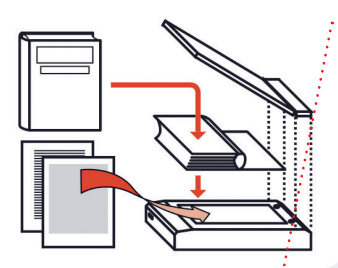

**1 IMAGINEA ORIGINALĂ** Poate fi orice tip de suprafață plană (fotografii, hârtii imprimate, paginile unei cărți). Originalul se pune pe ecranul transparent cu fața care se dorește scanată spre ecran. Capacul poate fi detașat pentru a scana documente mari.

*DICȚIONAR*

**Scaner** /*skenăr*/ provine de la cuvântul englezesc *scan*

care înseamnă a observa/analiza cu atenție un lucru. Imaginea este scanată de un dispozitiv special și este convertită în format digital.

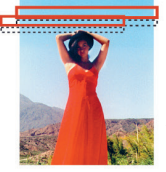

**2 CAPUL SCANERULUI**

este partea care analizează documentul și îl convertește în informație digitală.

#### **3 DATELE COLECTATE**

de senzor sunt păstrate într-un tabel din care imaginea poate fi reprodusă. Imaginile sunt realizate dintr-o grilă fină de pătrățele (pixeli).

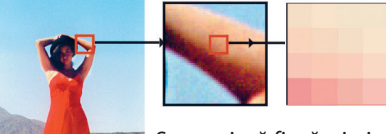

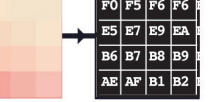

Se asociază fiecărui pixel un număr. Acesta reprezintă culoarea și intensitatea. **4 ÎN COMPUTER** Imaginea ajunge

la computer, unde poate fi modificată sau memorată.

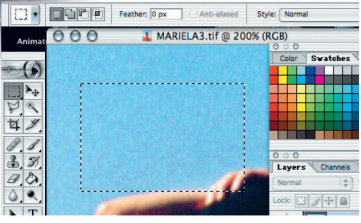

**ALTE TIPURI DE SCANERE**

Scaner pentru **amprente digitale**

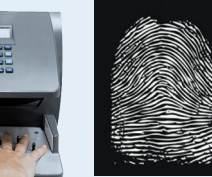

Scaner pentru **tomografie**

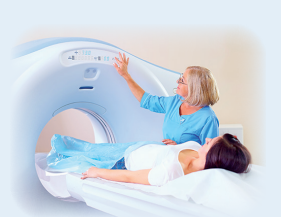

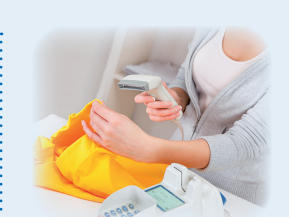

Cititorul de **coduri de bare**

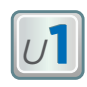

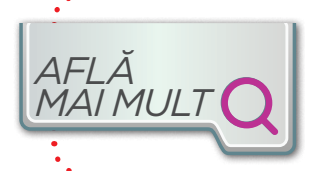

## **Tastatura. Mouse-ul** *AFLĂ*

**TASTATURA**este unul dintre principalele dispozitive de introducere a datelor (sub formă de litere, cifre și simboluri) și a comenzilor de executare a unor acțiuni. Cuprinde o serie de butoane (taste), inscripționate cu diverse simboluri. Prin apăsare acestea transmit diverse comenzi computerului.

**ALT, CTRL, SHIFT, ENTER, ESC, TAB, CAPS LOCK** /keps loc/, **BACKSPACE** /bek speis/, **PRINT SCREEN** /print scrin/, **SCROLL LOCK**, **PAUSE/BREAK** – introduc diverse comenzi pentru .<br><sup>:</sup>computer. În timp, vei învăța la ce folosește fiecare.

**CUM SUNT AMPLASATE LITERELE PE TASTATURĂ?**

Literele sunt amplasate pe tastatură în funcție de frecvența acestora într-o anumită limbă. Cele mai folosite tastaturi sunt cele de tip **QWERTY** (denumite după primele șase litere, indicate cu culoarea albastră).

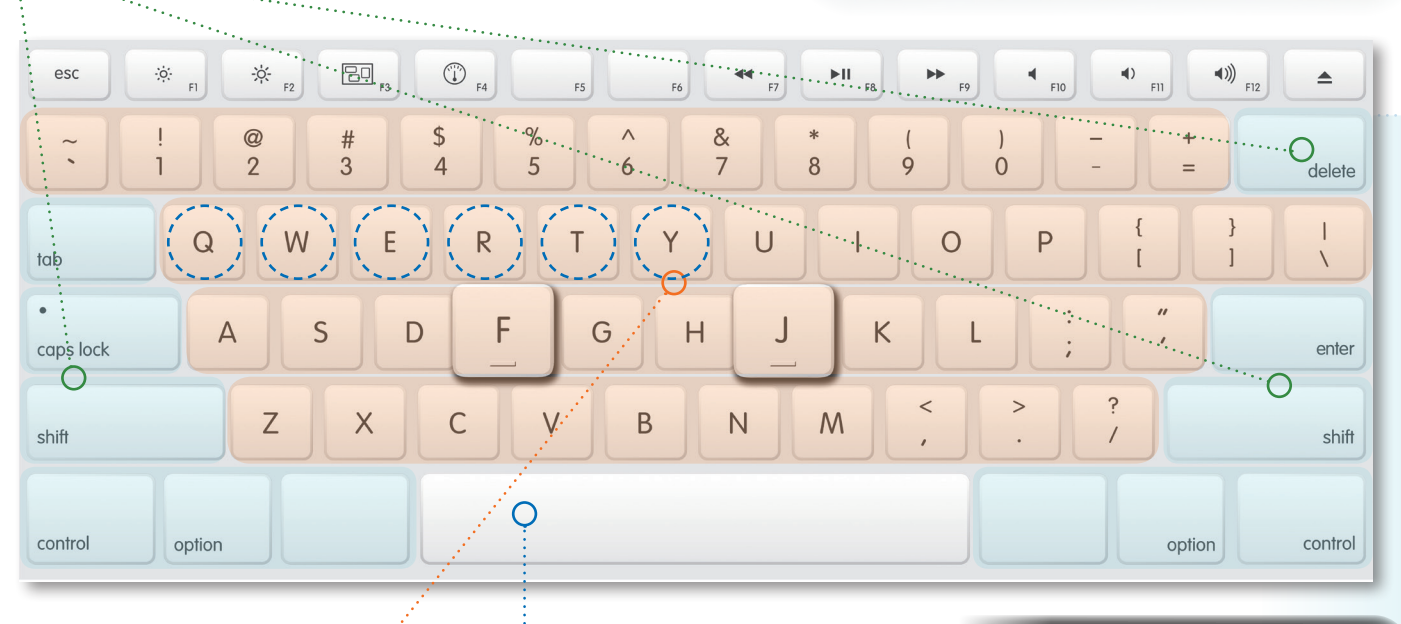

**LITERE, CIFRE ȘI SIMBOLURI** (@, # etc.) – introduc text/cifre/simboluri.

**SPAȚIU** (spacebar) – introduce spații între cuvinte.

În partea dreaptă a tastaturii este un grup de taste folosit pentru introducerea cifrelor și a operaţiilor matematice.

**DELETE** (/*dilit*/, ștergere) și **INSERT** (inserare) – șterge, respectiv introduce schimbări în texte.

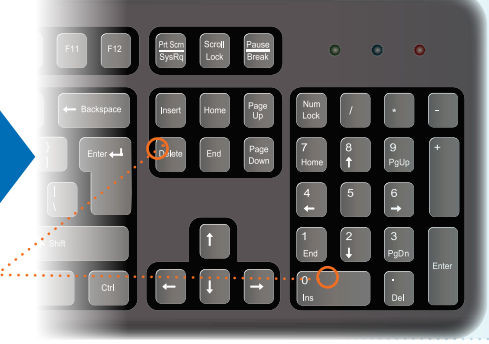

**MOUSE-UL** (*plural*, mouse-uri) este unul dintre cele mai importante dispozitive de introducere a comenzilor într-un computer. Este un obiect mic, echipat cu una sau mai multe butoane. Computerul la care este conectat îi recunoaște mișcarea de pe masă și o transpune pe ecran. Mișcând mouse-ul, pe ecran se mișcă un indicator în formă de săgeată. Majoritatea modelelor de mouse-uri au o rotiţă care permite derularea imaginii pe ecran.

> **SĂGEATA** și **MÂNA CU DEGETUL ARĂTĂTOR ÎNTINS** – indică poziția mouse-ului pe ecranul computerului, respectiv zona de interacțiune

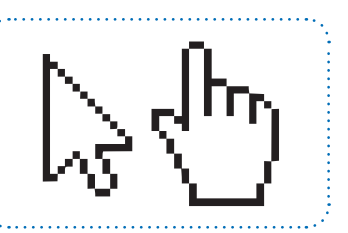

**ROTIȚA MOUSE-ULUI** – permite derularea imaginii de pe ecran

#### **BUTOANE**

#### **CUM POȚI SCRIE RAPID ŞI CORECT?**

Folosind metoda scrierii cu zece degete, fără a privi tastatura (așa-numita "metodă oarbă"). Tastatura este împărțită în două zone: una destinată mâinii stângi, cealaltă mâinii drepte, împărțite, la rândul lor, în alte patru zone, corespunzând unui anumit deget.

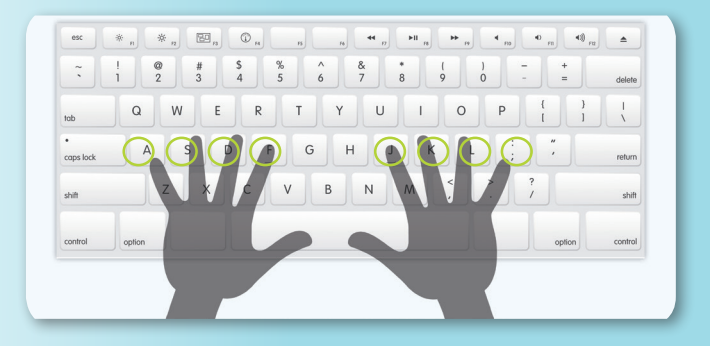

Tastele **A S D F** și **J K L ;** sunt tastele de bază. La începutul lucrului, degetele se așază deasupra acestor taste, de unde se vor deplasa pentru acționarea altor taste. Tot aici vor reveni după aceasta.

## *ȘTIAI CĂ*

În 1714, când a fost inventată, **maşina de scris** era destinată persoanelor nevăzătoare. Acesta este probabil motivul pentru care tastarea fără privirea tastelor poartă numele de **"metoda oarbă"**, adoptată de unii utilizatori de computer pentru a scrie mai rapid la tastatură. Pentru orientare, tastele **F** și **J** sunt însemnate pe majoritatea tastaturilor printr-o mică ridicătură, ușor detectabilă la pipăit *(vezi imaginea de pe pagina de alături)*. Acestea au rolul de a ajuta la orientare: la începutul lucrului, degetele arătătoare se așază deasupra acestor taste; de aici se vor deplasa pentru acţionarea altor taste și tot aici vor reveni după aceasta.

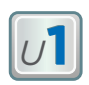

## **5. Dispozitive de stocare a datelor**

Pentru stocarea datelor în computer sunt folosite dispozitive speciale. Așa cum Ioana notează tema pe hârtie, **dispozitivul de stocare** înregistrează datele pe suporturi speciale – discurile magnetice, optice sau carduri de memorie. Ioana va alege un astfel de dispozitiv în funcție de cât de mare este *cantitatea de date* pe care o poate stoca dispozitivul, cât de des va folosi acele date, unde va avea nevoie de ele, cât de sigur poate păstra datele și câți bani costă dispozitivul.

Ioana cunoaște de la matematică multiplii și submultiplii unităților de măsură. La *Informatică și TIC* află despre *unitățile de măsură pentru capacitatea de stocare a datelor* cu multipli și submultipli și *cum este memorată informația*.

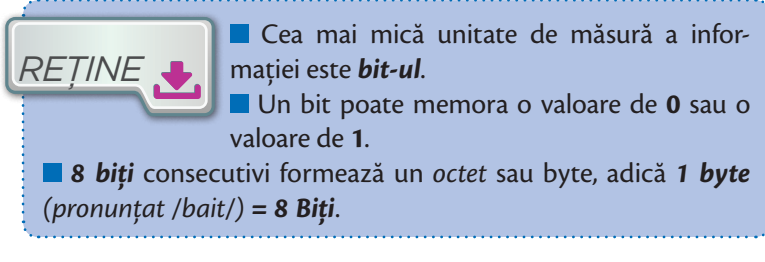

Memoria internă a computerului poate fi văzută ca o succesiune de octeți *(bytes)*. Cu cât dispozitivul are o capacitate mai mare de stocare, cu atât poate memora mai mulți *bytes*.

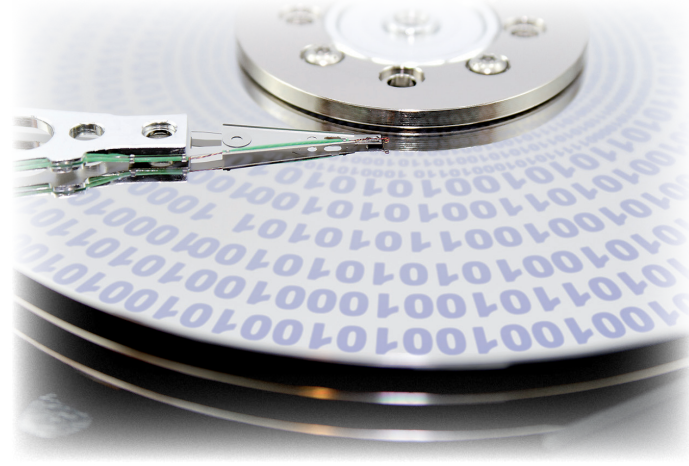

Informația este memorată pe dispozitivele de stocare sub formă de șiruri formate din 0 și 1 (format binar – în baza 2).

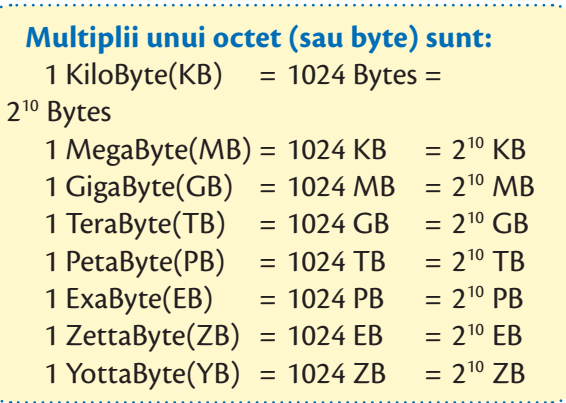

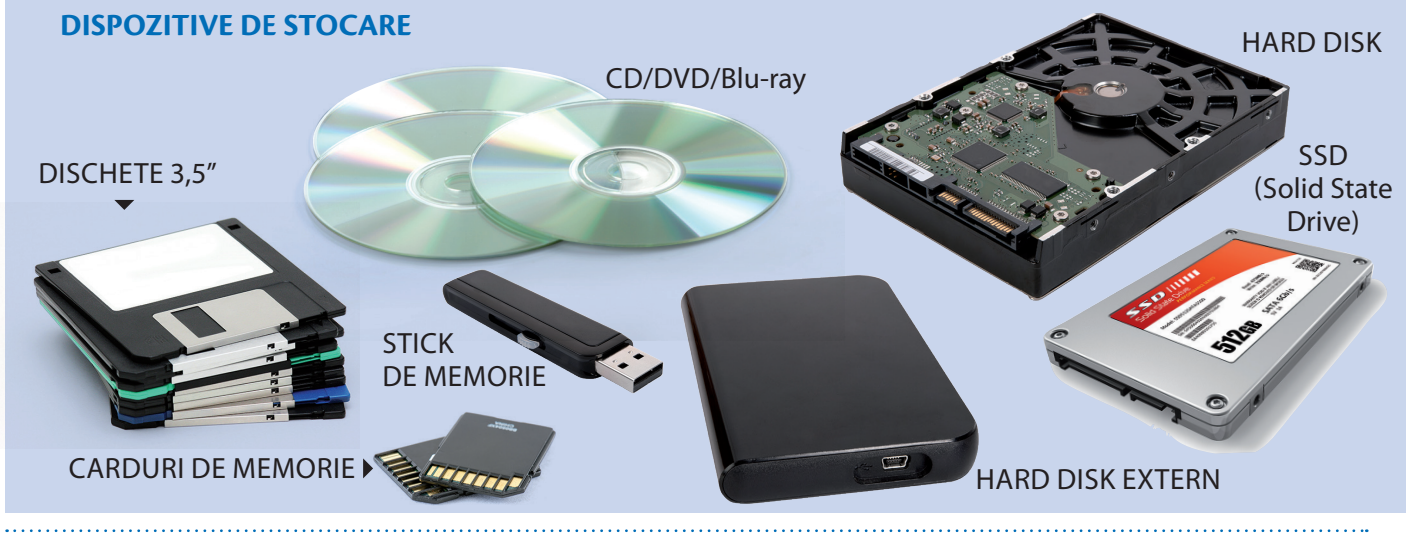

**Conținuturi:** Dispozitive de stocare a datelor. Unități de măsură pentru capacitatea de stocare (bit, byte, kilobyte, megabyte, gigabyte, terabyte, etc.). **Competențe specifice:** 1.1

### **CD și DVD. Card de memorie AFLA**<br>**MAI MULTO CU port USB** *MAI MULT*

De la apariția primului disc compact, în 1979, și până în ziua de astăzi, acest suport a suferit multe schimbări. Dacă la început capacitatea era de 875 MB, acum DVD-urile sunt capabile să stocheze mai mult de 17 GB de informații. Chiar dacă CD-urile sunt încă folosite zi de zi pentru stocarea datelor sau a sunetelor, DVD-ul este fără nicio îndoială suportul preferat pentru a stoca cantități mari de informații, deși popularizarea discului Blu-ray amenință să-i ia locul.

#### **CITIREA CU LUMINĂ**

Citirea unui disc compact sau DVD se face cu o rază laser care produce informații optice. Informația culeasă de pe DVD este transformată într-un semnal electric binar care este trimis la computer, care îl procesează și redă sub formă de sunete, imagini și date.

#### **INSCRIPȚIONARE**

O adâncitură pe CD sau DVD reprezintă o anumită succesiune de zerouri; lipsa unei adâncituri reprezintă un 1 *(vezi desen)*. Orice formă de mesaj (text, audio, video etc.) este tradusă într-o succesiune de 0 și 1 pentru a fi inscripționată în memoria unui computer sau a unui dispozitiv extern de stocare folosind sistemul binar. *Află mai multe despre sistemul de numerație în baza doi (sistemul binar) de la orele de matematică!*

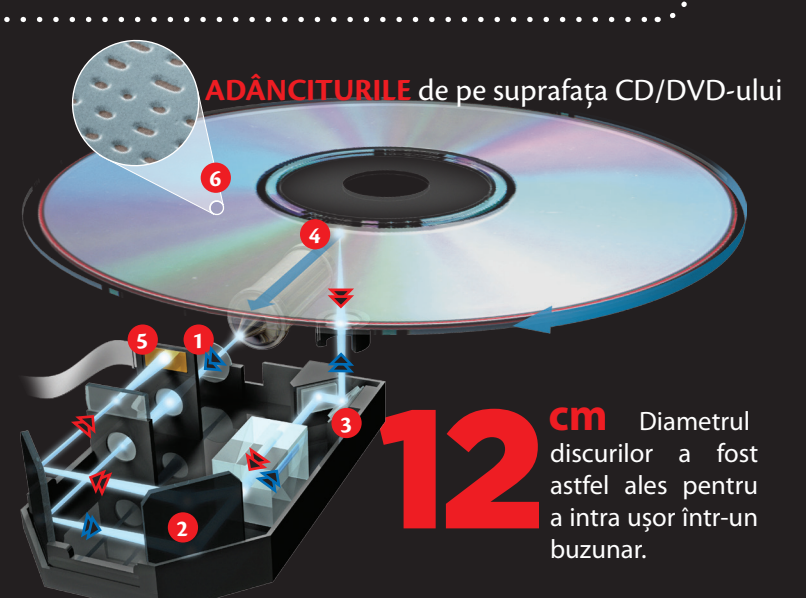

#### **OPERARE**

*Amintește-ți ce ai învățat despre reflexia luminii la orele de Științe ale naturii din clasa a IV-a! Laserul* **1** *generează o rază de lumină care este reflectată de un set de oglinzi* **2** *. Raza atinge suprafața discului perpendicular* **3** *și este reflectată înapoi diferit* **4** *în funcție de modelul adânciturilor* **6** *de pe disc. Placa fotosensibilă*  **5** *"citește" variațiile pe care le-a suferit raza și le transformă într-un semnal digital.*

#### **RAZA ALBASTRĂ**

Discul "Blu-ray" (din lb. engleză – *rază albastră*) are acest nume deoarece raza laser care citește informația de pe disc are culoarea albastră, în loc de roșie. Această schimbare permite citirea unor discuri cu adâncituri de dimensiuni mai mici, care crește capacitatea de stocare a discurilor până la 35 GB pe nivel.

EMORIA

**CARDUL DE MEMORIE CU PORT USB** (memory stick-ul) este capabil să stocheze până la 2 TB de memorie și poate fi purtat în buzunar. Funcționarea lui este foarte simplă: trebuie doar conectat la un port USB al unui computer pentru a transfera și/sau a stoca date. Nu are nevoie de baterie, deoarece folosește energia electrică a dispozitivului la care este conectat. Unele dispozitive încorporează și cititoare de minicarduri de memorie, ceea ce permite utilizarea lor, de exemplu, împreună cu camere foto/video digitale. 10**ani** este du-

rata medie de viață a unui memory stick.

## **6.Comparație între dispozitivele de stocare în funcție de capacitate**

Ioana a participat la o excursie cu colegii, în timpul căreia a făcut numeroase fotografii cu aparatul foto digital. După excursie, colegii o roagă pe Ioana să le ofere și lor fotografiile. Oare cum va proceda Ioana? Tipărirea ar fi costisitoare. Pentru rezolvarea problemei rapid și economic, Ioana s-a interesat la magazinul de echipamente electronice ce dispozitive de stocare există. Va face o comparație între ele în funcție de capacitatea de memorare a acestora.

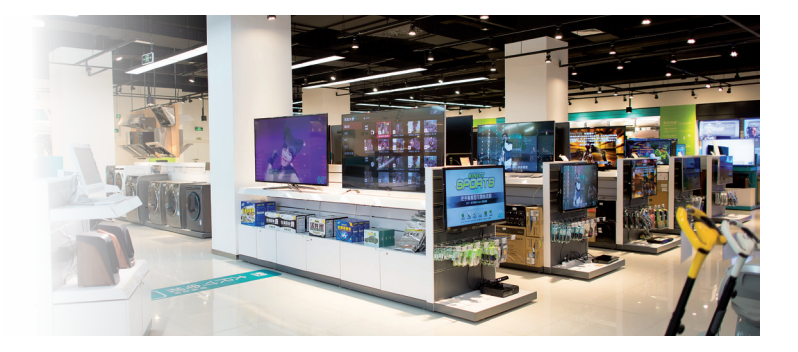

### **DISPOZITIVE DE STOCARE MAGNETICE**

#### *Denumire*: **Disc magnetic dur de stocare**

*Denumiri alternative*: Hard Disk, HDD, hard disc

*Descriere:* dispozitiv intern sau extern computerului, format din discuri rotunde metalice rigide (dure) acoperite cu un strat magnetic

*Capacitate de stocare a datelor și viteză de acces la informații*: mare *Ideal pentru:* stocarea unei cantităţi mari de date (fotografii la rezoluție mare, muzică, filme sau jocuri)

*Conectare la computer:* slot (pentru dispozitiv intern) sau port USB (pentru dispozitiv extern)

### **MEDII ȘI DISPOZITIVE DE STOCARE OPTICE**

Folosesc pentru memorare procedee optice (nemagnetice) care asigură capacități de ordinul a 50 GB pe disc.

#### *Denumire:* **CD**

*U***1**

*Denumiri alternative:* Compact Disk (CD) *Capacitate de memorare:* 650–700 MB *Accesare date de pe disc:* prin dispozitiv (unitate optică) pentru citire și scriere pe CD

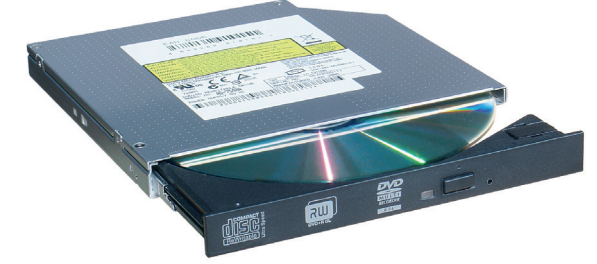

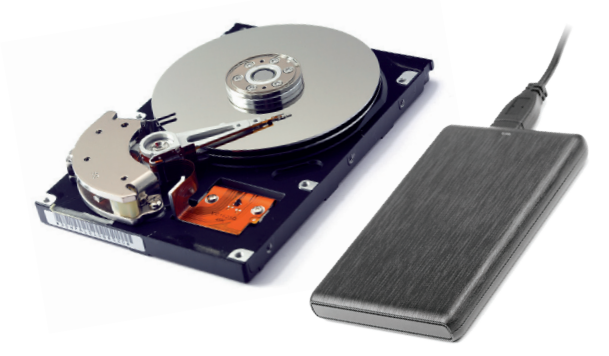

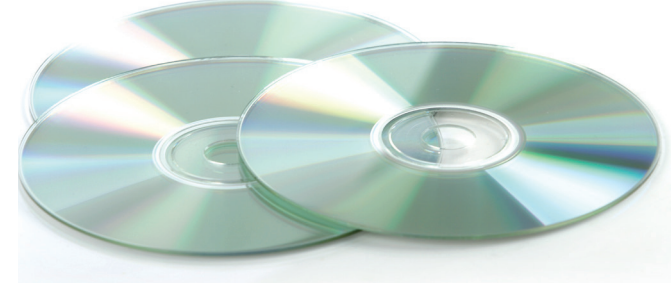

#### *Denumire:* **DVD**

*Denumire alternativă:* Digital Video Disk *Capacitate de memorare:* 4,7–8,5 GB *Accesare date de pe disc:* prin dispozitiv (unitate optică) pentru citire și scriere pe DVD, care poate fi conectată direct la TV HD sau încorporată în unitatea computerului

**Conținuturi:** Dispozitive de stocare a datelor. Comparație între dispozitivele de stocare în funcție de capacitate. **Competențe specifice:** 1.1

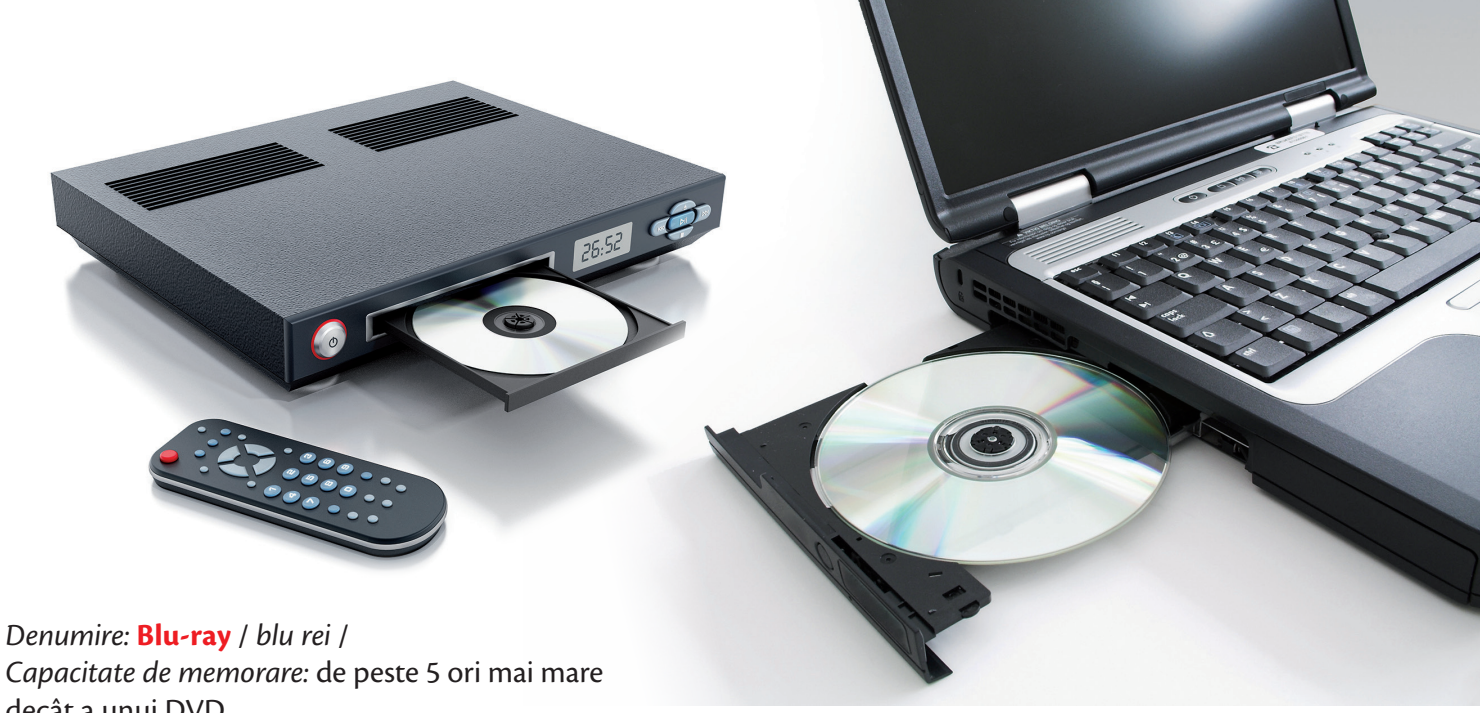

decât a unui DVD *Accesare date de pe disc:* prin dispozitiv (unitate optică) pentru citire și scriere pe Blu-ray

### **MEDII ȘI DISPOZITIVE DE STOCARE ELECTRONICE**

O alternativă la folosirea discurilor în mișcare sunt mediile de stocare pur electronice, care folosesc cipuri de memorie (fără piese în mișcare). Sunt mai rapide, dar și mai scumpe decât discurile optice (CD/DVD).

*Denumire:* **Card de memorie cu port USB** (dispozitiv) *Denumiri alternative:* memory stick, USB stick, stick de memorie *Dimensiune:* redusă *Capacitate de memorare:* până la 2 TB *Conectare la computer:* port USB

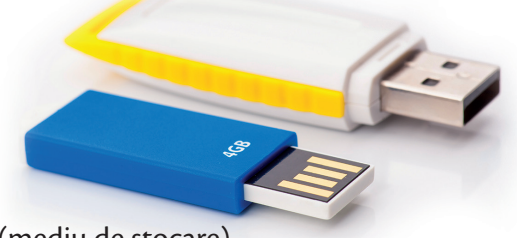

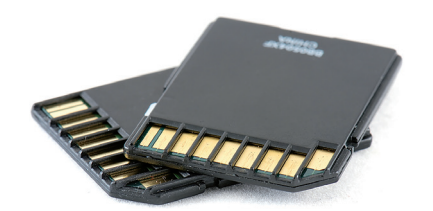

#### *Denumire:* **Card de memorie** (mediu de stocare) *Dimensiune:* redusă

*Ideal pentru:* extinderea memoriei standard pentru telefoane mobile inteligente, tablete, camere video, aparate foto digitale, computere personale *Capacitate de memorare:* poate ajunge până la 2 TB *Accesare date de pe card:* printr-o unitate de citire pentru carduri de memorie. Unele cititoare au nevoie și de un adaptor pentru cardul de memorie.

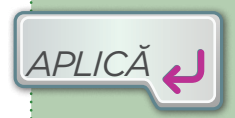

**1.** Tehnologia avansează foarte repede. Interesează-te care este capacitatea maximă de stocare pentru cel mai performant mediu de stocare din fiecare categorie prezentată în manual în momentul în care citești aceste rânduri. Notează comparativ datele într-un tabel. Care dispozitiv a înregistrat cel mai mare salt în capacitatea de stocare?

- **2.** Dintre dispozitivele de stocare prezentate în lecție, care crezi că este cel mai ușor de folosit? Justifică răspunsul.
- **3.** Ordonează dispozitivele de stocare descrescător, după capacitatea de memorare a acestora.
- **4.** Colegul tău de bancă te roagă să-i aduci un joc de pe computerul tău de acasă. Numește dispozitivul de stocare folosit pentru transport și de ce l-ai ales.

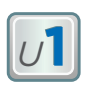

## **7. Dispozitive de ieșire. Dispozitive de intrare-ieșire**

Pentru a vizualiza (afișa) informațiile din computer, Ioana folosește **dispozitivele de ieșire***.*

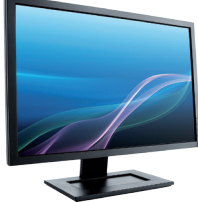

**MONITOR**  Afișează informațiile sau imaginile din computer pe un ecran

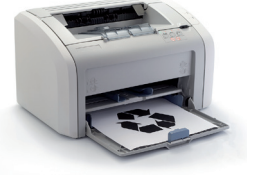

**IMPRIMANTĂ**  Afișează informațiile din computer pe hârtie

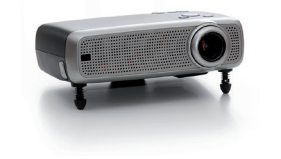

**VIDEOPROIECTOR**  Proiectează pe un ecran alb imagini din computer

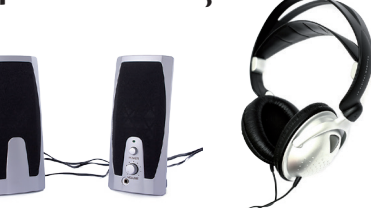

**DIFUZOR (BOXE, CĂȘTI)** Redă sunete

Pentru a introduce și extrage date din computer, Ioana folosește **dispozitive de intrare-ieșire**.

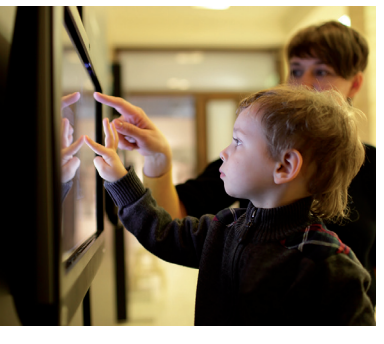

#### **TABLĂ INTERACTIVĂ (INTELIGENTĂ)**

**1.** Suprafață sensibilă la atingere de dimensiuni mari, de forma unei table de scris, utilizată pentru introducerea/ afișarea datelor procesate de un computer la care este conectată. **2.** Computer cu ecran tactil de mari dimensiuni.

**ECRAN TACTIL (TOUCHSCREEN** / *taciscrin* /) Suprafață specială sensibilă la atingere, care permite atât introducerea informațiilor prin apăsare cu degetele sau cu un obiect, cât și redarea vizuală a acestora. Acesta este folosit la telefoane

*APLICĂ*

mobile, tablete etc.

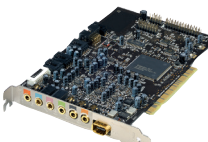

#### **PLACĂ DE SUNET (audio)**

Redă sunete prin intermediul boxelor, înregistrează sunete prin intermediul unui microfon sau operează cu sunete stocate.

**ALTE DISPOZITIVE SPECIALIZATE DE INTRARE-IEȘIRE DATE**

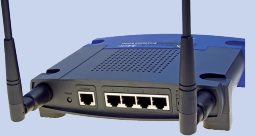

**ROUTER** (se citește /*ruter*/) Dispozitiv care conectează două sau mai multe reţele de computere. De exemplu, îți permite să conectezi dispozitivele de acasă (telefon, computer personal, laptop) la rețeaua internet.

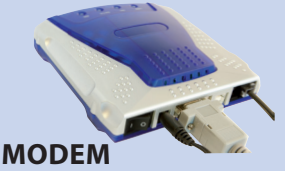

Dispozitiv care asigură transferul de informații (comunicarea) între computere prin intermediul liniilor telefonice sau prin fibră optică.

**1.** Enumeră două exemple de dispozitive de ieșire.

**2.** Enumeră dispozitivele de ieșire și intrare-ieșire ale unui computer din laboratorul de Informatică și TIC.

- **3.** Precizează rolul imprimantei și al monitorului.
- **4.** Precizează o diferență dintre imprimantă și videoproiector.

## *LUCRU ÎN ECHIPĂ*

#### **PROIECT***.* **Laboratorul foto-video.**

Vreți să organizați un minilaborator foto-video. Ce echipamente trebuie să achiziționați pentru desfășurarea activităților? Consultați catalogul unui magazin specializat și realizați un buget și o listă de echipamente, argumentând în dreptul fiecăruia necesitatea achiziționării sale.

**Conținuturi:** Tipuri de dispozitive: de ieșire, de intrare-ieșire. **Competențe specifice:** 1.1

## **Monitorul. Fotocopiatorul**

După prelucrarea datelor, computerul afișează utilizatorului datele pentru vizualizare sau audiție prin dispozitive speciale, cum sunt monitorul, imprimanta sau boxele.

#### **MONITORUL**

*MAI MULT*

În funcție de tehnologia folosită, monitoarele pot fi de tip LED, LCD, OLED. Iată cum funcționează monitorul de tip LED.

**LED**-uri Surse de lumină roșie, verde și albastră, care, împreună, formează o sursă puternică de lumină albă.

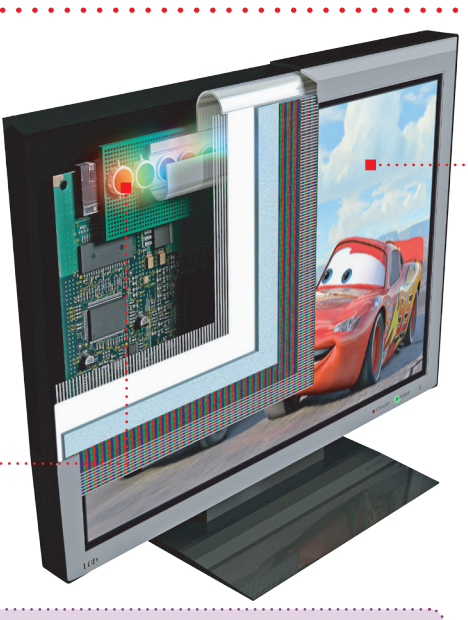

**Monitor** (engleză, *monitor*, a urmări) sau *display DICȚIONAR* (engleză, a afișa) – dispozitiv de afișare a datelor pe un ecran

#### **IMAGINEA**

Este formată din sute de mii de puncte luminoase numite **pixeli**. Culoarea și intensitatea fiecărui

pixel este definită de combinația intensității luminoase a trei subpixeli (roșu, verde și albastru).

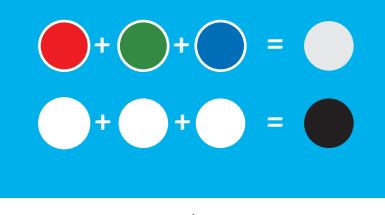

*Analizează culoarea formată dacă amesteci culori tempera roșu, verde și albastru pe o foaie de bloc de desen, în loc de ecranul monitorului.*

▲

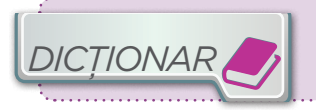

### **FOTOCOPIATORUL**

Permite copierea documentelor la costuri minime și instantaneu. Mecanismul fotocopiatorului se bazează pe utilizarea electricității statice și a luminii.

*Amintește-ți de la orele de științe ale naturii!*

Secretul fotocopiatorului constă în electricitatea statică și proprietățile materialelor sensibile la lumină (fotoconductori). La fel ca un magnet, particulele încărcate static se atrag sau se resping reciproc în funcție de încărcarea lor. Dacă se freacă un pieptene de plastic de o țesătură sintetică, acesta se va încărca cu electricitate statică negativă.

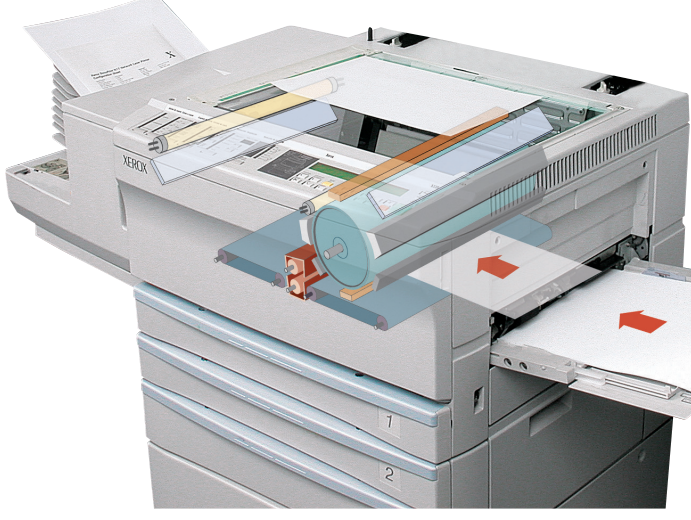

#### **ECHIPAMENTE MULTIFUNCȚIONALE**

Echipamentele moderne integrează de obicei un scaner digital, o imprimantă color, un telefon și un modem. Ele pot fi folosite ca fotocopiatoare, faxuri, scanere sau imprimante.

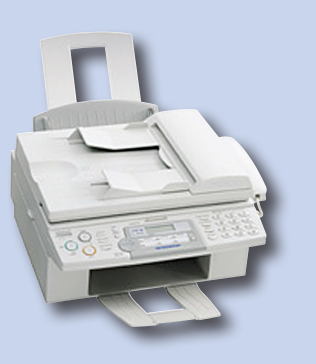

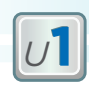

## **RECAPITULARE**

Răspunde la următoarele cerințe:

- 1 Enumeră cele mai folosite sisteme de calcul și de comunicații.
- 2 Numește componentele principale ale unui computer personal staționar.
- 3 Precizează trei caracteristici de care trebuie să ținem cont atunci când cumpărăm un computer.
- 4 Enumeră principalele componente existente în unitatea centrală a unui computer personal staționar.

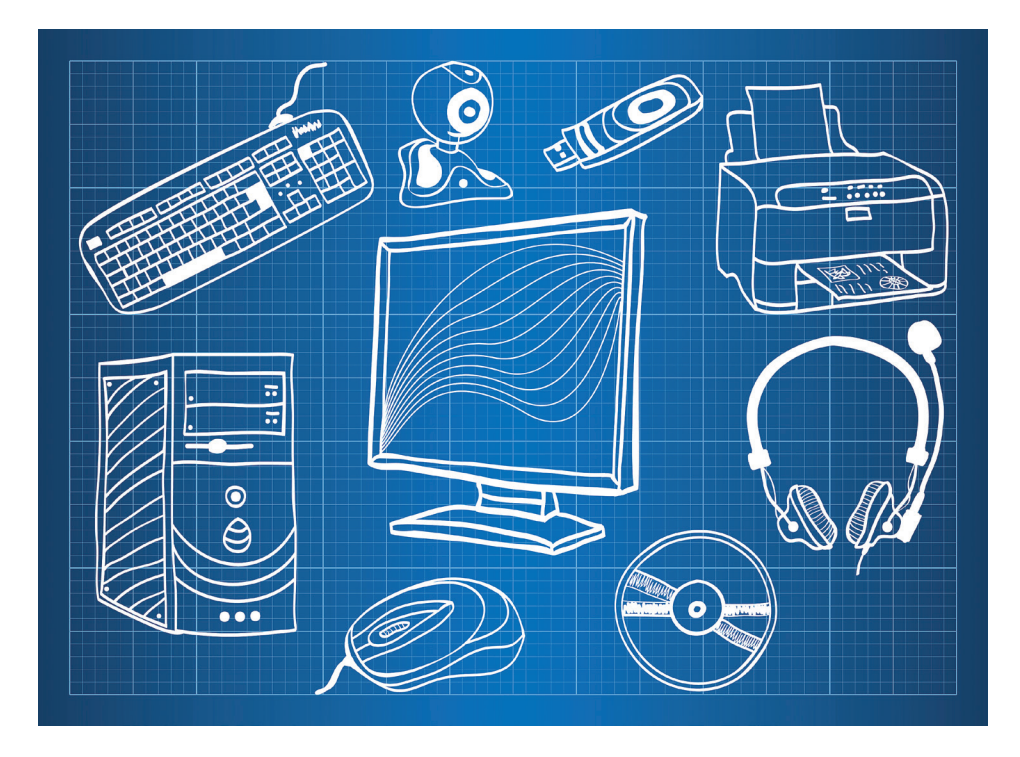

- 5 Explică rolul unui procesor.
- 6 Spune ce rol au dispozitivele de intrare.
- 7 Enumeră dispozitivele de intrare din imaginea de mai sus.
- 8 Spune ce rol au dispozitivele de ieșire.
- 9 Enumeră două dispozitive de ieșire și un dispozitiv de intrare-ieșire.
- 10 Numește cea mai mică unitate de măsură a informației.
- 11 Enumeră trei multipli pentru octet (byte).
- 12 Spune pentru ce sunt folosite dispozitivele de stocare a datelor.
- 13 Numește cele mai folosite dispozitive de stocare a datelor.
- 14 Spune ce componente pot fi conectate prin cablu la unitatea centrală a computerului.

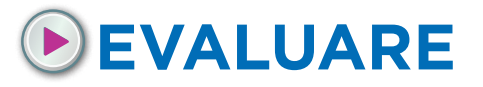

- 1 Enumeră tipurile de procese informaționale care pot fi realizate cu ajutorul unui sistem de calcul și de comunicații.
- 2 Enumeră trei sisteme de calcul și de comunicații pe care le folosești în viața de zi cu zi.
- **3** Precizează rolul unui procesor.
- 4 Asociază fiecărui dispozitiv din coloana A rolul corespunzător din coloana B:

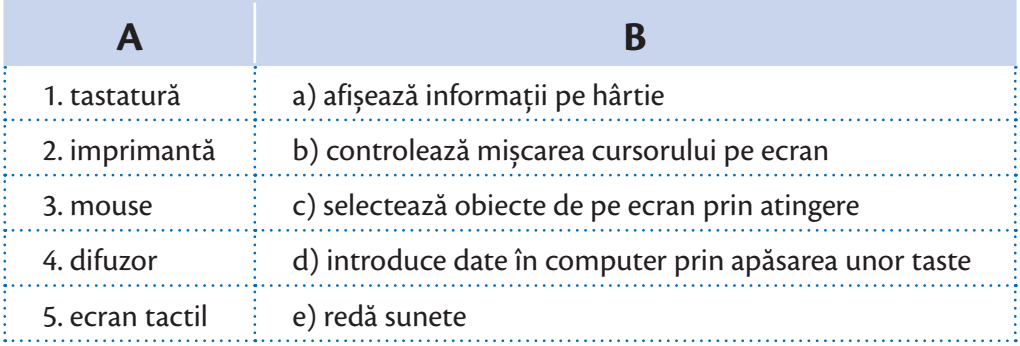

5 Privește cu atenție imaginile de mai jos.

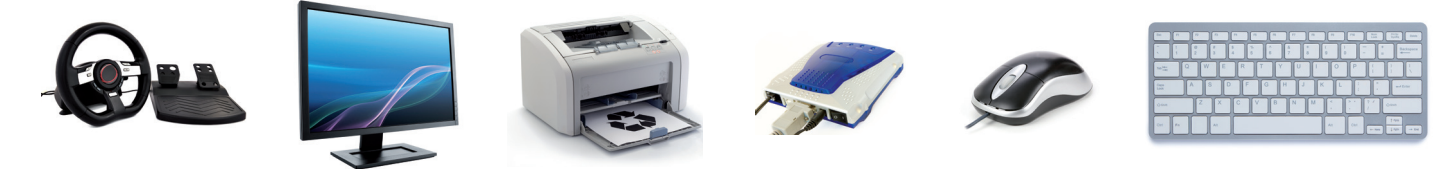

Desenează un cerc, un pătrat și un triunghi. Scrie denumirile dispozitivelor de intrare în cerc, pe cele de ieșire în pătrat, iar pe cele de intrare-ieșire în triunghi.

- 6 Precizează rolul unei imprimante.
- 7 Numește cea mai mică unitate de măsură a informației.
- 8 Spune care este cel mai folosit dispozitiv de stocare a datelor.
- 9 Notează care dintre afirmațiile de mai jos sunt adevărate:
	- **DVD-ul este un dispozitiv de stocare a datelor.**
	- **Monitorul este un dispozitiv de intrare a datelor.**
	- **Imprimanta este un dispozitiv de ieșire a datelor.**

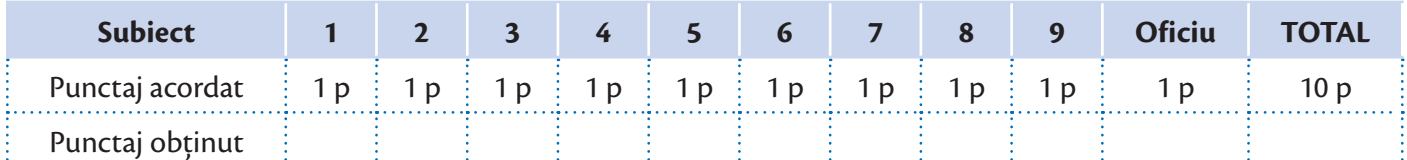

## *U N I T A T E A* **2** SISTEME DE OPERARE **INTERNET**

**Faptul că ne aflăm în era Internetului înseamnă că trebuie să deprindem azi abilitățile necesare pentru mâine.**

Rolul unui sistem de operare. Elemente de interfață ale unui sistem de operare Organizarea datelor pe suport extern. Operații cu fișiere și directoare Servicii ale rețelei Internet Serviciul World Wide Web (WWW) 5 Drepturi de autor. Siguranța pe Internet RECAPITULARE EVALUARE

#### **La finalul parcurgerii acestei unităţi**

- Vei ști să introduci, stochezi, analizezi și afișezi date cu ajutorul computerului.
- Vei ști să interacționezi/comunici cu un computer.
- Vei ști să navighezi în siguranță și să folosești în mod legal informațiile oferite de Internet.

**Norme de securitate și protecţie în laboratorul de informatică. Poziţia corectă a corpului la staţia de lucru**

#### **POZIȚIA DE LUCRU CORECTĂ**

Asigură-te că adopți o poziție corectă când folosești sisteme de calcul de tip computer personal staționar sau portabil. O poziție necorespunzătoare poate provoca disconfort si favoriza apariția unor afecțiuni sau boli cu efect pe timp îndelungat.

#### **PAUZE DESE**

Pentru a ușura efortul ochilor, se recomandă să faci pauze de 10 minute, după fiecare 50 de minute în fața computerului. Lipsa pauzelor de lucru poate conduce la slăbirea vederii, dureri de spate, umeri sau tulburări de comportament.

## **Ecran la nivelul ochilor** 40-75 cm  $min 20<sup>o</sup>$ **Pernuță de protecție în fața tastaturii**  $72 - 75$  cm  $-55$  cm  $\frac{1}{20}$ **Suport pentru picioare Coapse paralele cu solul**

#### **PROTEJAREA DISPOZITIVULUI**

Nu trânti, brusca, introduce în apă sau vărsa apă sau alte lichide pe un dispozitiv electronic! Dacă constați o defecțiune la sistemul de calcul cu care lucrezi, anunță imediat profesorul sau laborantul.

#### **CURĂȚENIE**

Curăță periodic suprafețele echipamentelor de calcul cu care vii în contact direct, conform instrucțiunilor de utilizare!

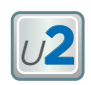

## **1. Rolul unui sistem de operare. Elemente de interfață ale unui sistem de operare**

**Desktop-ul. Meniul. Programul de computer. Fereastra programului. Operaţii cu ferestre**

De ziua ei, Ioana primește de la părinți un computer personal pentru a-i ușura modul de pregătire al lecțiilor. Imediat ce îl primește, aceasta îl pornește. Din păcate, pe ecran îi apare un mesaj prin care se precizează că nu există sistem de operare. Tatăl Ioanei a aflat că la școala Ioanei, în laboratorul de *Informatică și TIC*, *computerele* sunt

dotate cu sisteme de operare *Windows Vista* și de aceea a cumpărat o licență pentru această versiune pentru computerul personal al Ioanei. După aproximativ o oră, Windows Vista este instalat și Ioana se poate bucura de computerul primit.

*REŢINE*

**Sistemul de operare** este un ansamblu de programe care coordonează și supraveghează întreaga activitate a computerului și asigură

comunicarea utilizatorului cu acesta. Sistemul de operare este o *componentă software* a computerului.

Ioana se pregătește de lucru la computer astfel:

- 1 Înainte de a deschide computerul, reglează scaunul și unghiul de înclinare al monitorului.
- 2 Pentru a **deschide computerul**: apasă **butonul de pornire de pe monitor** și apoi **butonul de pornire de pe unitatea centrală** (semnul ).
- 3 Începe pregătirea automată a computerului pentru lucru. La finalul încărcării computerului, pe ecranul monitorului apare o imagine numită **zonă de lucru** *(desktop)*. Computerul este gata pentru lucru! În partea de jos a ecranului este plasată bara de activităţi. Pe bara de activităţi este plasat butonul **Start**, indicatorul limbii de intrare și alte butoane.

Ioana folosește mouse-ul și tastatura pentru introducerea comenzilor către computer. Mișcând pe masă mouse-ul, cursorul

său ( $\downarrow$ ) se deplasează pe ecran pentru **a indica** obiecte din zona de lucru. Aceste obiecte, împreună cu textele de sub ele, se numesc **pictograme** *(scurtături către programe din memoria computerului)*.

> **INDICATORUL** (cursorul) afișează pe ecran mișcările dispozitivului de indicare (mouse sau touchpad).

#### **ATENȚIE!**

*În timpul lucrului la computer, trebuie să respecți regulile de securitate, normele sanitar-igienice și poziția corectă a corpului. Aceste norme sunt prezentate pe scurt pe pagina de deschidere a acestei unități.*

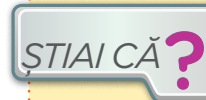

Printre cele mai folosite sisteme de operare pentru computere se află

**Linux** (**Ubuntu**, **Mint**, **Suse** etc.), **Windows** (cu versiunile XP, Vista, 7, 8, 10), **Mac OS**, iar pentru dispozitivele mobile (tablete și telefoane inteligente) – **Android** și **iOS**.

#### **ATENȚIE!**

Deși așezarea, forma și denumirea pot diferi puțin, principalele elemente de interfață ale unui sistem de operare sunt similare indiferent de programul ales. *Identifică principalele elemente de interfață ale sistemului de operare instalat pe computerul la care lucrezi!*

**Conținuturi:** Normele de securitate și protecție a muncii în laboratorul de informatică. Poziția corectă a corpului la stația de lucru. Rolul unui sistem de operare. Elemente de interfață ale unui sistem de operare. **Competențe specifice:** 1.1, 1.2

#### **ZONA DE LUCRU**

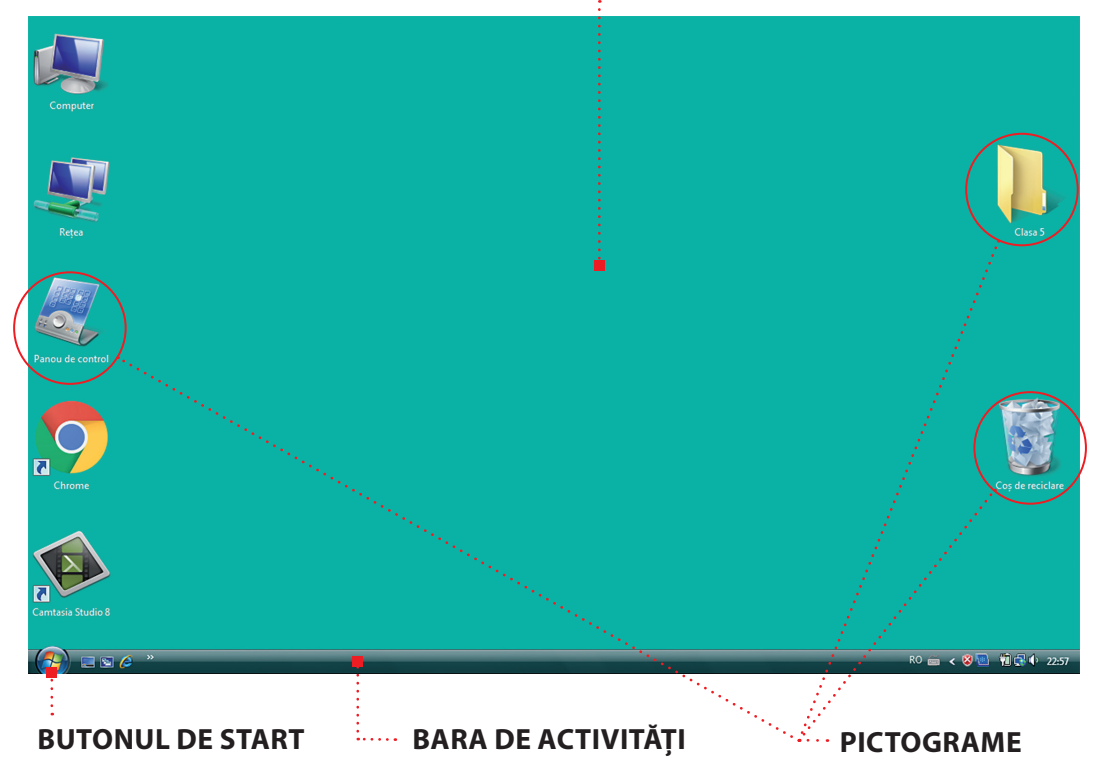

Asupra pictogramelor, Ioana poate realiza cu mouse-ul următoarele operații:

**indicare** (poziționează cursorul pe pictogramă)

**clic** (apasă scurt butonul din stânga al mouse-ului pentru selectare obiect)

**clic dreapta** (apasă butonul din dreapta al mouse-ului și apare un meniu de opțiuni specifice)

**dublu clic** (poziționează cursorul deasupra unei pictograme și apasă scurt de două ori butonul din stânga al mouse-ului pentru deschiderea aplicației)

> **glisare** (deplasează mouse-ul cu butonul din stânga apăsat pentru selectarea mai multor obiecte)

> > *Oare ce dispozitive va folosi Ioana pentru introducerea comenzilor într-un sistem de calcul și de comunicații de tip tabletă sau telefon mobil inteligent?*

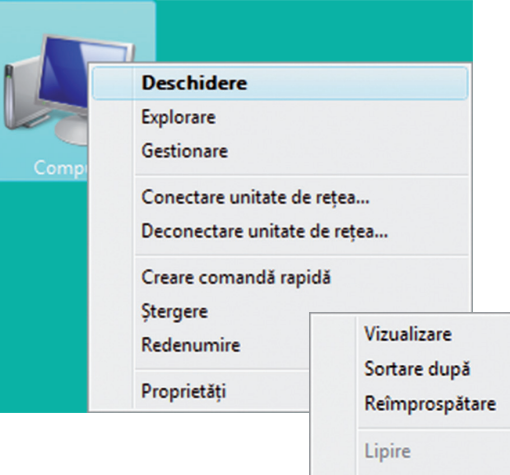

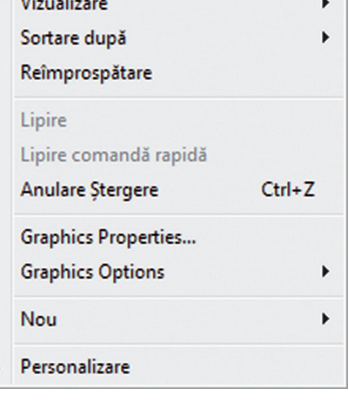

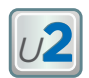

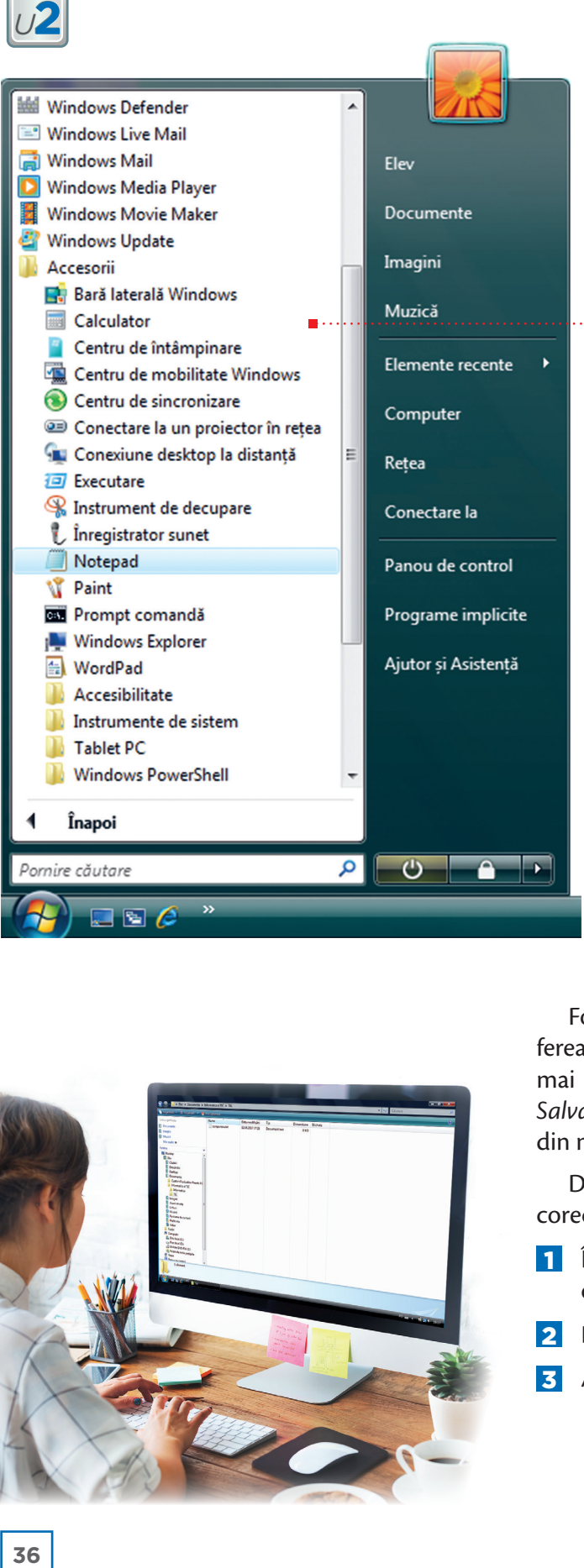

Pentru mâine, Ioana are de scris o compunere la Limba română. Ca să îmbine lucrul la computer cu rezolvarea temelor, ea va scrie compunerea utilizând **programul** *Notepad*. Această aplicație poate fi folo sită pentru scrierea și modificarea textelor, fiind un **editor de texte**.

Ioana poate porni un program (aplicație) din computer folosind **meniul principal**, care conţine **comenzile** de pornire ale majorităţii programelor din computer.

#### **CUM FUNCȚIONEAZĂ MENIUL PRINCIPAL?**

1 Ioana face clic pe primul buton din bara de activități a sistemului de operare pentru a deschide **meniul principal**.

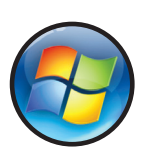

- 2 Așază cursorul pe programul (comanda) dorită.
- 3 Face clic cu butonul din stânga al mouse-ului.
- 4 Începe executarea comenzii (programului) de către computer.

Programul se deschide într-o **fereastră**, care are ca principale elemente: *bara de titlu*, *bara de meniuri*, *butoanele de control*, *bara de defilare*, *zona de lucru*. Pentru închiderea programului, Ioana trebuie să aleagă *butonul de închidere* .

Folosind tastatura, Ioana scrie compunerea și apoi închide fereastra. După această operație, pe ecran îi apare o fereastră mai mică (casetă) în care va trebui să dea clic pe butonul *Salvare*, apoi să tasteze numele compunerii, urmând să dea clic din nou pe butonul *Salvare*, memorând astfel compunerea.

După o oră de lucru la computer, Ioana e gata să încheie corect lucrul la computer. Pentru aceasta:

- 1 Închide mai întâi toate ferestrele deschise apăsând butonul de închidere program  $( x )$ .
- 2 Deschide meniul principal.
- **3** Alege butonul alimentare ( $\frac{\text{Shut down}}{\text{S}}$  sau  $\frac{1}{2}$ ).

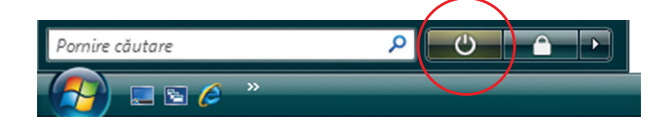

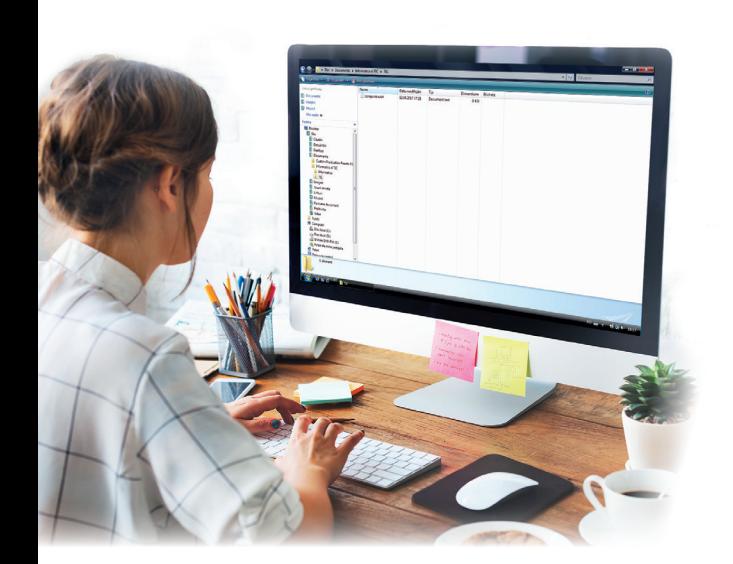
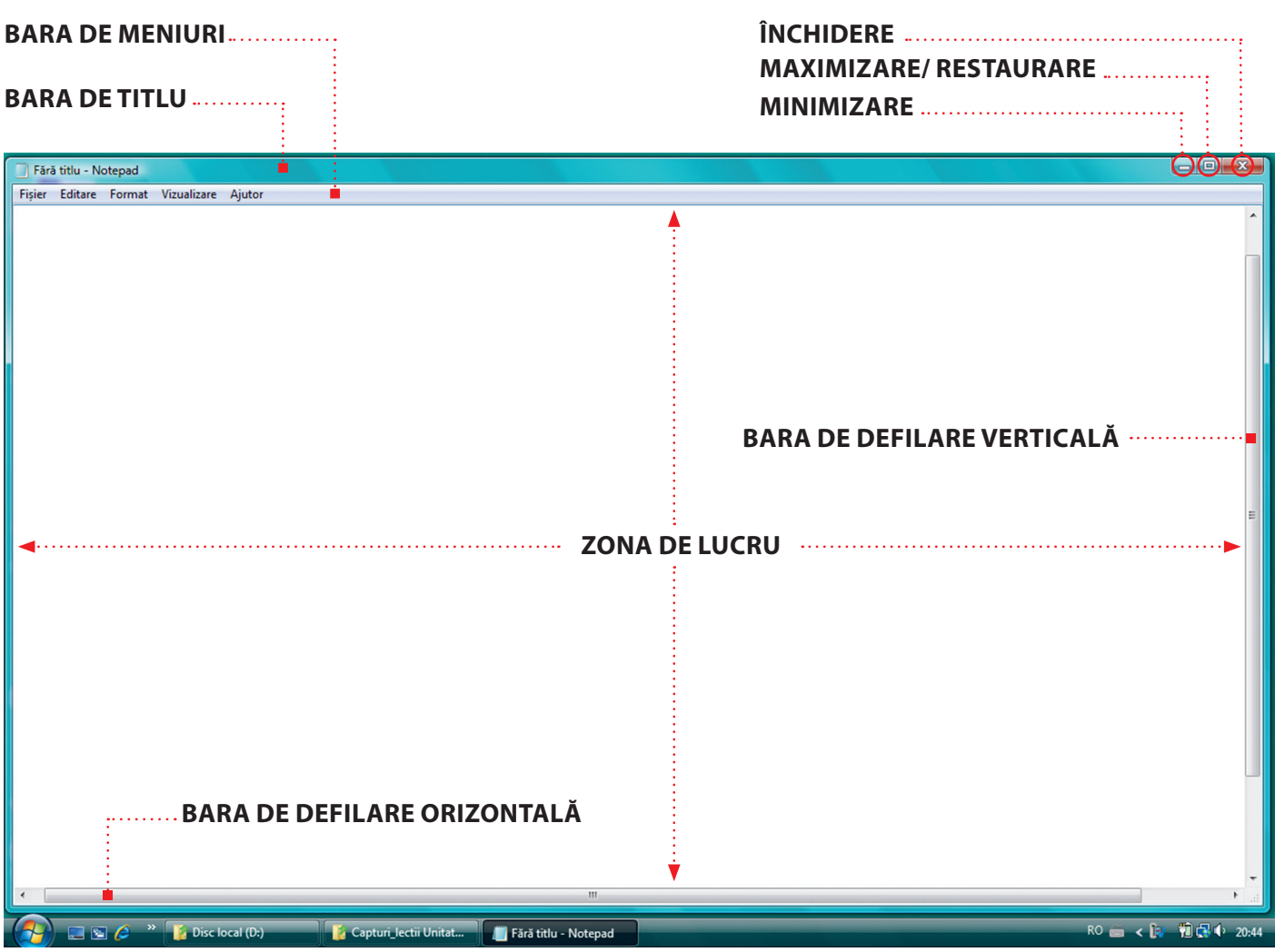

- 4 Alege comanda de închidere a computerului (deconectarea unității centrale).
- 5 Deconectează monitorul apasând butonul Alimentare  $(\circled{0})$  de pe carcasa sa.

#### **ATENȚIE!**

Nu finaliza niciodată lucrul la computer prin simpla deconectare de la reţeaua electrică (scoaterea cablului de alimentare din priză)! Acest lucru poate duce la defectarea computerului.

## *APLICĂ*

**1.** Precizează rolul unui sistem de operare.

**2.** Enumeră elementele de interfață afișate în zona de lucru a computerului la care lucrezi în laborator. 3. Realizează următoarele operații: ■ Deschide programul Notepad. ■ Identifică în ce regim (mod) s-a deschis programul – pe tot ecranul sau în regim de *fereastră* (într-o porțiune din ecran). Instalează regimul fereastră pentru acest program. Numește elementele ferestrei programului *Notepad*. Schimbă dimensiunile ferestrei în care este afișat programul *Notepad*, în așa fel încât fereastra să ocupe aproximativ jumătate din suprafaţa ecranului. Minimizează fereastra programului *Notepad*. Deschide programul **Calculator**. Identifică dacă fereastra ocupă tot ecranul sau o parte din el. Poți trece în alt regim de afișare? Schimbă dimensiunile acestei ferestre. Activează pe rând fiecare fereastră (*Notepad*, apoi *Calculator*) prin alegerea butonului potrivit de pe Bara de activităţi.

## *<sup>U</sup>***2**

## **2. Organizarea datelor pe suport extern. Operaţii cu fișiere și directoare**

În clasa a IV-a, Ioana a fost cam dezordonată. Cu greu își găsea manualul dorit printre teancurile de cărți și caiete de pe birou. În clasa a V-a, ea și-a propus să fie mai ordonată. A mers la librărie și și-a cumpărat câte un biblioraft pentru fiecare disciplină, apoi a asezat cărțile și caietele în acestea. Pe bibliorafturi a lipit câte o etichetă cu numele disciplinei și le-a așezat în ordine alfabetică pe rafturi. Acum identifică foarte ușor *toate materialele* dorite. Astfel, pentru disciplina Informatică și TIC, le găsește în *biblioraftul* "Informatică și TIC" pe raftul *bibliotecii* din camera sa, între bibliorafturile etichetate cu "Geografie" și "Matematică".

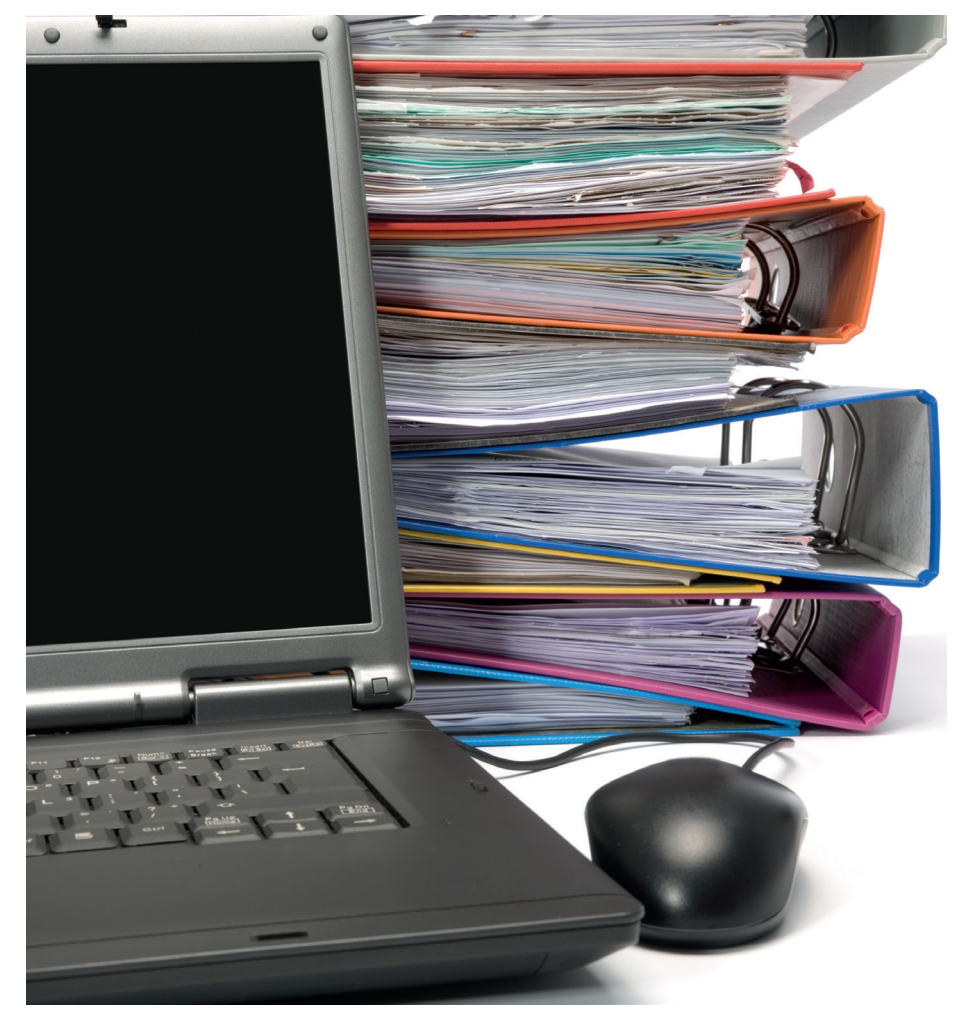

#### **ORGANIZAREA DATELOR PE SUPORT EXTERN**

#### **Noțiuni despre fișiere. Numele fișierelor**

Ioana știe acum că poate utiliza computerul pentru a efectua diferite procese informaţionale: transmiterea, stocarea și prelucrarea mesajelor cu ajutorul programelor. Pentru a nu încurca între ele mesajele (datele) cu care lucrează, Ioana acordă fiecăruia un nume unic și îi alege un loc de stocare în computer (pe discul dur, pe dispozitive optice, pe carduri de memorie) folosind fișiere. *Fișierele* sunt de diferite feluri, după tipul de date pe care îl păstrează (text, grafic, video, audio, program ș.a).

**Conținuturi:** Organizarea datelor pe suport extern. Operații cu fișiere și directoare. **Competențe specifice: 1.2.**

Ioana a hotărât să-și organizeze datele din computer în același fel ca în bilioteca din cameră. A creat în computer **directoare** (numite și *foldere*) pentru fiecare disciplină. Spre exemplu, unul dintre directoare poartă numele *Informatica si TIC*. În fiecare director a inclus unul sau mai multe *fișiere*. Pentru aceste operații, Ioana a ținut cont de faptul că numele unui director sau fișier nu poate să conțină caracterele \ / : \* ? " < >. Fiecărui fișier i-a asociat un *nume* și o *extensie*, separate prin *punct*, extensia având ca rol specificarea *tipului* fișierului (text, imagine, sunet etc.). Spre exemplu, fișierul pentru compunerea din lecția anterioară, scris cu *Notepad,* avea numele **compunere.txt**.

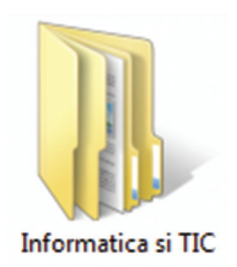

Pictograma unui director cu numele "Informatica si TIC"

Fiecare aplicație folosește o extensie și o pictogramă specifică pentru afișarea tuturor fișierelor create cu ajutorul ei. *Exemplu: compunere.txt*, *ghiocel.jpg.* ghiocel.jpg compunere.txt

Într-un director putem avea alte directoare. Deoarece la disciplina *Informatică și TIC* are două categorii de documente, Ioana a hotărât să așeze în interiorul directorului "Informatica si TIC" două dosare (subdirectoare) - dosarul "Informatica" și dosarul "TIC". În fiecare dintre aceste directoare a inclus câte un fișier.

#### **ATENȚIE!**

Orice fișier are un nume și conține o cantitate de date bine definită, care determină **mărimea fișierului**. Mărimea se măsoară în bytes.

 $C:\setminus$ Informatica și TIC Informatica compunere.txt

C:\Informatica si TIC\TIC\compunere.txt

*Amintește-ți despre unitățile de măsură a informației de la lecția "Dispozitive de stocare"!*

Pentru a putea fi găsite mai ușor, directoarele și fișierele sunt organizate pe niveluri de stocare, asemenea ramificațiilor unui arbore (arborescent). Primul nivel se numește rădăcină și este marcat printr-o literă corespunzătoare unității de disc pe care se află informația (C:\ sau D:\). Pentru a ajunge la un director sau fișier, trebuie să parcurgem o cale (succesiune de directoare separate prin caracterul "\" (citit /sleș/).

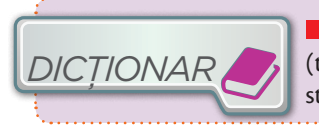

**fișier**– colecție de date de un anumit tip (text, foto, video) stocate pe un dispozitiv de stocare și cu nume unic.

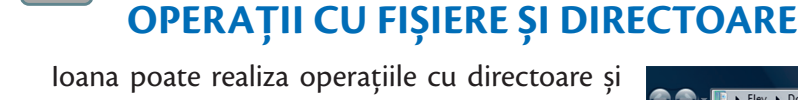

fișiere în zona de lucru sau într-o aplicație specifică sistemului de operare al computerului (de exemplu, *Windows Explorer*).

#### 1 **Crearea unui director**

*<sup>U</sup>***2**

Ioana dorește să creeze directorul *Informatică si TIC*. Poziționează mouse-ul în locul dorit, deschide meniul de opțiuni cu clic-dreapta din care alege **Nou** *(New)* și apoi **Folder**. În zona de lucru apare pictograma specifică (dosar galben) și o casetă cu textul **Folder nou**, în care va tasta numele directorului.

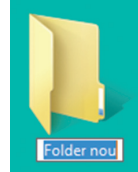

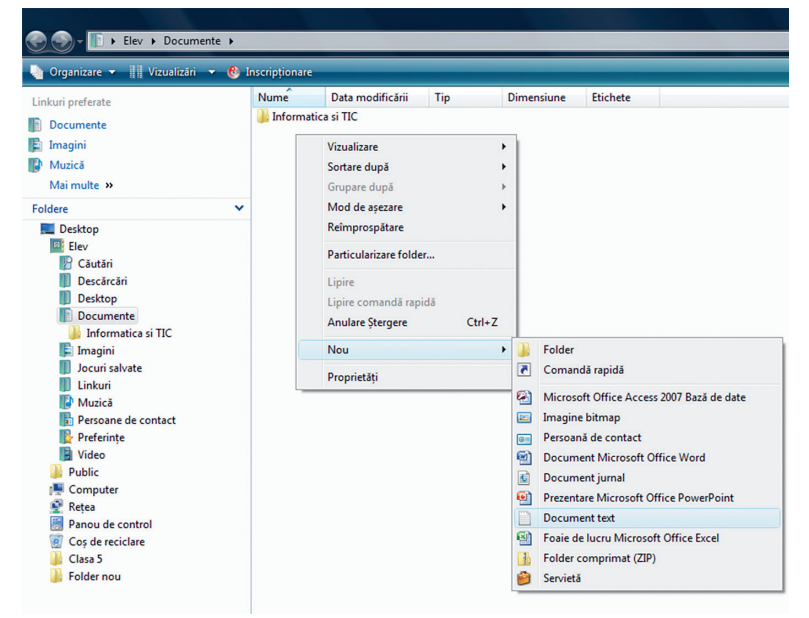

#### 2 **Crearea unui fișier pentru un document text**

Ioana vrea să tasteze cuprinsul pentru dosarul *Informatica si TIC*. Pentru acest lucru, trebuie să creeze un fișier text pe computer. Cu clic-dreapta deschide meniul de opțiuni, alege opțiunea *Nou* și apoi *Document text*. În caseta cu textul *Document text nou*, tastează numele fișierului. Fișierele de acest tip au extensia ".txt".

Exemplu: *Cuprins.txt*

Pentru a deschide un director sau un fișier, Ioana execută *dublu clic* pe director/fișier sau *clic-dreapta* pe director/fișier și *Deschidere*.

#### 3 **Redenumirea unui director sau fișier**

Ioana a realizat că a scris greșit pe eticheta dosarului din biblioteca sa numele unei materii. Șterge cu guma numele vechi și trece numele nou. În computer, execută clic dreapta pe director/ fișier, alege din meniul de opțiuni *Redenumire (Rename)* și apoi modifică numele directorului/fișierului tastând noul nume în caseta apărută.

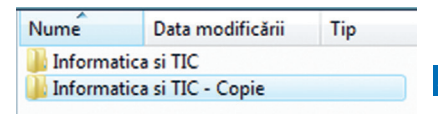

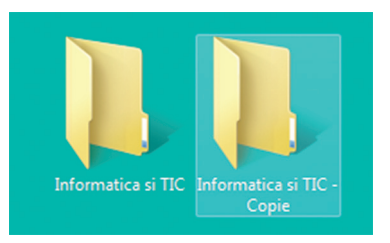

#### 4 **Copierea unui director sau fișier**

Ioana are nevoie de o copie a dosarului "Informatică și TIC" pentru prietena sa Ana. Poate să facă acest lucru cu ajutorul copiatorului. Lipește pe noul dosar o etichetă cu numele "Informatică și TIC - COPIE" și îl așază în raft.

În computer e și mai ușor! Și nu trebuie să consumi hârtie! Ioana face clic-dreapta pe directorul "Informatica si TIC", alege opțiunea *Copiere (Copy*). Alege locația unde dorește copierea, execută clic-dreapta și alege opțiunea *Lipire (Paste*). Ca prin magie, o copie a directorului a apărut!

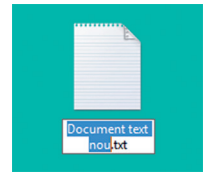

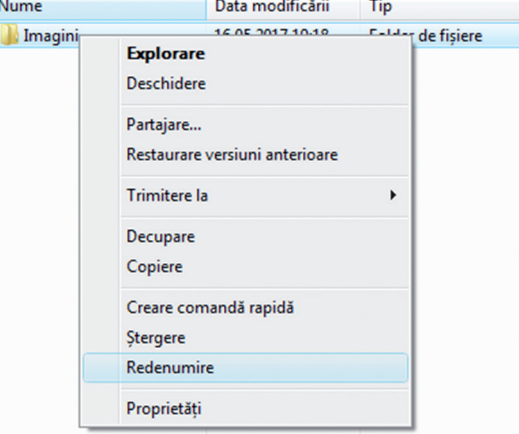

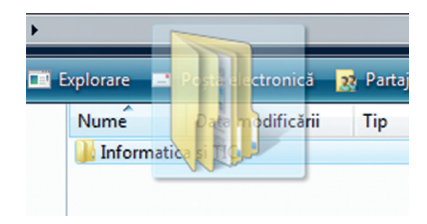

#### 5 **Mutarea unui director sau fișier**

Ioana dorește să mute dosarul "Informatica și TIC" din bibliotecă pe un alt raft. Simplu! În computer, cu tehnica *Tragere și plasare (Drag&drop)*, deplasează pictograma directorului în zona dorită, ținând apăsat butonul stâng al mouse-ului, sau procedează la fel ca la copierea unui director sau fișier, numai că în loc de opțiunea *Copiere* (*Copy*), alege *Decupare* (*Cut*).

#### 6 **Ștergerea unui director sau fișier**

Ioana nu mai are nevoie de directorul *Informatica si TIC-Copie* din bibliotecă. Prin urmare, îl aruncă la coș. Câtă pierdere de hârtie! Pe computer, lucrurile sunt mult mai ușoare.

- **Varianta 1.** Ioana face clic-*stânga* pe director, după care apasă tasta *Ștergere*  (*Delete*) și confirmă ștergerea (*Da*).
- **Varianta 2.** Ioana face clic-*dreapta* pe director, după care alege opțiunea *Ștergere* și confirmă ștergerea (*Da*).

Fișierele sau directoarele șterse ajung la *Coșul de reciclare* (*Recycle Bin*). Dar fii fără grijă! De acolo pot fi recuperate cu clic-dreapta pe director sau fișier și alegerea opțiunii *Restaurare* (*Restore*). Dacă dorești să le ștergi difinitiv, alegi

Cos de reciclare

Căutar

#### 7 **Căutarea unui director sau fișier**

Ioana are o bibliotecă foarte mare, cu sute de cărți și dosare. Prin urmare, a așezat dosarele unul după altul pe rafturi, după numele de pe etichetă, în ordine alfabetică.

Pe computer, lucrurile sunt mai simple. Mai precis, Ioana tastează în caseta *Căutare* (*Search*) numele directorului sau al fișierului și computerul îi afișează imediat directorul dorit!

Creează pe Desktop un director cu numele Clasa 5.

**Pasul 1.** Deschide-l și creează în el directorul clasei tale (Clasa 5A sau Clasa 5B etc.).

**Pasul 2.** Creează în directorul clasei tale câte un director pentru fiecare lecție din unitatea 2: "U2 Lectia 1", "U2 Lectia 2", "U2 Lectia 3", "U2 Lectia 4", "U2 Lectia 5".

- **Pasul 3.** Deschide directorul U2 Lectia 2 și creează aici fișierul Luni.txt.
- **Pasul 4.** Copiază fișierul Luni.txt în directorul U2 Lectia 5.

din același meniu comanda *Ștergere* (*Delete*).

**Pasul 5.** Șterge directorul U2 Lectia 1.

*APLICĂ*

- **Pasul 6.** Recuperează directorul șters.
- **Pasul 7.** Redenumește directorul U2 Lectia 4 cu Sisteme de calcul.
- **Pasul 8.** Mută directorul Sisteme de calcul în directorul U2 Lectia 3.
- Pasul 9. Caută în directorul clasei tale documentele ce conțin cuvântul "Lectia".

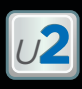

## **3. Servicii ale reţelei Internet**

Ioana are ca temă la Limba română realizarea unei prezentări a poetului Mihai Eminescu. Ea caută în biblioteca sa de acasă volumul de poezii al acestuia, dar nu-l găsește. Oare computerul personal o poate ajuta?

Da, dacă este conectat la rețeaua Internet!

#### **CE ESTE INTERNETUL?**

Internetul este rezultatul unui număr de rețele de computere din întreaga lume interconectate între ele pentru a facilita schimbul de informații. *Internetul* permite accesul la informații care sunt stocate în format electronic: texte, filme, imagini, muzică etc. Aceste informații pot fi publice sau private, gratuite sau contra cost.

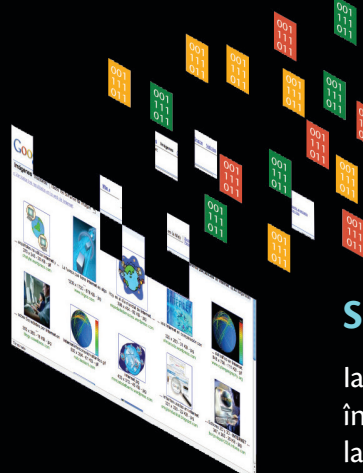

#### **SERVICII OFERITE DE INTERNET**

Iată de ce servicii poate beneficia Ioana în cazul conectării computerului personal la Internet:

**SERVICIUL DE INFORMARE.** 

asemănător unei biblioteci digitale **–** *WWW (World Wide Web)*

 **SERVICIUL DE POȘTĂ ELEC-TRONICĂ –** *(e-mail)*

**Conținuturi:** Servicii ale rețelei Internet. **Competențe specifice:** 1.3

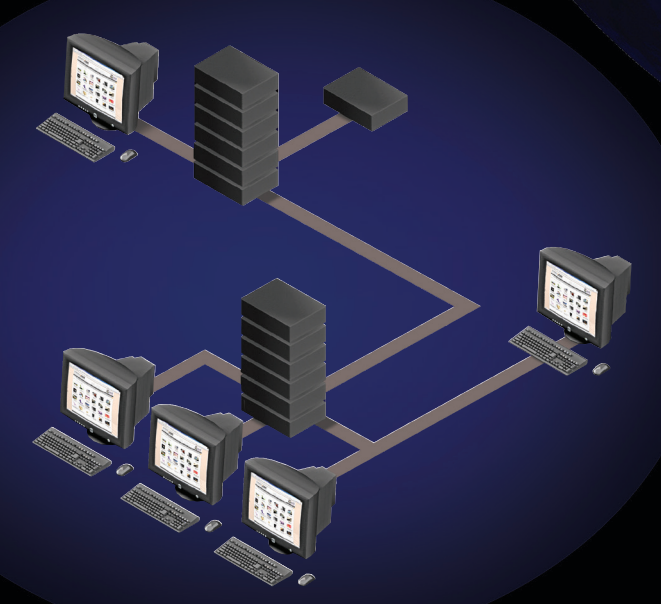

#### **SERVICIUL DE MESAGERIE INSTANTANEE**

*(Facebook Messenger, Yahoo Messenger, Skype, WhatsApp Messenger etc.)*

**SERVICIUL DE TRANSFER DE DATE**

între două computere – *FTP (File Transfer Protocol)*

#### **SERVICIUL DE FORUM DE DISCUȚII**,

unde utilizatorii pot **posta/partaja** mesaje cu privire la unul sau mai multe subiecte de discuție (exemplu: forumul educațional – *forum.edu.ro*)

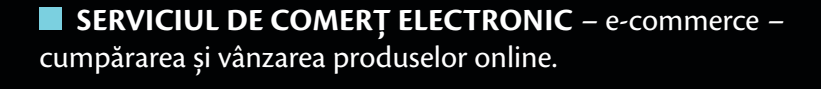

**SERVICIUL DE OPERAȚIUNI BANCARE** – e-banking – plata anumitor facturi, transfer electronic de bani în alte conturi etc.

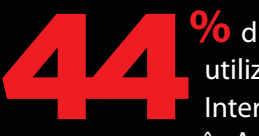

**%** din totalul utilizatorilor de Internet locuiesc în Asia (în 2011).

#### **SERVICIUL DE FLUX DE ȘTIRI**

unde utilizatorii se pot înscrie și interacționa cu alți **utilizatori de** *utilizatori de* **unde utilizatori de** *utilizatori de***ja înscriși (***Facebook, Twitter, YouTube***,** *And in Asia* **(în 2011).** *And in Asia (în 2011).**And in Asia (în 2011).**And in Asia (în 2011).**And in Instagram*, *Myspace* etc.).

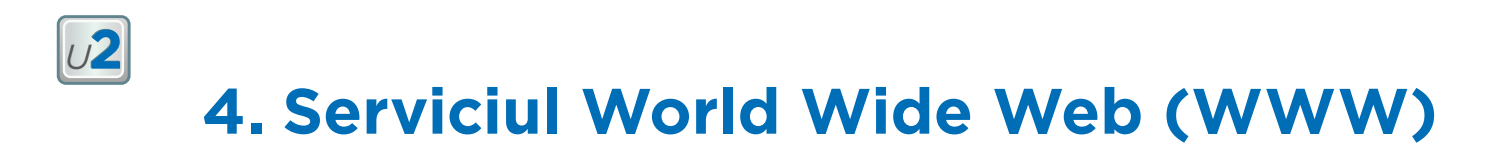

*Serviciul World Wide Web* (*WWW* sau, pe scurt, *web*) este cel mai folosit serviciu Internet și reprezintă o colecție de documente și informații legate între ele *(pagini web)*. Un site web este format din mai multe pagini web legate între ele și are asociată o *adresă* (succesiune de cuvinte separate prin punct – asemănătoare unei căi pentru un fișier). *Exemplu: www.edu.ro (site-ul oficial al Ministerului Educației Naționale).*

#### **NAVIGAREA PE INTERNET**

Pentru a naviga pe Internet, Ioana are nevoie de un *program special* numit *navigator web* sau browser (citit /*brauzăr*/), care îi va permite să acceseze informații aflate pe *paginile web* de pe Internet (de exemplu, *Microsoft Internet Explorer*, *Google Chrome*, *Mozilla Firefox*, *Opera*, *Apple Safari, Microsoft Edge* etc.).

Pictogramele celor mai folosite navigatoare web

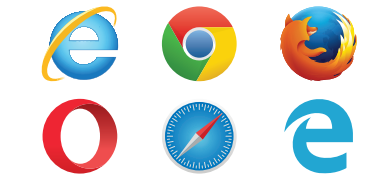

Ioana se poate conecta și naviga pe Internet dând clic, de exemplu, pe pictograma @ asociată browserului *Google Chrome*. Gata! Ioana începe să navigheze pe Internet. Aici ea observă *Pagina de start* cu următoarele elemente de interfață grafică. Chiar dacă locul și aspectul pot diferi, funcțiile ilustrate mai jos sunt disponibile în majoritatea browser-elor: bara de titlu, bara de adrese, navigare înapoi, navigare înainte, reîncărcare pagină.

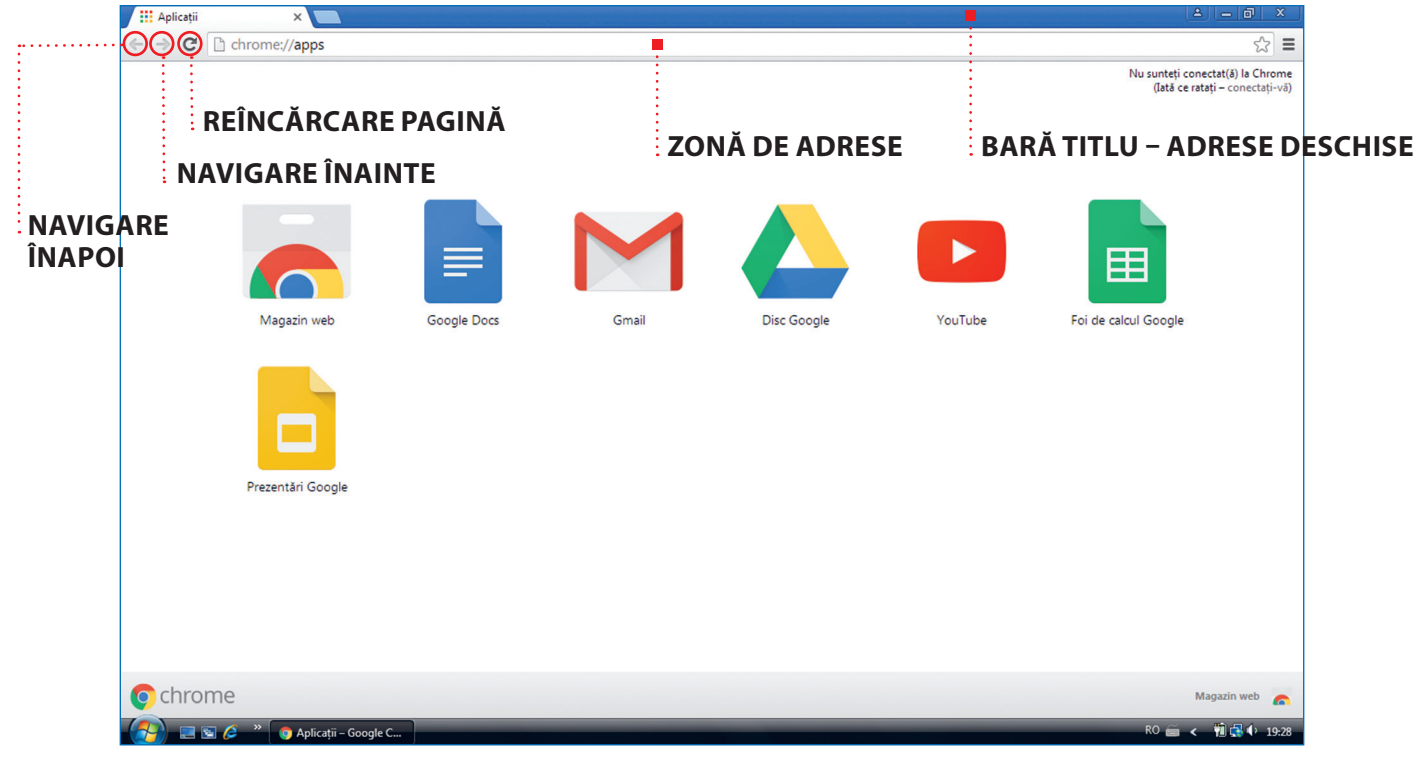

Ioana vrea să navigheze pe site-ul Ministerului Educației Naționale. Tastează adresa în *zona de adrese*, după care apasă tasta *Enter*. Ajunsă aici, ajutată de mouse, citește informațiile dorite.

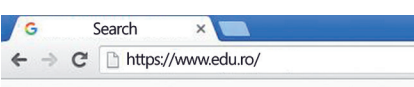

**Conținuturi:** Serviciul World Wide Web. Navigarea pe Internet. Căutarea informațiilor pe Internet utilizând motoare de căutare. Salvarea informațiilor de pe Internet. **Competențe specifice:** 1.3

#### **CĂUTAREA INFORMAȚIILOR PE INTERNET UTILIZÂND MOTOARE DE CĂUTARE**

Ioana trebuie să realizeze prezentarea despre poetul Mihai Eminescu. Pentru aceasta, îi vin în ajutor *motoarele de căutare*. Acestea sunt utile atunci când căutăm o informație și nu știm exact adresa unde se află. Motoarele de căutare caută în paginile web cuvintele specificate de Ioana *(cuvinte-cheie)* și întorc (afișează) o listă cu adresele paginilor care conțin acele cuvinte.

Ioana alege să folosească motorul de căutare Google. Ea accesează pagina web a motorului de căutare tastând în *bara de adresă* a browserului www.google.ro. După afișarea paginii de start a motorului, Ioana tastează în *zona de căutare* câteva *cuvinte-cheie* despre tema primită (de exemplu: *Mihai Eminescu*, *poezii*, *Luceafărul* etc.) și apasă tasta *Enter*. Ioana accesează una din adresele web afișate de motorul de căutare și începe să se documenteze.

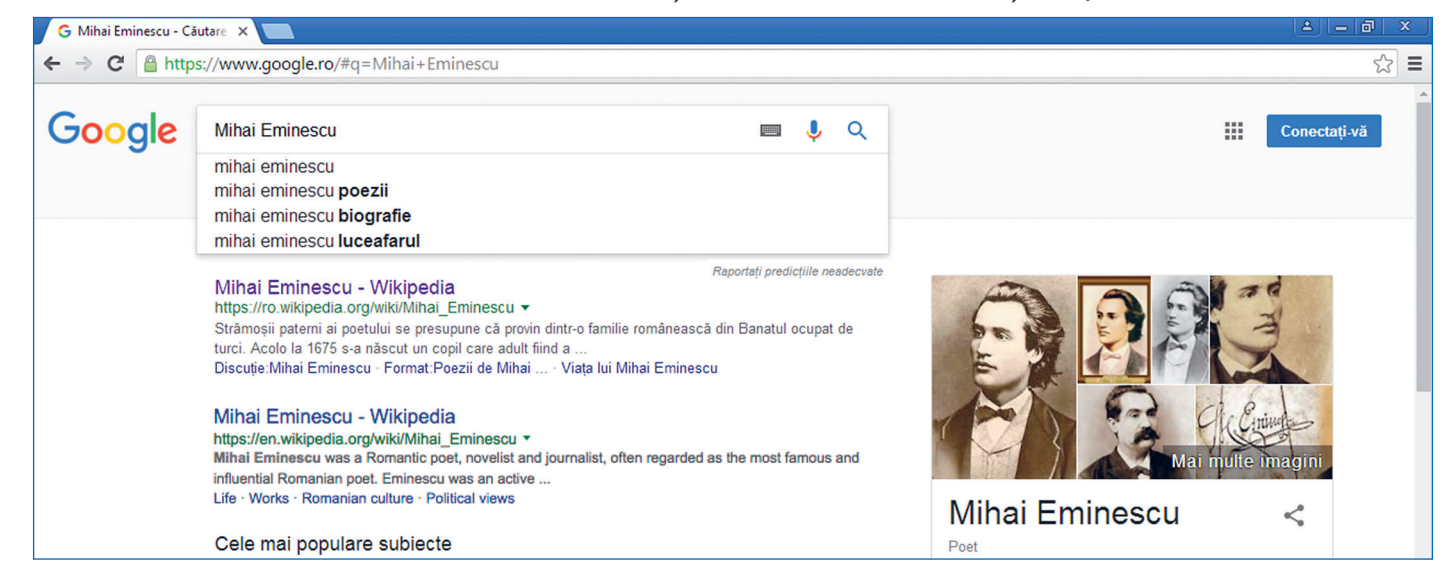

#### **SALVAREA INFORMAȚIILOR DE PE INTERNET**

Ioana vrea să salveze informațiile găsite despre Mihai Eminescu. Pentru acest lucru, ea va proceda astfel: selectează textul cu ajutorul

Mihai Eminescu s-a născut la Botoșani la 15 ianuarie 1850. Este al șapte-lea din cei 11 copii ai Copiază  $Ctrl + C$ nordul Mo Își petrece Caută "Mihai Eminescu s-a născut la Botoșani la 15..." pe Google într-o total Printează..  $Ctrl + P$ o evocă ci Între 1858 Inspectează Ctrl+Shift+I

mouse-ului, execută clic-dreapta pe textul selectat, alege opțiunea *Copiază (Copy)*, deschide aplicația unde dorește copierea (spre exemplu, *Notepad*), lipește textul pe locul dorit (clic-dreapta – *Lipire (Paste)*) și salvează fișierul cu comanda *Salvează (Save)*.

Pentru a salva o imagine cu poetul Mihai Eminescu, ea va proceda astfel: execută clic-dreapta pe imagine și alege opțiunea *Salvează imaginea ca (Save image as)*, apoi se duce cu mouse-ul la locația unde dorește salvarea și activează butonul *Salvare (Save)*.

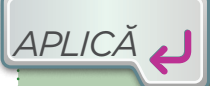

- **1.** Spune ce este Internetul.
- **2.** Spune ce reprezintă serviciul WWW.

**3.** Numește programul care ne permite să navigăm pe Internet.

**4.** Caută pe Internet informații despre școala ta și află anul în care a fost înființată.

**5.** Vizitează un muzeu virtual cu ajutorul Internetului.

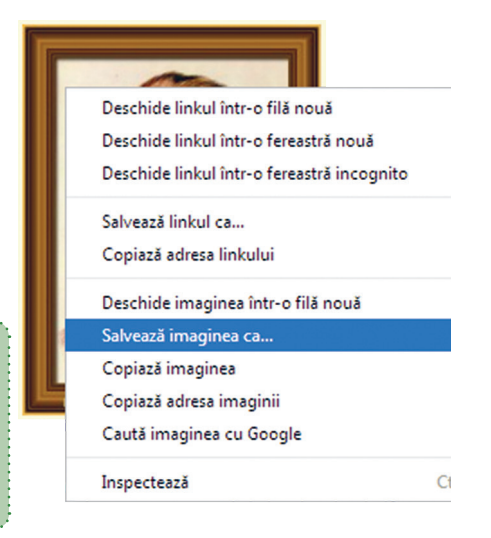

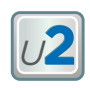

## **5.Drepturi de autor. Siguranța pe Internet**

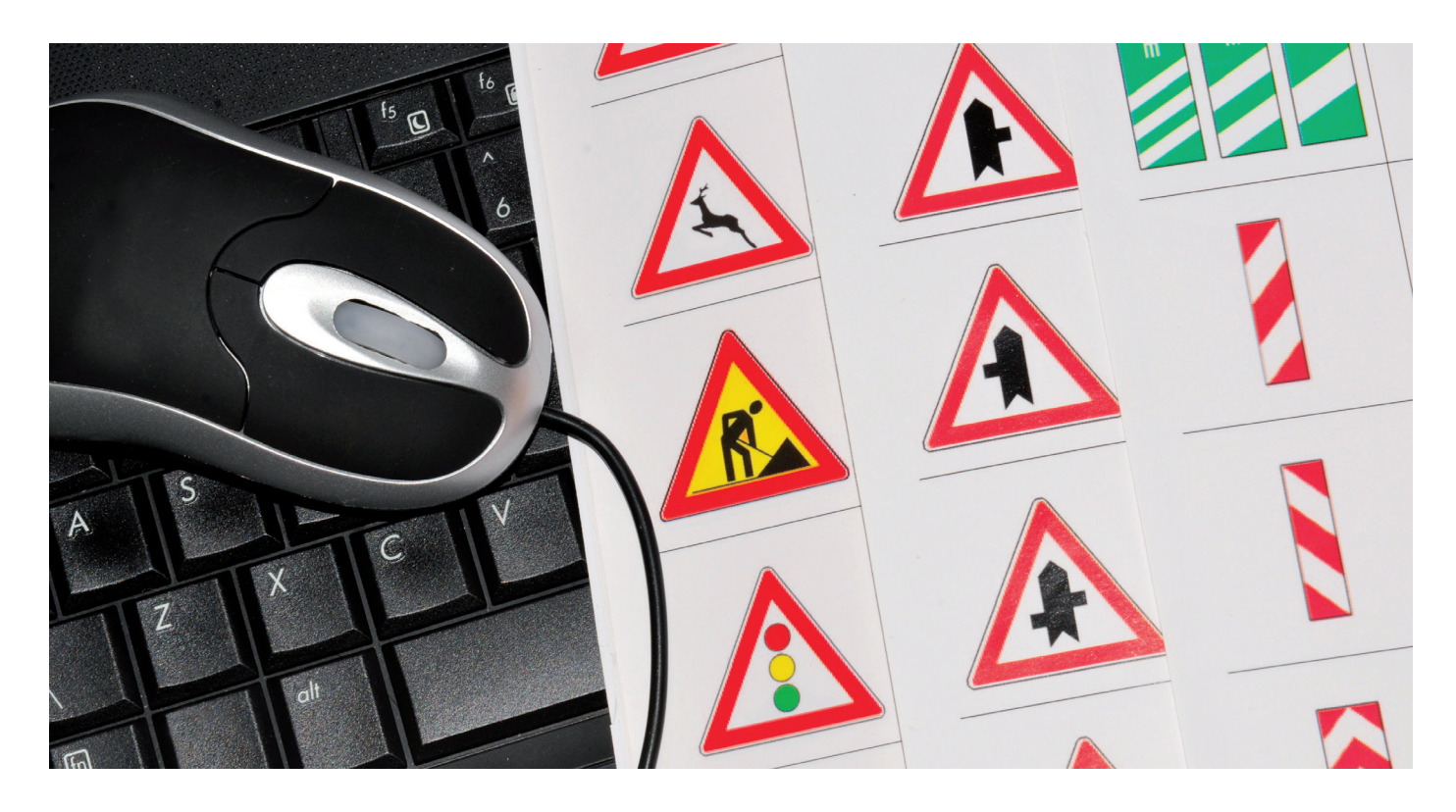

Astăzi, Ioana participă la un concurs organizat la nivel de școală cu tema "Protejează-ți viața, circulând corect!". Pentru acest concurs, Ioana s-a documentat pe Internet despre regulile de circulație.

*Oare când navigăm pe Internet trebuie să respectăm anumite reguli?* 

#### **DREPTURI DE AUTOR**

Ioana găsește pe Internet date sau programe care sunt în *domeniul public*. Pe acestea, Ioana le poate folosi în mod liber, fără a cere permisiunea autorului documentului sau al aplicației, dar cu menționarea sursei. Informațiile și aplicațiile marcate cu simbolul (**drept de autor** sau **copyright**) necesită permisiunea autorului lor pentru a fi folosite (copiate, tipărite, distribuite etc.). Dreptul de folosire în mod legal a unui program de computer se numește *licență*.

#### **CREDIBILITATEA SURSELOR**

Ioana are grijă să verifice **credibilitatea surselor** de unde preia o informație. Ea verifică rezultatele concursului folosind site-ul web oficial al organizatorului – site-ul școlii sau al Inspectoratului Școlar Județean.

**Conținuturi:** Drepturi de autor. Siguranța pe Internet. **Competențe specifice** 1.3.

#### **SIGURANȚA PE INTERNET**

Ioana știe că Internetul este un spațiu public la care oricine poate avea acces. În fiecare zi, tot mai mulți oameni folosesc Internetul. Unii caută informații, alții cumpără și vând produse, trimit e-mail-uri, citesc presa. Există și persoane rău intenționate, care fură informații personale și confidențiale sau doresc să facă rău altor persoane.

#### **REGULI PENTRU NAVIGAREA ÎN SIGURANȚĂ PE INTERNET**

Ioana ține cont de următoarea listă de **5 reguli pentru utilizarea în siguranță a serviciilor rețelei Internet**:

- **1.** Folosește o *parolă de acces* la computer;
- **2.** Folosește numai programe de computer cu *licență*, care atestă achiziționarea software-ului și îi oferă posesorului facilități precum accesul gratuit la actualizări/ îmbunătățiri (update-uri);
- **3.** Evită *trimiterea de date confidențiale* prin intermediul Internetului (CNP, parole, coduri PIN etc.);
- **4.** Nu descarcă de pe Internet programe gratuite care provin din surse necunoscute;
- **5.** Atunci când are date importante în computer, face întotdeauna o copie a acestora pe un dispozitiv de memorare externă (memory stick, hard disk, CD/DVD).

*Tu ce alte reguli ai adăuga la această listă?*

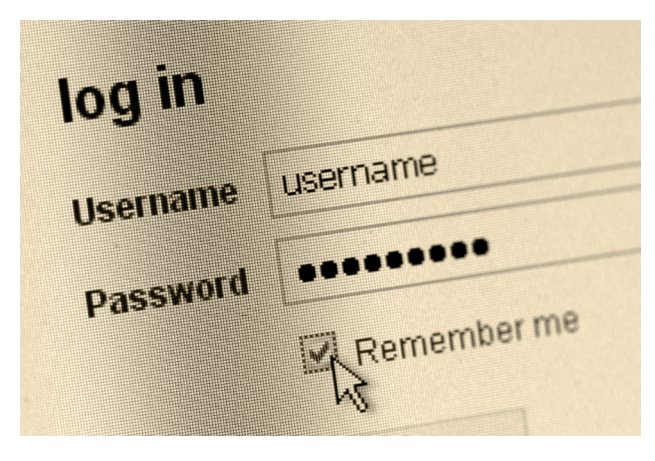

*APLICĂ*

**1. Dezbatere.** Grupați-vă în două echipe. Fiecare echipă alege măsura de siguranță pe care o consideră cea mai importantă pentru navigarea pe Internet și argumentează alegerea făcută.

**2. Proiect practic.** Creează fișierul **Internet.txt** în directorul **U2 Lectia 5**. Cu ajutorul informațiilor de pe Internet, realizează în fișierul creat un referat cu tema: Istoria Internetului. Referatul va avea bibliografie cu adresele site-urilor de unde au fost preluate informațiile.

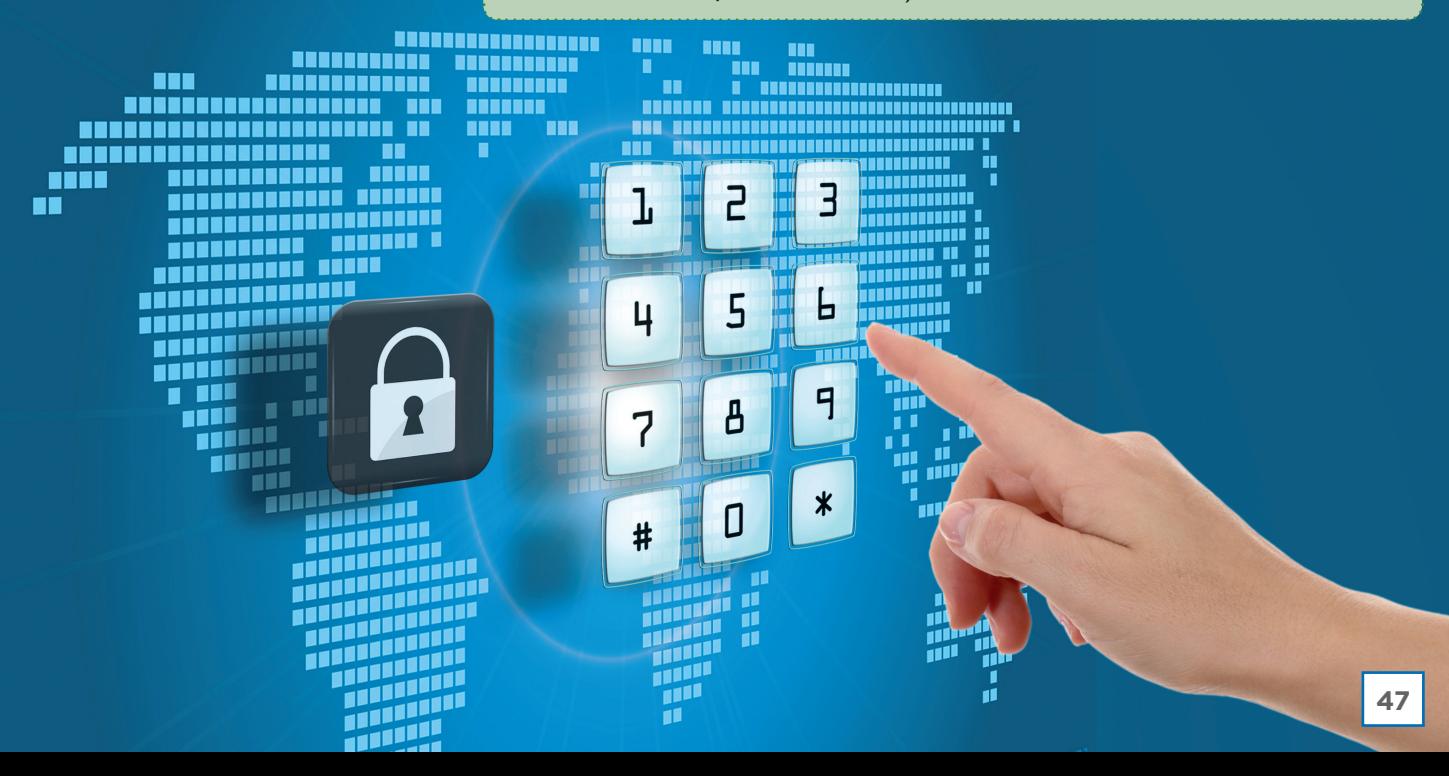

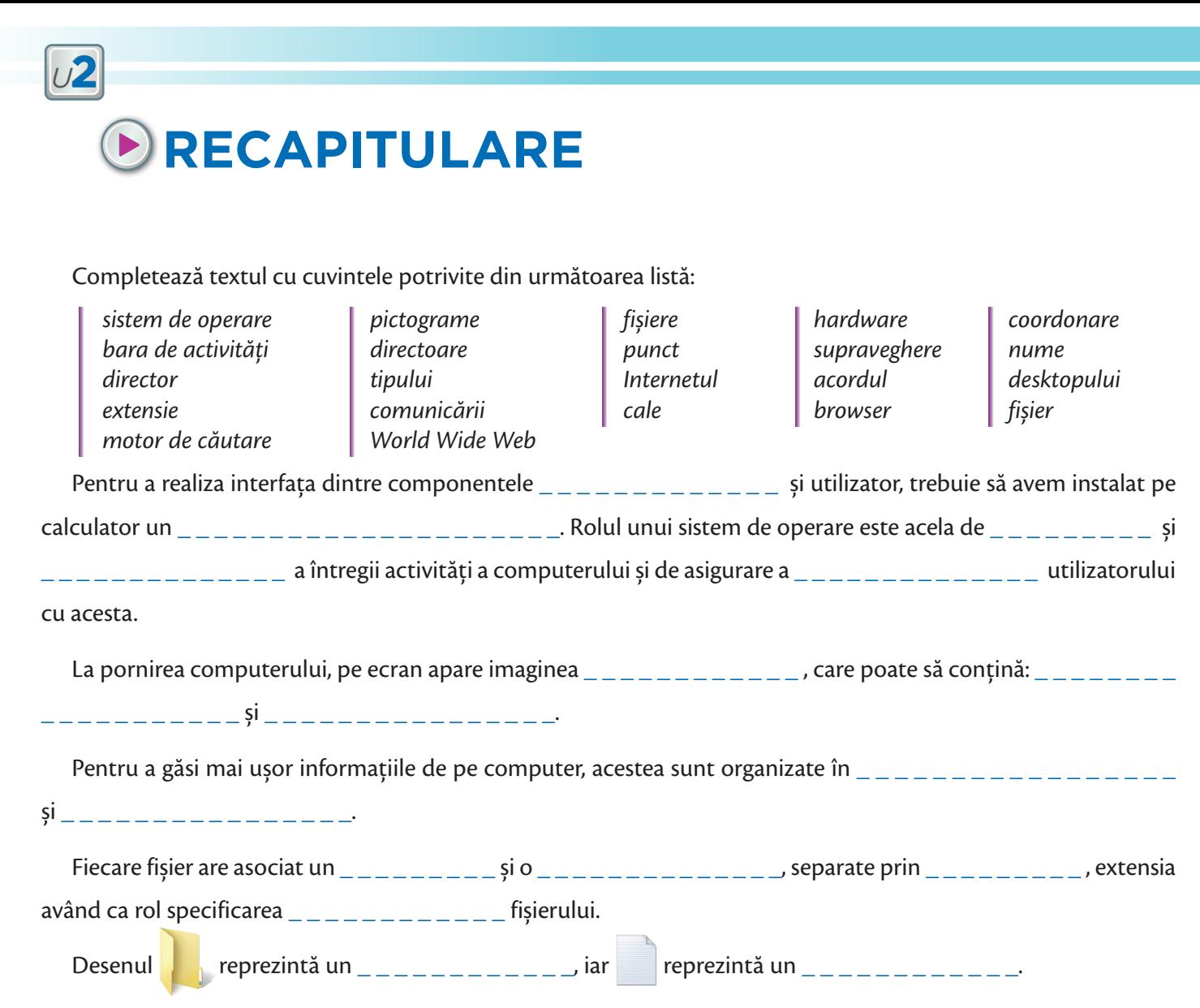

Pentru a ajunge la un director sau fișier, trebuie să parcurgem o \_ \_ \_ \_ \_ \_ \_.

Principalele operații ce se pot efectua cu directoare și fișiere sunt: creare, redenumire, copiere, mutare, ștergere și căutare. \_\_\_\_\_\_\_\_\_\_\_\_\_\_\_ este o lume imensă de informații care pot fi stocate și transmise în format electronic: texte, filme, imagini, muzică etc. Aceste informații pot fi publice sau private, gratuite sau contra cost. Serviciul \_ \_ \_ \_ \_ \_ \_ \_ \_ \_ \_ \_ \_ \_ \_ \_ \_ este cel mai folosit serviciu Internet. Pentru a naviga pe Internet, avem nevoie de un program special numit \_ \_ \_ \_ \_ \_ \_ \_ \_ \_ \_ \_ \_ \_. Căutarea informațiilor pe Internet se realizează cu ajutorul unui \_ \_ \_ \_ \_ \_ \_ \_ \_ \_ \_ \_ \_ \_ \_ \_ \_ \_ \_ \_ \_ \_ \_ \_.

Navigarea în siguranță pe Internet este foarte importantă, motiv pentru care trebuie să ținem cont de anumite măsuri. Unele informații de pe Internet pot fi folosite doar cu \_\_\_\_\_\_\_\_\_\_\_\_\_\_\_ proprietarului.

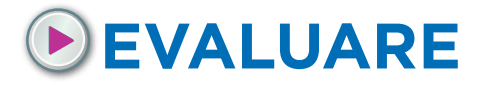

Realizează următoarele sarcini:

- 1 **a** Creează în directorul clasei tale directorul *Evaluare unitatea 2.*
	- **b** Creează fișierul *răspunsuri.txt* în directorul creat.
- 2 Scrie în fișierul creat, pe linii diferite, răspunsurile la următoarele întrebări:
	- **a** Prin ce se identifică un fișier?
	- **b** Ce reprezintă extensia unui fișier?
	- **c** Ce operații se pot efectua cu directoare și fișiere?
- 3 Folosind un motor de căutare pe Internet, găsește anul în care s-a născut Mihail Sadoveanu. Scrie anul găsit pe o linie nouă a fișierului *răspunsuri.txt*.
- 4 Caută pe Internet o imagine cu Mihail Sadoveanu și salveaz-o în directorul *Evaluare unitatea 2*.
- 5 Redenumește directorul *Evaluare unitatea 2* cu *Evaluare 2* urmat de numele tău de familie. *Exemplu: Evaluare 2 Ionescu.*

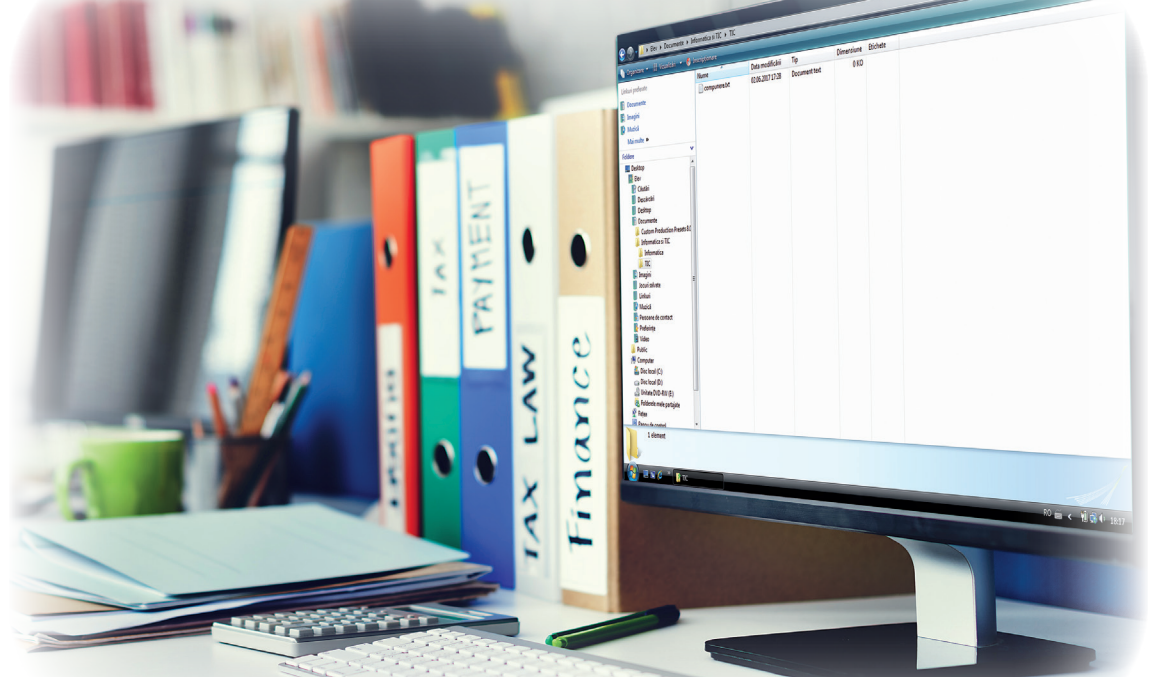

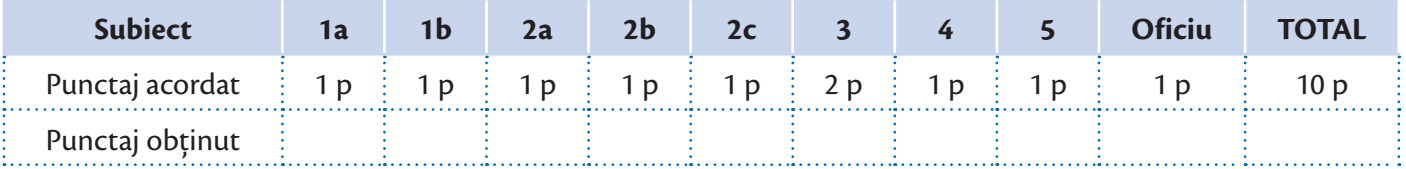

# *U N I T A T E A* **3**

# **APLICAȚII DE EDITARE GRAFICĂ**

**"Cel mai bun mod de a-ți prezice viitorul este să-l creezi."** *Abraham Lincoln, om de stat american (1809–1865)*

 $mg^{\text{cucina}}_{27,28}$ 

- Rolul unui editor grafic. Elemente de interfață specifice. Crearea, deschiderea și salvarea fișierelor grafice
- 2 Principalele comenzi ale unui editor grafic
- 3 Instrumente de desenare. Utilizarea culorilor în prelucrarea imaginilor. Crearea culorilor personalizate. Stiluri de umplere. Inserarea și formatarea textului
	- RECAPITULARE

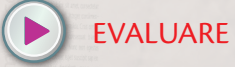

#### **La finalul parcurgerii acestei unităţi**

Vei ști să lucrezi la computerul personal, creând materiale digitale cu ajutorul unor programe specializate numite editoare grafice.

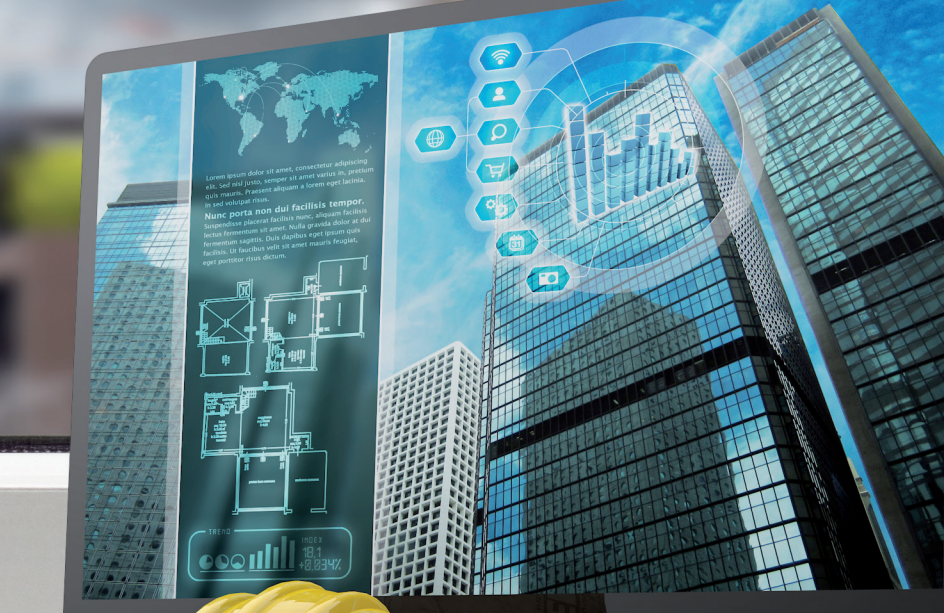

ofslover<br>offorers<br>trisvers

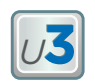

## **1. Rolul unui editor grafic. Elemente de interfață specifice. Crearea, deschiderea și salvarea fișierelor grafice**

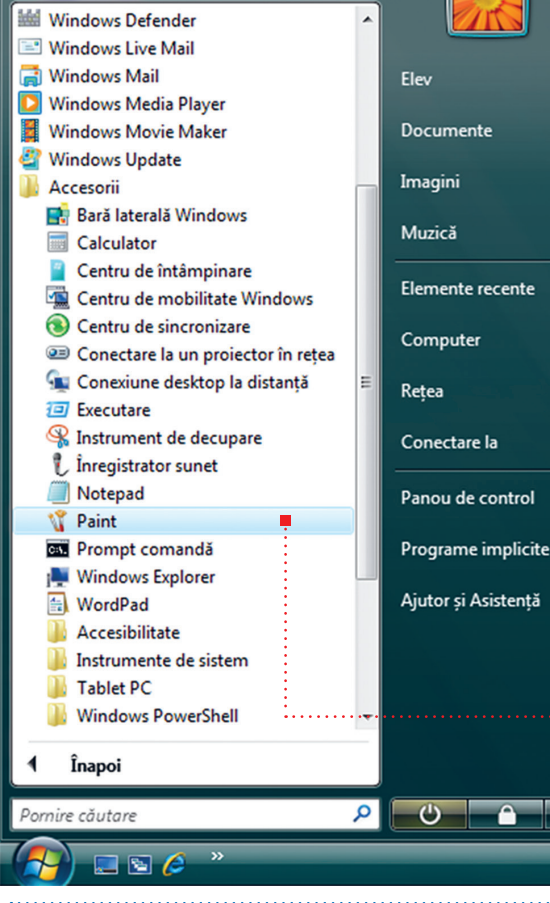

Ioana este pasionată de pictură și desen. Ea a învățat mai întâi să traseze pe hârtie linii și puncte, apoi cercuri, pătrate, triunghiuri și chiar să le combine desenând oameni, pomi, case etc. Mai târziu a început să realizeze desene cât mai aproape de realitate utilizând umbre, efecte 2D și 3D.

#### **ROLUL UNUI EDITOR GRAFIC**

**Editorul grafic** este un tip de program folosit pentru a desena sau a modifica anumite desene sau fotografii cu ajutorul computerului. Elementele de interfață specifice sunt: *bara de titlu*, *bara cu instrumentele de lucru*, *paleta de culori* și *zona de lucru*. Un fișier creat cu ajutorul unui program de editare grafică poate avea extensii ca: .jpg, .bmp, .png sau .gif.

Ioana alege să folosească editorul grafic *Paint* (disponibil în Windows Vista). Pentru a deschide aplicația **Paint**, Ioana execută clic pe butonul *Start*, apoi de la *Toate programele* alege pachetul *Accesorii* și apoi aplicația *Paint*.

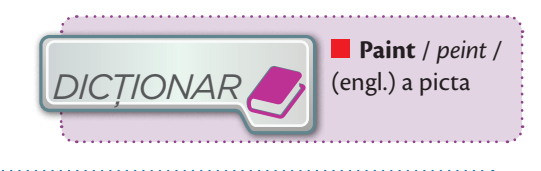

**Conținuturi:** Rolul unui editor grafic. Elemente de interfață specifice. Crearea, deschiderea și salvarea fișierelor grafice. **Competențe specifice:** 3.1

#### **ELEMENTE DE INTERFAȚĂ GRAFICĂ SPECIFICE**

După deschiderea aplicației Paint, Ioana observă pe ecran o fereastră cu următoarea interfață grafică:

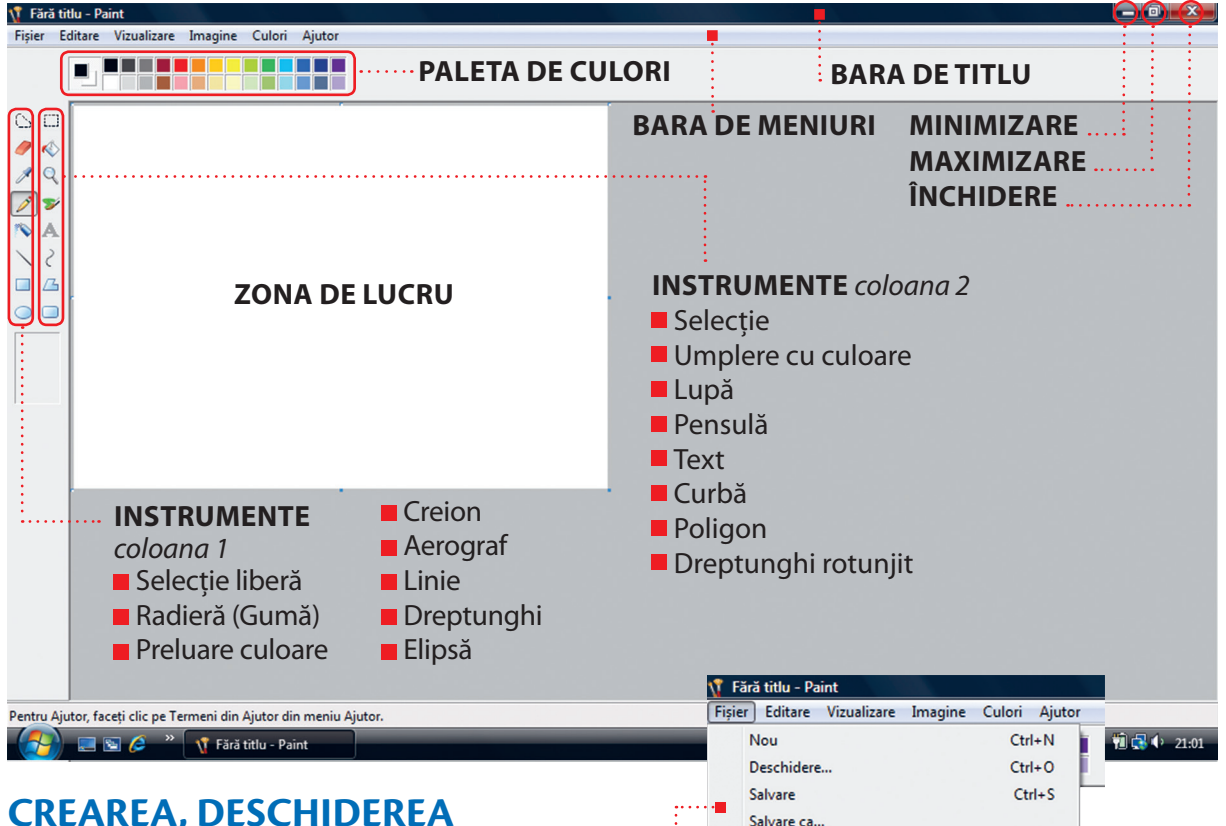

*APLICĂ*

#### **CREAREA, DESCHIDEREA ȘI SALVAREA FIȘIERELOR GRAFICE**

- **Pentru a crea un fisier nou, Ioana alege din meniul** *Fișier* opțiunea *Nou*.
- **Pentru a deschide un fișier existent, Ioana alege din** meniul *Fișier* opțiunea *Deschidere*, parcurge calea până la fișier, execută clic pe acesta, după care dă clic pe butonul *Deschidere*. **OBSERVAȚIE!**

#### **EXEMPLU**

Realizează o captură de ecran *(Print Screen)* cu imaginea desktop-ului. Salvează fișierul cu numele *captura.jpg*, în directorul *U3 Lectia 1* creat în directorul clasei.

**Etape:** 1 Având pe ecran imaginea desktop-ului, apasă tasta *PrtSc* (Print Screen).

Dacă ai mai multe ferestre deschise și vrei să capturezi doar fereastra activă, atunci apasă simultan tastele *Alt* + *PrtSc*.

2 Deschide aplicația *Paint*.

3 Apasă simultan tastele *Ctrl* + *V* sau de la meniul *Editare* alege *Lipire*.

4 Salvează imaginea.

Pentru a salva un fișier, Ioana alege *Salvare* din meniul *Fișier*, parcurge calea până la directorul unde dorește salvarea și în caseta *Nume fișier* scrie numele dorit, alege tipul fișierului – *Salvare cu tipul* (BMP, JPEG, GIF, PNG), după care execută clic pe butonul *Salvare*.

Pentru deschiderea unui fișier din afara aplicației, procedează astfel: pentru vizualizare, dă dublu clic pe fișier, iar pentru modificare, dă clic-dreapta pe acesta și apoi *Deschidere cu Paint*.

**1.** Precizează rolul unui program de editare grafică.

**2.** Deschide aplicația *Paint*, apoi deschide fișierul *captura.jpg*. Închide aplicația *Paint*. Execută dublu clic

pe pictograma Computer. Realizează captura ecranului. Salvează fișierul asociat capturii cu numele *unitati.jpg* în directorul *U3 Lectia 1*.

**3.** Caută pe Internet imaginea unei mașini. Execută clic-dreapta pe imagine, apoi clic pe *Copiază* imaginea. Deschide aplicația *Paint*. Apasă simultan tastele *Ctrl + V*. Salvează fișierul cu numele *masina.jpg* în directorul *U3 Lectia 1*.

## **2.Principalele comenzi ale unui editor grafic**

Ioana trebuie să realizeze pentru ora de Biologie o planșă cu *flori de primăvară*. Ea va folosi ca zonă de lucru o planșă din blocul de desen. Decupează dintr-o revistă imagini cu ghiocei, narcise, lalele și zambile. Lipește fiecare imagine pe planșă. După ce a terminat de lipit, cu mâinile lipicioase, privește cu atenție planșa și observă că o imagine este lipită strâmb, alta este cu florile în jos, iar una conține imaginea unor crizanteme care înfloresc toamna. Ce va face Ioana acum? Dacă dezlipește imaginile respective, vor rămâne urme pe planșă. În ajutor îi va veni computerul și o *aplicație de editare grafică*.

#### **OPERAȚII PRINCIPALE**

Principalele operații ce se pot efectua asupra unei imagini cu ajutorul unui editor grafic sunt: selectare, copiere, mutare, ștergere, redimensionare, trunchiere, rotire și panoramare.

Iată cum se realizează aceste operații cu editorul grafic Paint.

**SELECTARE.** Pentru a selecta o zonă dintr-un desen, Ioana execută clic pe butonul *Selecție* , după care trasează cu mouse-ul zona ce dorește a fi selectată.

**COPIERE.** Pentru a copia o zonă dintr-un desen, Ioana procedează astfel:

- 1 selectează zona ce trebuie copiată;
- 2 de la meniul *Editare* alege *Copiere (Ctrl + C)*;
- 3 de la meniul *Editare* alege *Lipire (Ctrl + V)* și în colţul din stânga sus apare copia dorită;
- 4 cu butonul stâng al mouse-ului apăsat în interiorul copiei, mișcă mouse-ul până se mută copia la locul dorit;

5 alege din nou *Lipire* și creează o nouă copie dacă este necesar.

**MUTARE.** Pentru a muta o zonă dintr-un desen, Ioana procedează astfel:

1 selectează zona ce trebuie mutată;

2 cu butonul stâng al mouse-ului apăsat în interiorul zonei selectate, mișcă mouse-ul până se mută zona la locul dorit.

**ȘTERGERE.** Pentru ștergerea unei zone dintr-un desen, Ioana procedează astfel:

1 selectează zona ce trebuie ștearsă;

2 de la meniul *Editare* alege *Golire selecție (Del)*.

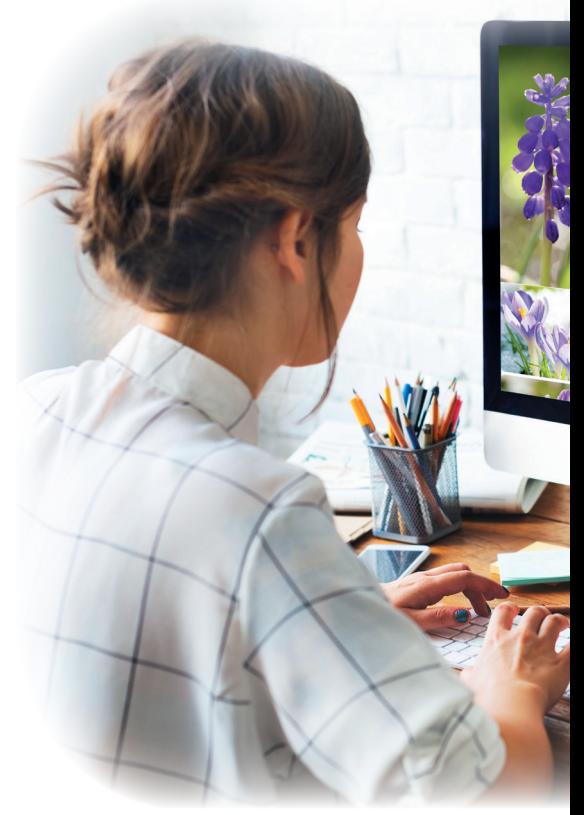

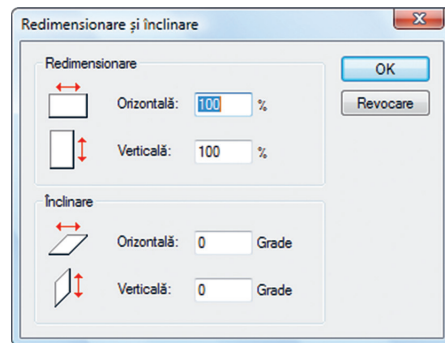

#### **REDIMENSIONARE/ÎNCLINARE.**

Pentru a redimensiona/înclina o imagine, Ioana selectează mai întâi imaginea, apoi de la meniul *Imagine* alege *Lărgire/ Înclinare*. Aici ea va modifica numărul pentru redimensionare/înclinare după preferință și apoi, în final, dă clic pe *OK .*

**Conținuturi:** Comenzi pentru selectare, copiere, mutare, ștergere. Redimensionarea, trunchierea, rotirea unei imagini. Panoramare imagine. **Competențe specifice** 3.1

**TRUNCHIERE.** Trunchierea ne permite să modificăm o imagine, astfel încât să fie vizibilă doar zona selectată, fără a afecta imaginea inițială. Pentru trunchierea unei imaginii, Ioana procedează astfel: selectează zona dorită, apoi de la meniul *Imagine* alege *Trunchiere*, după care salvează imaginea obținută.

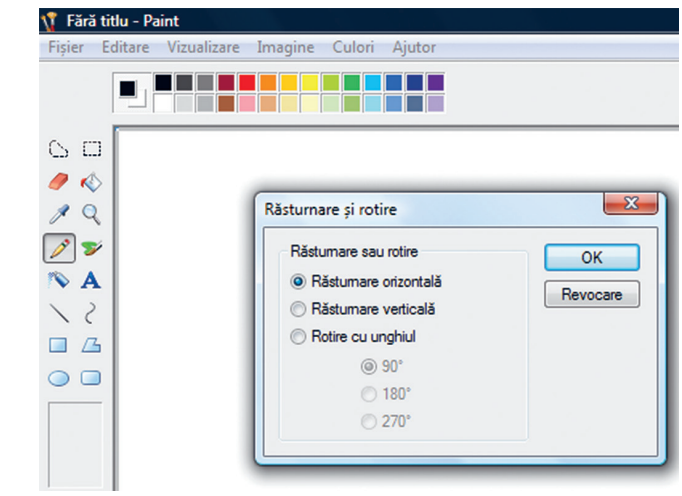

#### \T Fără titlu - Paint Fisier Editare Vizualizare Imagine Culori Aiutor Casetă de instrumente  $Ctrl+T$  $Ctrl+L$ Casetă de culori Bară de stare  $\circ$  0 Bară de instrumente text  $\bullet$ Panoramare Particularizare 12,5%  $\lambda$  $2Q$  $Ctrl + F$ Vizualizare bitmap 25%  $Ctrl + G$ Afișare grilă  $\sim$ 50% Afișare imagine redusă  $\bullet$  A  $\checkmark$ 100% くく 200%  $\Box$ 400% 800%  $\circ$   $\circ$

#### **ROTIRE/RĂSTURNARE.**

Pentru rotirea sau răsturnarea unei imagini, Ioana selectează mai întâi imaginea, apoi de la meniul *Imagine* alege *Răsturnare/Rotire*, selectează varianta dorită și în final clic pe *OK*.

**PANORAMARE.** În aplicația *Paint*, panoramarea se referă la mărirea sau micșorarea zonei de lucru în procente. Pentru aceasta, Ioana merge la meniul *Vizualizare*, alege *Panoramare*, respectiv, *Particularizare* și apoi selectează una dintre opțiunile afișate.

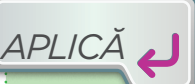

**PORTOFOLIU. Planșa Trandafirul.** Realizează o planșă electronică cu titlul *Trandafir* urmând pașii:

**Pasul 1.** Folosind un motor de căutare de pe Internet, caută imaginea unui trandafir în care să se vadă și tulpina.

**Pasul 2.** Deschide aplicația Paint.

**Pasul 3.** Copiază imaginea trandafirului în Paint și salvează fișierul cu numele trandafir.jpg în directorul *Informatica si TIC*.

**Pasul 4.** Trunchiază imaginea, astfel încât să se vadă doar floarea. Salvează noua imagine cu numele floare.jpg în directorul *Informatica si TIC*.

**Pasul 5.** În fișierul floare.jpg, mărește zona de lucru și copiază imaginea florii, astfel încât să apară de patru ori. Mută o imagine în altă zonă. Șterge imaginea mutată.

**Pasul 6.** Rotește una din imagini la 180°.

**Pasul 7.** Panoramează zona de desenare la 50% și salvează fișierul.

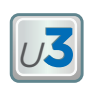

### **3. Instrumente de desenare. Utilizarea culorilor în prelucrarea imaginilor. Crearea culorilor personalizate. Stiluri de umplere. Inserarea și formatarea textului**

#### **INSTRUMENTE DE DESENARE**

Principalele instrumente de desenare în *Paint* sunt:

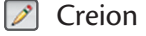

- 
- 
- **Radieră (gumă de șters)** Q Lupă
- **Dreion Pensulă** Aerograf (pulverizator) Unie a Curbă Dreptunghi
- **Elipsă** Dreptunghi rotunjit

Pentru a utiliza un instrument de desenare, Ioana trebuie să dea clic pe acesta și cu butonul stâng apăsat al mouse-ului îl folosește pe ecran. Liniile, curbele și formele (dreptunghi, poligon, elipsă, dreptunghi rotunjit) pot fi de anumite grosimi și, din această cauză, înainte de desenare, alege grosimea dorită. Pentru a desena o formă cu laturi egale, în timpul trasării formei ține apăsată tasta *Shift*. Ca să deseneze un triunghi, Ioana folosește *Poligon* și trasează laturile sale.

#### **UTILIZAREA CULORILOR ÎN PRELUCRAREA IMAGINILOR**

Culoarea de desenare se alege înainte de a trasa desenul, cu clic pe una dintre culorile aflate pe paleta de culori.

#### **CREAREA CULORILOR PERSONALIZATE**

Pentru personalizarea culorii de desenare, Ioana merge la meniul *Culori* și alege *Editare culori*. Aici alege o culoare și apoi deschide *Definire culori particularizate*. Cu mouse-ul, selectează culoarea dorită (se poate adăuga la *Culori particularizate*), apoi confirmă alegerea dând clic pe *OK*. Acum Ioana poate folosi culoarea personalizată.

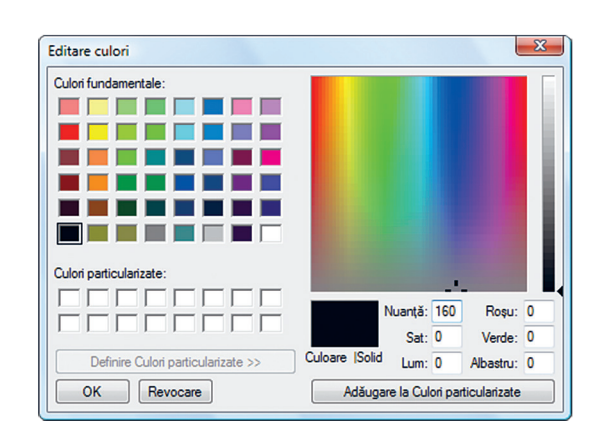

**Conținuturi:** Instrumente de desenare. Utilizarea culorilor în prelucrarea imaginilor; crearea culorilor personalizate. Stiluri de umplere. Inserarea și formatarea textului. **Competențe specifice:** 3.1

#### **STILURI DE UMPLERE**

La deschiderea aplicației Paint, culoarea fundalului este alb, iar culoarea de desenare este negru. Pentru a schimba culoarea fundalului, Ioana execută clic pe butonul *Umplere cu culoare*, alege culoarea dorită și apoi dă clic pe zona de lucru. Zona de lucru va avea culoarea aleasă. Pentru a umple o formă cu culoare, Ioana selectează mai întâi instrumentul de umplere  $\Diamond$ , apoi culoarea, după care dă clic în interiorul formei respective.

> Pentru a remedia o greșeală, Ioana folosește guma sau merge la meniul *Editare* și alege *Anulare*.

#### **INSERAREA ȘI FORMATAREA TEXTULUI**

Pentru a adăuga text la o imagine, Ioana dă clic pe butonul , alege culoarea de scriere și a fundalului, apoi trasează zona de scriere (caseta text), alege instrumentele text (tipul caracterelor,

dimensiunea caracterelor și stilul de scriere (îngroșat-**B**, înclinat-*I*, subliniat-U)), după care dă clic în caseta text și scrie textul dorit. Culoarea de scriere se alege cu clic din paleta de culori. Culoarea fundalului casetei text se alege cu:

- **D**butonul **(FC)**, care permite utilizarea culorii de fundal aleasă cu clic-dreapta din paleta de culori;
- **butonul Biggerity**, care permite utilizarea fundalului existent.

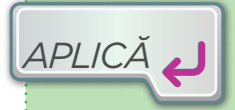

**M. LUCRU ÎN ECHIPĂ. Proiect.** Scoala voastră organizează concursul de informatică "Micul informatician", pentru elevii săi. Fiecare echipă va realiza cu ajutorul unei aplicații de editare grafică un set de materiale de prezentare a concursului format din: copertă pentru broșura cu subiectele concursului **n** mascota concursului **n** posterul concursului **n** un logo pentru concurs **n** un șablon pentru diplome

acordate la concurs. Tipăriți și expuneți setul creat de fiecare echipă. Realizați turul galeriei și alegeți setul care va fi folosit pentru promovarea concursului.

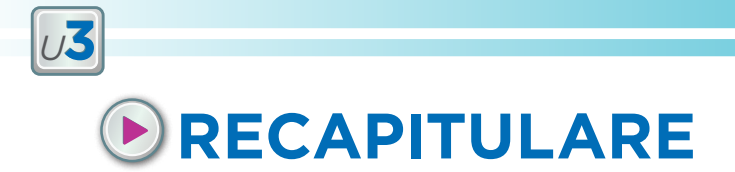

Cu ajutorul aplicației de editare grafică se pot realiza desene pentru felicitări, afișe, reclame, diplome, proiecte interdisciplinare etc. sau se pot prelucra diverse imagini. Interfața aplicației de editare grafică permite folosirea cu ușurință a instrumentelor de desenare și a culorilor.

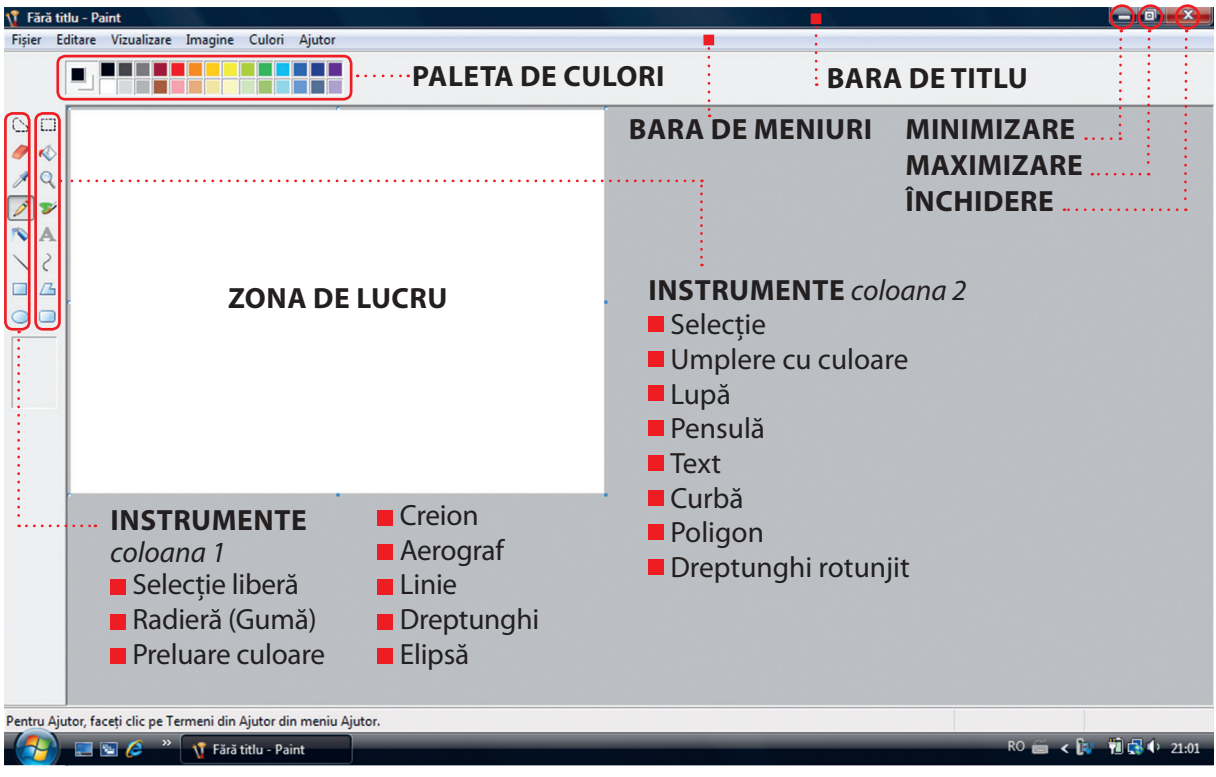

#### Fără titlu - Paint Fără titlu - Paint Fișier Editare Vizualizare Imagine Culori Ajutor Fișier Editare Vizualizare Imagine Culori re [Imagine] Culori Ajutor Nou  $Ctrl + N$ Anulare  $Ctrl + 7$ Răsturnare/Rotire...  $Ctrl + R$ Т, Deschidere...  $Ctrl + O$ Refacere  $Ctrl+Y$ W Lărgire/Înclinare... Ctrl+W Salvare  $Ctrl + S$ Trunchiere  $\circ$   $\overline{\epsilon}$ Decupare  $Ctrl+X$ Salvare ca... Copiere  $Ctrl + C$ Inversare culori  $Ctrl+I$ Ò aint  $Ctrl + V$ Lipire Atribute...  $Ctrl + E$ R  $\epsilon$ Vizualizare Imagine Culori Ajutor Golire selecție Del Golire imagine  $Ctrl + Shift + N$ P √ Casetă de instrumente  $Ctrl+T$ Inversare selecție ✓ Desenare opacă  $\overline{\mathsf{v}}$ Casetă de culori  $Ctrl+L$  $\ddot{\phantom{1}}$ Selectare totală  $Ctrl + A$  $\checkmark$ Bară de stare Copiere în... Bară de instrumente text  $\Box$ L Lipire din... Panoramare ▶  $\circ$  dh  $Ctrl + F$ Vizualizare bitmap

#### Principalele meniuri contextuale:

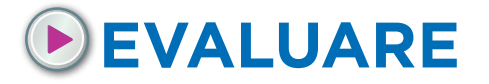

Realizează următorul proiect folosind un program de editare grafică studiat.

- A *Semaforul.* Ioana a realizat planșa alăturată pentru ora de Educație civică, în care elevii află mai multe despre semnele de circulație. Planșa se găsește acum în fișierul *semafor.jpg* din directorul *Evaluare* creat în directorul clasei. Realizează și tu desenul Ioanei.
- **B** Folderele și fișierele mele. Deschide directorul clasei tale. Capturează ecranul și salvează imaginea capturii în fișierul *captura.jpg* în directorul *Evaluare*.

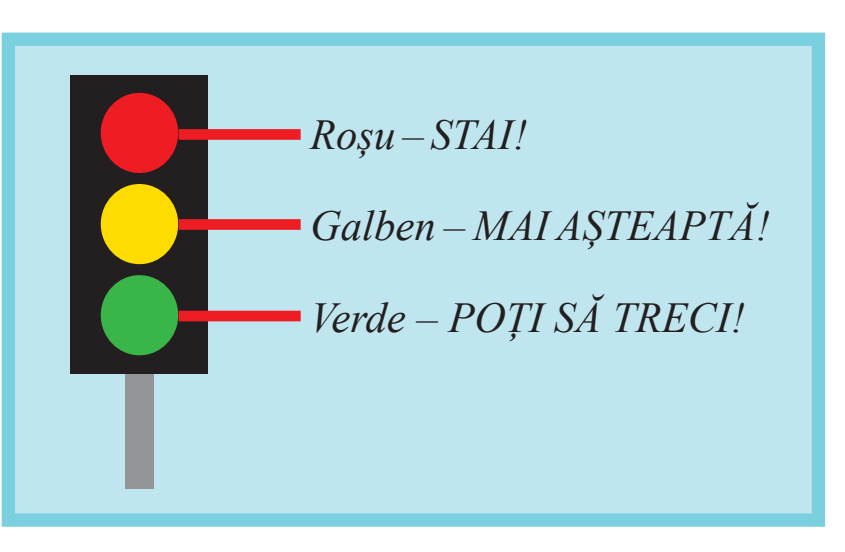

- C **Proiect** *"Elementele principale ale unui computer tip desktop".* Urmează pașii:
	- **1** Deschide un browser.
	- 2 Accesează un motor de căutare pe Internet.
	- 3 Caută imaginea unui computer tip desktop și copiază imaginea în *Paint*.
	- 4 Salvează fișierul cu numele *calculator.jpg* în directorul *Evaluare*.
	- 5 *Trunchiază* din imagine unitatea centrală a computerului.
	- 6 Salvează imaginea acesteia cu numele *unitate.jpg* în directorul *Evaluare*.

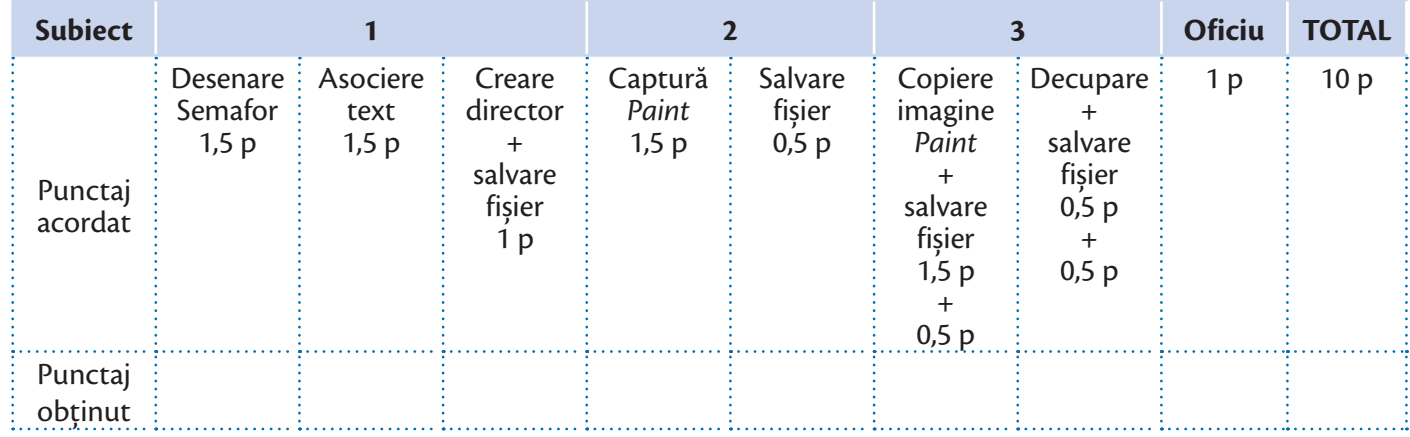

# $U$   $N$   $I$   $I$   $A$   $I$   $E$   $A$

# **ALGORITMI**

**Nu înţelegi un lucru pe deplin decât dacă poţi să i-l explici bunicii.**

*zicală populară*

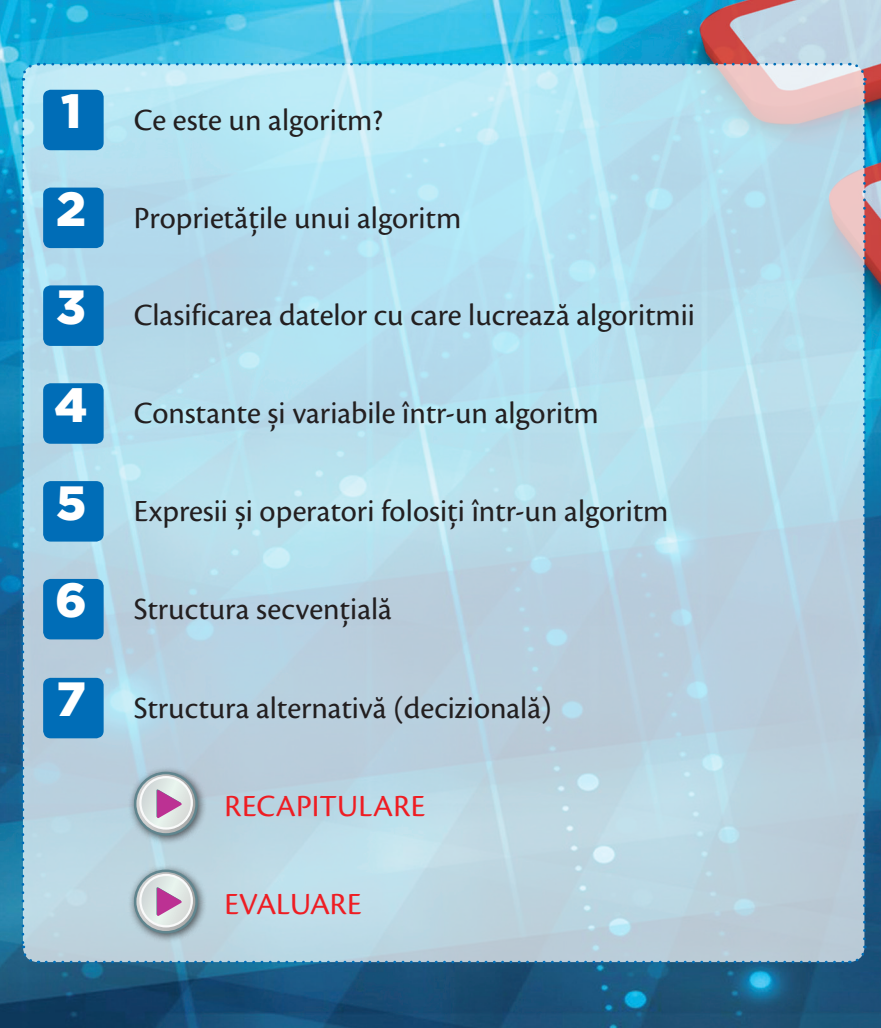

#### **La finalul parcurgerii acestei unităţi**

 $\bullet$ 

Vei ști să scrii algorimi eficienți și preciși în limbaj natural (în limba română) pentru a rezolva probleme și a realiza diverse activități.

 $\bullet$ 

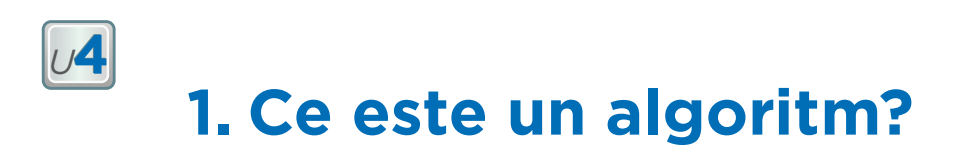

Unele probleme trebuie rezolvate doar o dată, dar alte probleme se repetă în viața noastră. Când ai nevoie de o soluție care funcționează de fiecare dată, folosești un algoritm. Un algoritm este **un set de pași cu etapele scrise în ordinea corectă pentru a rezolva o problemă**. Rețeta de cozonac este un exemplu de algoritm. Algoritmii trebuie să fie preciși, în ordine și eficienți (cu puțini pași). Un algoritm îi permite unui program să rezolve o problemă.

Ioana are nevoie să prepare un ceai, dar nu este sigură cum să procedeze. Pentru a economisi timpul, caută în cartea de bucate o rețetă (setul de instrucțiuni) pentru prepararea ceaiului.

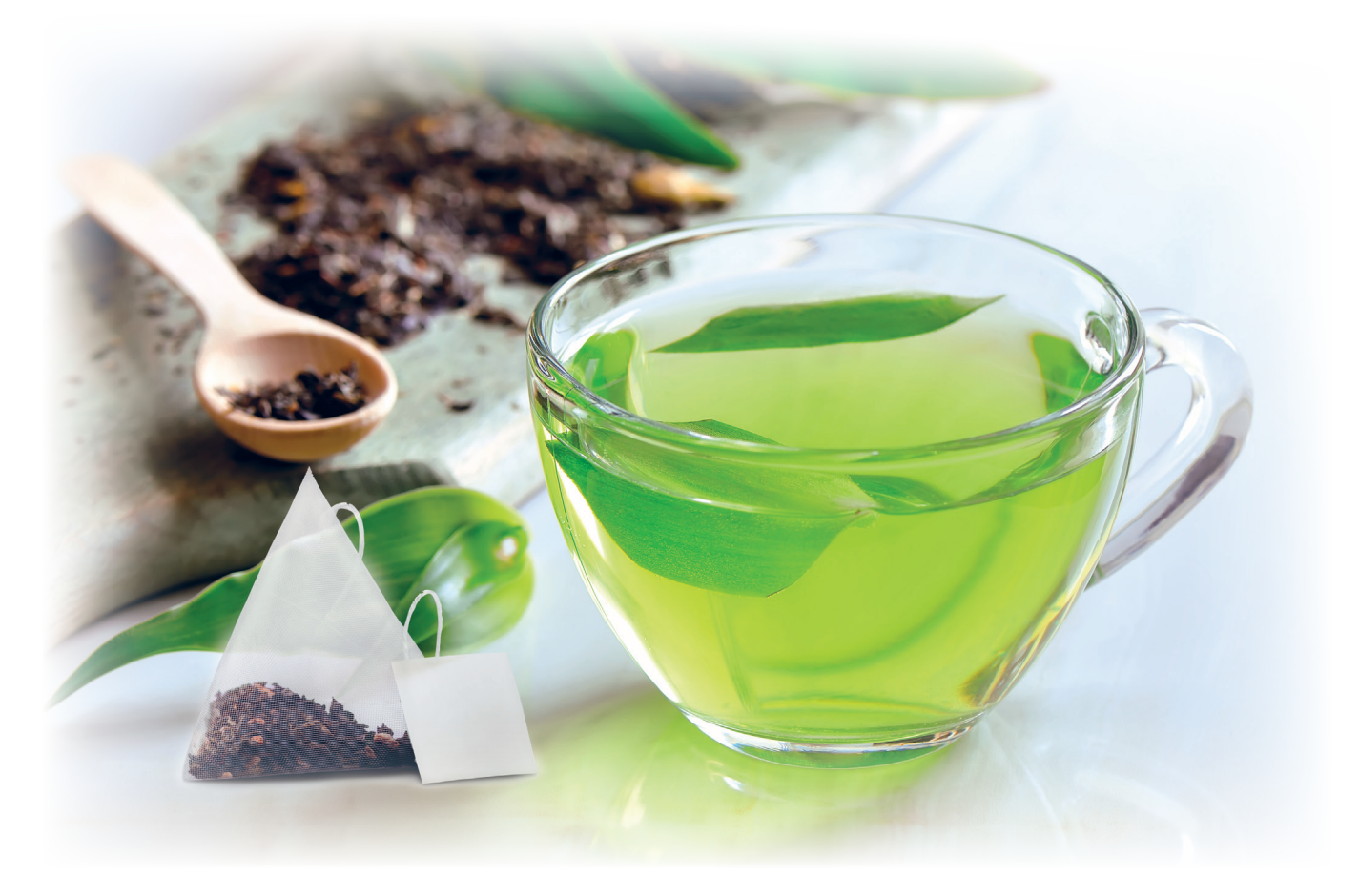

*Ingrediente (pentru 1 persoană): 300 mililitri apă 1 pliculeț de ceai 1 pliculeț de zahăr (opțional)*

#### *Mod de preparare:*

*Se pun în ibric 300 mililitri de apă și îl așezăm pe aragaz. Se pornește aragazul și se lasă să fiarbă apa până când clocotește. Se așază în ceașcă pliculețul de ceai. Se toarnă apa clocotită în ceașcă. Se pune în ceașcă un pliculeț cu zahăr (opțional). Se amestecă conținutul din ceașcă și lichidul stă la infuzat 3 minute. Se servește fierbinte.*

**Conținuturi:** Noțiunea de algoritm. **Competențe specifice:** 2.1

Ioana lucrează la un proiect pentru orele de Educație civică, pe tema "Educația rutieră". Rolul ei în proiect este să noteze un *set de instrucțiuni pentru traversarea în siguranță a străzii.*

**Pasul 1.** Privesc semaforul.

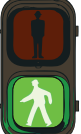

- **Pasul 2.** Dacă culoarea semaforului este verde ȘI strada este liberă, atunci traversez.
- **Pasul 3.** Dacă culoarea NU este verde, stau pe loc.

Etapele (numite și pași) de preparare a unui ceai, de construire a unei jucării, de traversare a unei străzi sau modul de rezolvare a unei probleme la matematică sunt câteva exemple de **algoritmi**.

Un algoritm este **o succesiune de etape (pași) ce conțin diferite activități (instrucțiuni) pentru a rezolva o problemă.** Algoritmii trebuie să fie corecți și eficienți (cu operații și activități cât mai puține). *REŢINE*

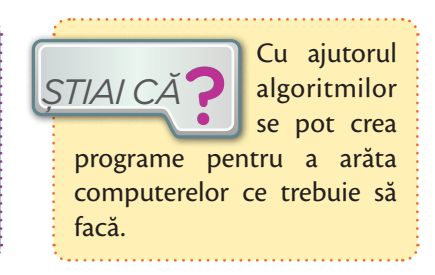

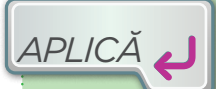

**1. Scrie** un algoritm pentru următoarele activități: legatul șireturilor, prepararea unui cozonac, spălarea

dinților, spălarea rufelor, pregătirea mesei. Compară algoritmii (număr de pași, etape asemănătoare, ce se dă, ce se cere etc.) cu cei ai colegilor, pentru aceeași activitate.

*De exemplu: Spălarea dinților.* 

- *Pasul 1. Mișcă periuța de sus în jos pe un dinte de sus.*
- *Pasul 2. Mută periuța pe alt dinte.*
- *Pasul 3. Mișcă periuța de sus în jos pe un dinte de sus etc.*

*LUCRU ÎN PERECHI*

Mimați pașii pe care i-ați creat pentru fiecare algoritm de la punctul 1. Un elev citește primul

pas al algoritmului. Celălalt elev mimează activitatea. Notați în caiet locurile în care persoana care mimează a întâmpinat dificultăți în a urma instrucțiunea din algoritm. Apoi schimbați rolurile.

- **a** Comparați algoritmii pentru fiecare activitate. Care algoritm a avut cel mai mic număr de pași? Care a durat mai mult să fie realizat? Care algoritm a fost cel mai precis realizat? Numiți doi algoritmi diferiți pentru a rezolva aceeași problemă. Scrieți o scurtă descriere a celor două situații în care aceștia apar.
- **b** Evaluare. Prezentarea descrierilor în fața grupului. Ce ați învățat în cursul jocului de mimă? Care parte din scrierea algoritmilor a fost ușoară? Care a fost partea dificilă?

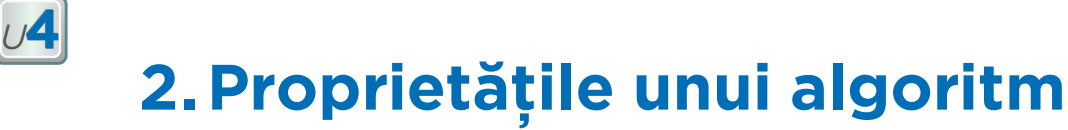

Elevii din clasa Ioanei știu acum că pot rezolva probleme generale folosind algoritmii prin intermediul unor succesiuni de etape (pași) ce conțin diferite activități sau operații. Pentru cursul de Educație civică, Ioana și 5 dintre colegii ei notează diferit *etapele de traversare corectă a străzii la semafor.*

Oare le-au notat toți corect?

**Ioana** a notat etapele astfel:

**Etapa 1.** Privim spre semafor și identificăm culoarea lui.

**Etapa 2.** Dacă semaforul are culoarea roșie, atunci așteptăm.

*Etapa 3.* Dacă semaforul are culoarea verde, atunci traversăm în mers vioi.

**Adriana** a scris etapele astfel:

**Etapa 1.** Privim spre semafor și identificăm culoarea lui.

*Etapa 2.* Dacă azi e joi, **atunci** procedăm ca la etapa 3 și apoi 4, **altfel** așteptăm.

*Etapa 3.* Dacă semaforul are culoarea roșie, atunci așteptăm.

*Etapa 4.* Dacă semaforul are culoarea verde, atunci traversăm în mers vioi.

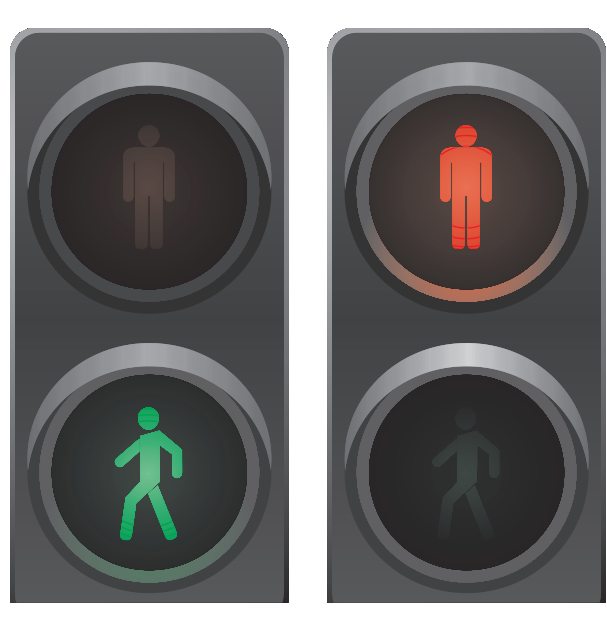

**Mihai** a scris etapele astfel:

**Etapa 1.** Privim spre semafor și identificăm culoarea lui.

**Etapa 2.** Dacă semaforul afișează culoarea roșie pentru pietoni, atunci stăm pe loc sau traversăm.

**Cristian** a scris etapele astfel:

*Etapa 1***.** Privim spre semafor și identificăm culoarea lui.

*Etapa 2***.** Dacă semaforul are culoarea roșie, atunci așteptăm.

*Etapa 3***.** Dacă semaforul are culoarea verde, atunci traversăm numai dacă culoarea semaforului devine intermitentă.

**Clara** a scris etapele astfel:

**Etapa 1.** Privim spre semafor și identificăm culoarea lui.

*Etapa 2.* Dacă suntem singuri, **atunci** procedăm ca la etapa 3 și apoi 4, altfel așteptăm și reluăm pasul 2.

*Etapa 3***.** Dacă semaforul are culoarea roșie, **atunci** așteptăm.

*Etapa 4.* Dacă semaforul are culoarea verde, **atunci** traversăm în mers vioi.

**Marius** a scris etapele astfel:

**Etapa 1.** Privim spre semafor și identificăm culoarea lui.

■ *Etapa* 2. Indiferent de culoarea semaforului, așteptăm să treacă toate mașinile și apoi traversăm.

**Conținuturi:** Proprietăți ale algoritmilor. **Competențe specifice:** 2.1, 2.3.

#### **ȘASE PROPRIETĂȚI OBLIGATORII PENTRU ORICE ALGORITM CORECT**

Profesorul de Informatică și TIC îi ajută pe elevi, notând pe tablă **cele șase proprietăți** pe care trebuie să le îndeplinească orice algoritm pentru a fi corect scris.

1 **Algoritmul trebuie să fie** *general***.** Traversarea unei străzi trebuie să fie la fel pentru oricâte persoane traversează strada în același timp.

*Cine a încălcat regula generalității în scrierea algoritmului de traversare a străzii? Argumentează răspunsul.*

2 **Algoritmul trebuie să fie** *unic***.** Un algoritm trebuie să funcționeze mereu la fel și să ofere același rezultat. Algoritmul de traversare a străzii prin același loc este la fel și azi și în orice altă zi.

*Cine a încălcat regula unicității în scrierea algoritmului de traversare a străzii? Argumentează răspunsul.*

3 **Algoritmul trebuie să aibă un** *număr finit de pași***.** De exemplu, nu putem avea un algoritm pentru fiecare afișare individuală a culorii verde a semaforului, pentru că numărul acestor afișări este infinit.

*Cine a încălcat regula finitudinii în scrierea algoritmului de traversare a străzii? Argumentează răspunsul.*

4 **Algoritmul trebuie să fie** *clar* **formulat.** Un algoritm trebuie scris astfel încât să poată fi înțeles și modificat ușor.

*Cine a încălcat regula clarității în scrierea algoritmului de traversare a străzii? Argumentează răspunsul.*

5 **Algoritmul trebuie să fie** *eficient***.** Trebuie să scriem algoritmi cu cât mai puține etape și operații.

*Cine a încălcat regula eficienței în scrierea algoritmului? Argumentează răspunsul.*

6 **Algoritmul trebuie să fie**  *corect***.** Nu este suficient să scriem o succesiune de etape pentru a avea un algoritm. Trebuie ca aceste etape să conducă la o soluție corectă pentru problema pe care o rezolvăm. Mai mult, operațiile cu care lucrează algoritmul trebuie să fie corecte.

> *Cine a încălcat regula corectitudinii în scrierea algoritmului?*

#### **ÎNTREBARE**

După părerea ta, care dintre cei 6 prieteni a notat corect algoritmul traversării străzii? Argumentează răspunsul.

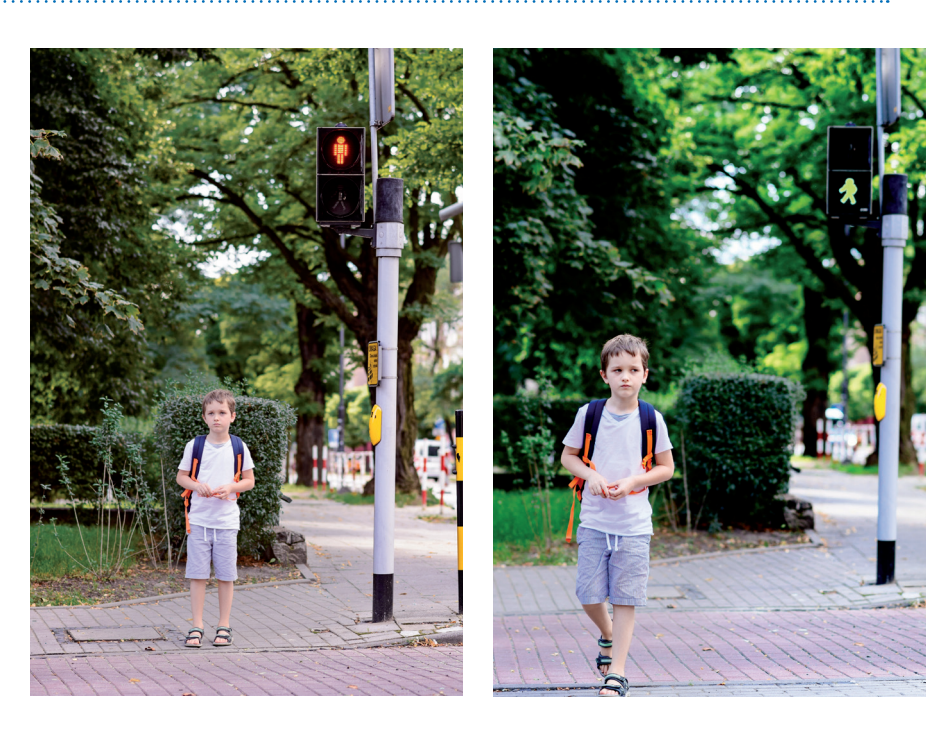

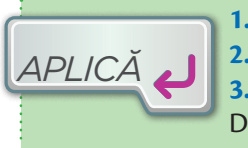

**1.** Enumeră proprietățile unui algoritm.

**2.** Exemplifică fiecare proprietate folosind ca exemplu algoritmul legării șireturilor. **3. Tema campionilor.** Poți scrie un algoritm pentru afișarea puterilor lui 2? Argumentează răspunsul. Dar pentru afișarea puterilor 2<sup>n</sup>, cu n din mulțimea {0, 1, 2, ..., 9}?

## **3.Clasificarea datelor cu care lucrează algoritmii**

Ioana a observat că în algoritmii scriși până acum există informații preluate din **enunțul problemei** și informații noi, obținute în urma prelucrării informațiilor inițiale. Dintre acestea noi, unele reprezintă **rezolvarea problemei**.

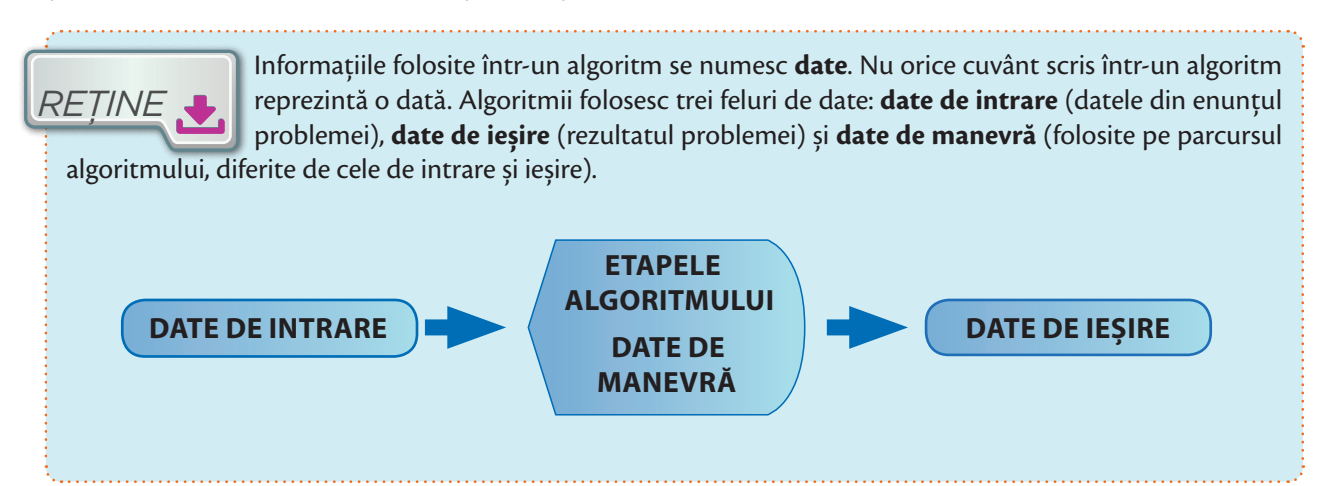

#### *Algoritmul de preparare a unui ceai*

- **Date de intrare (din enunțul problemei):** apă, plicuri de ceai
- **Date de ieșire (rezultatul problemei):** cantitatea de ceai lichid $\overline{\phantom{a}}$

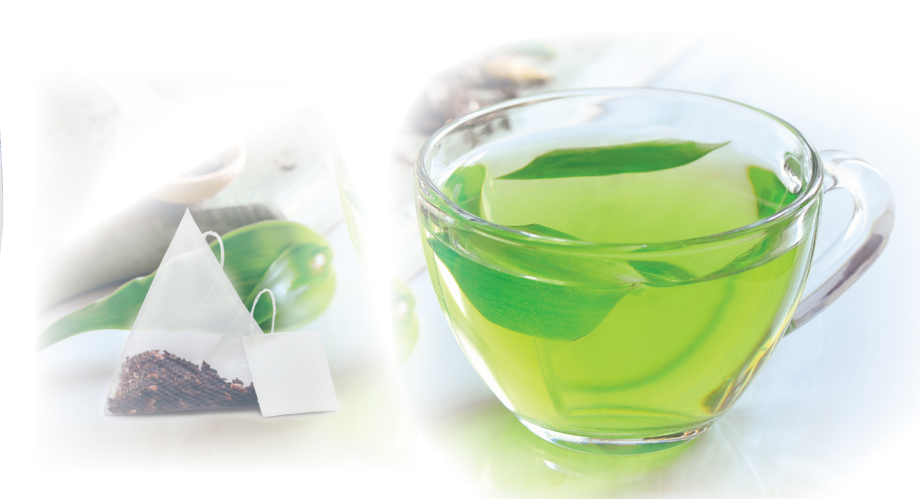

**Conținuturi:** Clasificarea datelor cu care lucrează algoritmii în funcție de rolul acestora (de intrare/de ieșire/de manevră). **Competențe specifice:** 2.2.

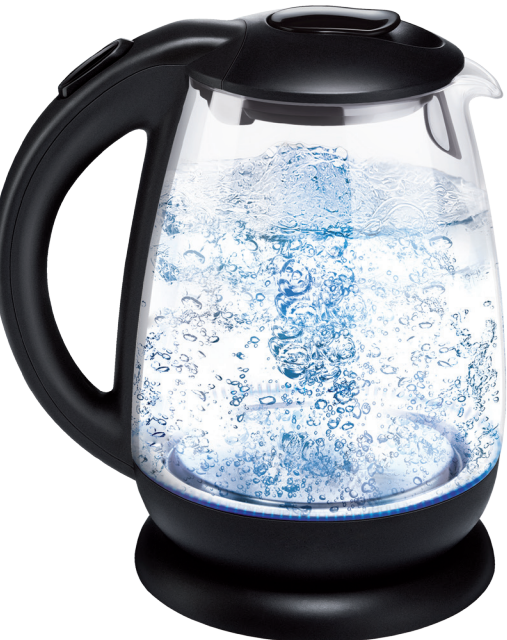

*<sup>U</sup>***4**

#### *Algoritmul de conversie de la o unitate de măsură la alta*

- **Date de intrare (din enunțul problemei):** x ce vrem să convertim, k cât reprezintă o unitate din x în noua unitate de măsură. *Exemplu: 1 CP (cal-putere) = 746 W (se citește / vați /) = 0,746 kW.*
- **Date de ieșire (rezultatul problemei):** y conversia lui x în noua unitate de măsură (y = k<sup>\*</sup>x)

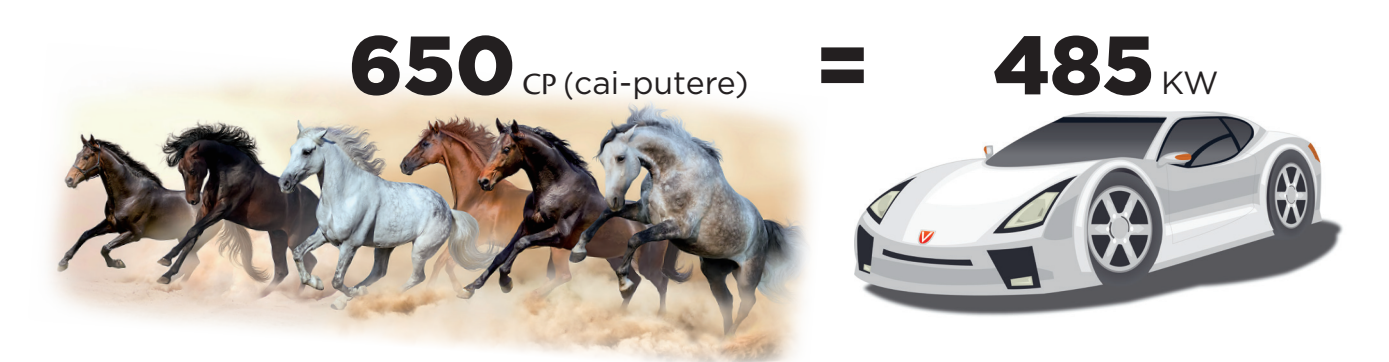

#### *Algoritmul pentru calcularea sumei distanțelor între perechile de orașe dintre A, B și C.*

Ioana determină cu GPS-ul distanțele dintre orașele A și B, respectiv, dintre B și C. Apoi dorește să afle ce distanță va parcurge în total, dacă va merge în excursie pe traseele: A – B, B – C și retur.

- **Date de intrare:** a = distanta de la A la B; b = distanta de la B la C.
- **Date de ieșire:** *s* = suma distanțelor dintre perechi de orașe (A, B), (B, C), (A, C).
- **Date de manevră:**  $c =$  distanța de la A la C

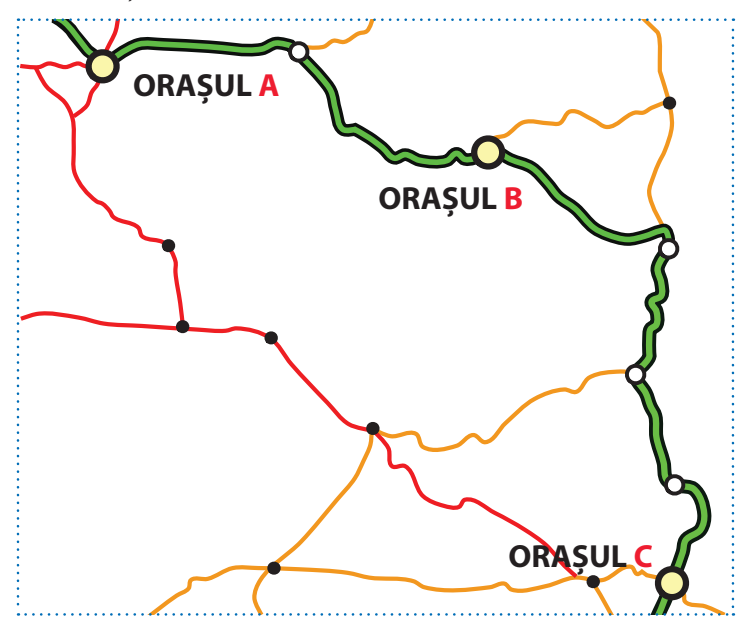

## *APLICĂ*

**1.** Determină datele de ieșire, pe baza unui set de date de intrare, pentru o problemă din viața cotidiană sau de la matematică.

**2.** Scrie un algoritm pentru programul tău școlar al unei zile din săptămână. Precizează datele de intrare (în funcție de ele se schimbă programul), datele de manevră, datele de ieșire (programul pe ore).

**3. Tema campionilor.** Se dă *n* număr natural. Scrie un algoritm care să determine numărul de numere pare, respectiv, impare mai mici sau egale cu *n*. Precizează datele de intrare, ieșire, de manevră.

*Exemplu: Dacă n are valoarea 10, atunci rezultatul este: 6 numere pare (0, 2, 4, 6, 8, 10), 5 numere impare (1, 3, 5, 7, 9).*

## **4.Constante și variabile într-un algoritm**

Ioana dorește să prepare un ceai pentru ea și pentru fiecare dintre cele trei prietene ale ei venite în vizită. Ea cunoaște rețeta generală pentru prepararea ceaiului de la bunica. *Ce elemente din rețetă se modifică pentru ca Ioana să poată prepara 4 cești de ceai? Ce elemente din rețetă au rămas neschimbate?*

*Ingrediente* (pentru 4 persoane):

1200 mililitri apă,

*<sup>U</sup>***4**

4 pliculețe de ceai,

4 pliculețe de zahăr (opțional).

*Mod de preparare:* Se pun în ibric 1200 mililitri de apă și îl așezăm pe aragaz. Se pornește aragazul și se lasă să fiarbă apa până când clocotește. Se așază în fiecare din cele 4 cești 1 pliculeț de ceai. Se toarnă apa clocotită în fiecare ceașcă. Se pune în ceașcă 1 pliculeț cu zahăr (opțional). Se amestecă conținutul din ceașcă și lichidul stă la infuzat 3 minute. Se servește fierbinte.

Maria a împrumutat și ea de la Ioana rețeta de preparare a ceaiului, dar a modificat timpul pentru care ceaiul se lasă la infuzat, de la 3 minute la 30 de secunde.

*Crezi că ceaiul Ioanei a ieșit la fel de bun ca cel al bunicii? Dar al Mariei? Argumentează răspunsul.* 

Într-un algoritm, unele elemente au aceeași valoare de fiecare dată, altele își schimbă valoarea și ne permit să aplicăm sau să adaptăm algoritmul la o situație concretă, fără a modifica modul de operare al algoritmului. Dacă modificăm alte elemente ale unui algoritm, modificăm algoritmul.

*Care sunt datele care se pot modifica în algoritmul de preparare a ceaiului fară a modifica rezultatul? Dar cele care trebuie să rămână neschimbate?*

**Conținuturi:** Constante și variabile ale algoritmilor. **Competențe specifice:** 2.2.

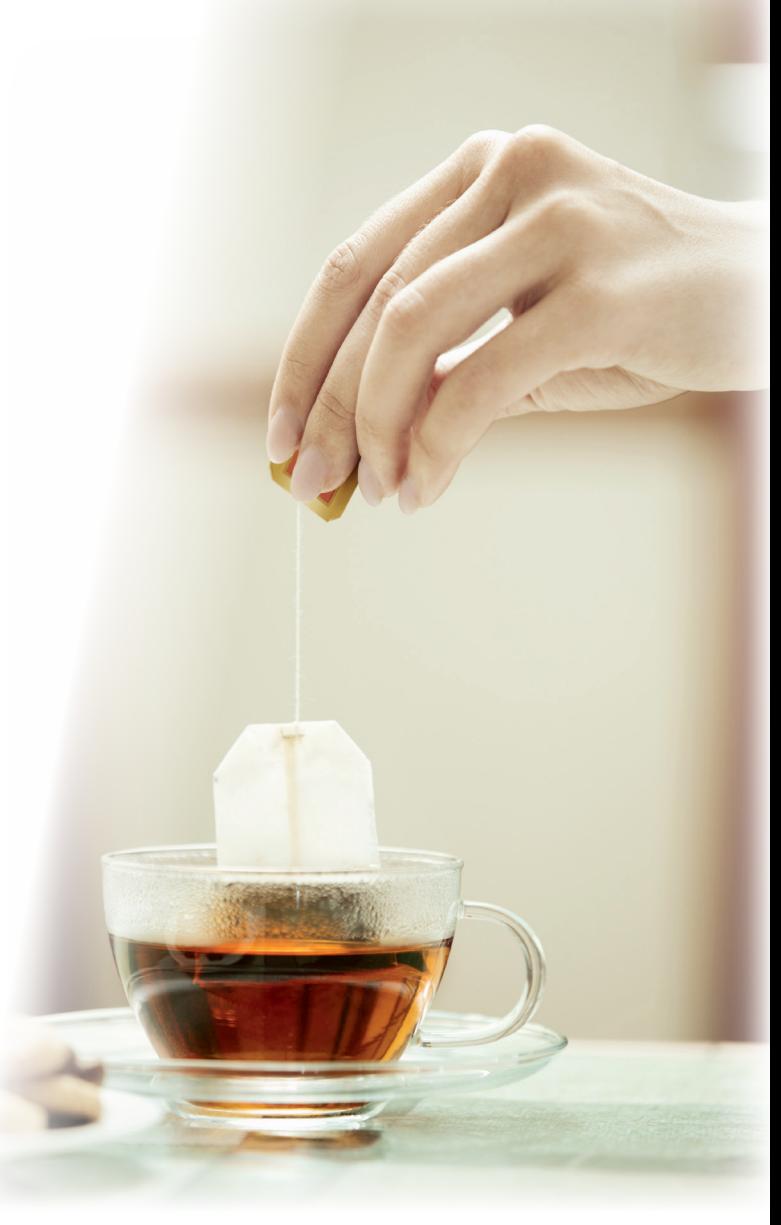

*Numărul de persoane pentru care se prepară ceaiul* este un element al algoritmului de preparare a ceaiului care, la un moment dat, are o singură valoare (de exemplu, 4 persoane), dar își poate schimba această valoare (poți prepara ceai folosind același algoritm și pentru 6, și pentru 20 de persoane). Spunem că *numărul de persoane pentru care se prepară ceaiul* este o

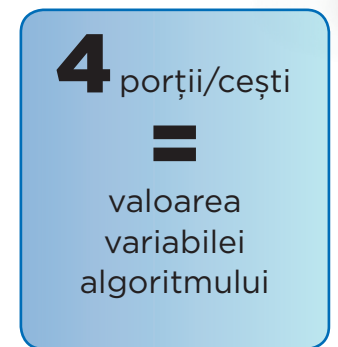

*variabilă* a algoritmului.

În instrucțiunea *"Lichidul stă la infuzat timp de 3 minute"*, timpul pentru prepararea ceaiului *(3 minute)* trebuie să rămână neschimbat, indiferent de numărul de persoane pentru care se prepară ceaiul. Spunem că "3 minute" este o *constantă* a algoritmului.

> *Ce se întâmplă dacă modifici numărul de minute în algoritmul de preparare a ceaiului?*

**Constantele** unui algoritm rămân cu aceeași valoare dacă pe tot parcursul algoritmului nu se schimbă, pe când **variabilele** își pot schimba valoarea fără a schimba structura algoritmului.

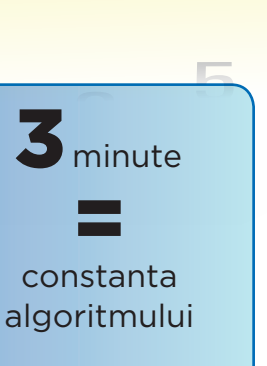

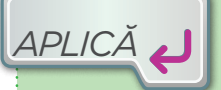

*REŢINE*

**1.** Analizează o situație cunoscută: programul școlar, mersul la cumpărături, conversii ale unor unități de măsură. Notează variabilele și constantele în fiecare caz.

11117

**2.** Precizează ce se întâmplă dacă modifici o constantă a unui algoritm.

**3.** Precizează ce se întâmplă dacă modifici valoarea unei variabile dintr-un algoritm.

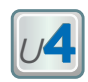

## **5.Expresii și operatori folosiți într-un algoritm**

În algoritmii folosiți până acum, Ioana a simțit nevoia să utilizeze anumiți termeni care au ajutat-o să combine datele, pentru a obține informații noi. Uneori a folosit operații din matematică, alteori anumite cuvinte de legătură din limba română. De exemplu, algoritmul de conversie de la o unitate de măsură la alta conține expresia aritmetică pentru conversie (k \* x). În algoritmul de traversare a străzii, Ioana a legat două propoziții între ele folosind cuvântul de legătură "și".

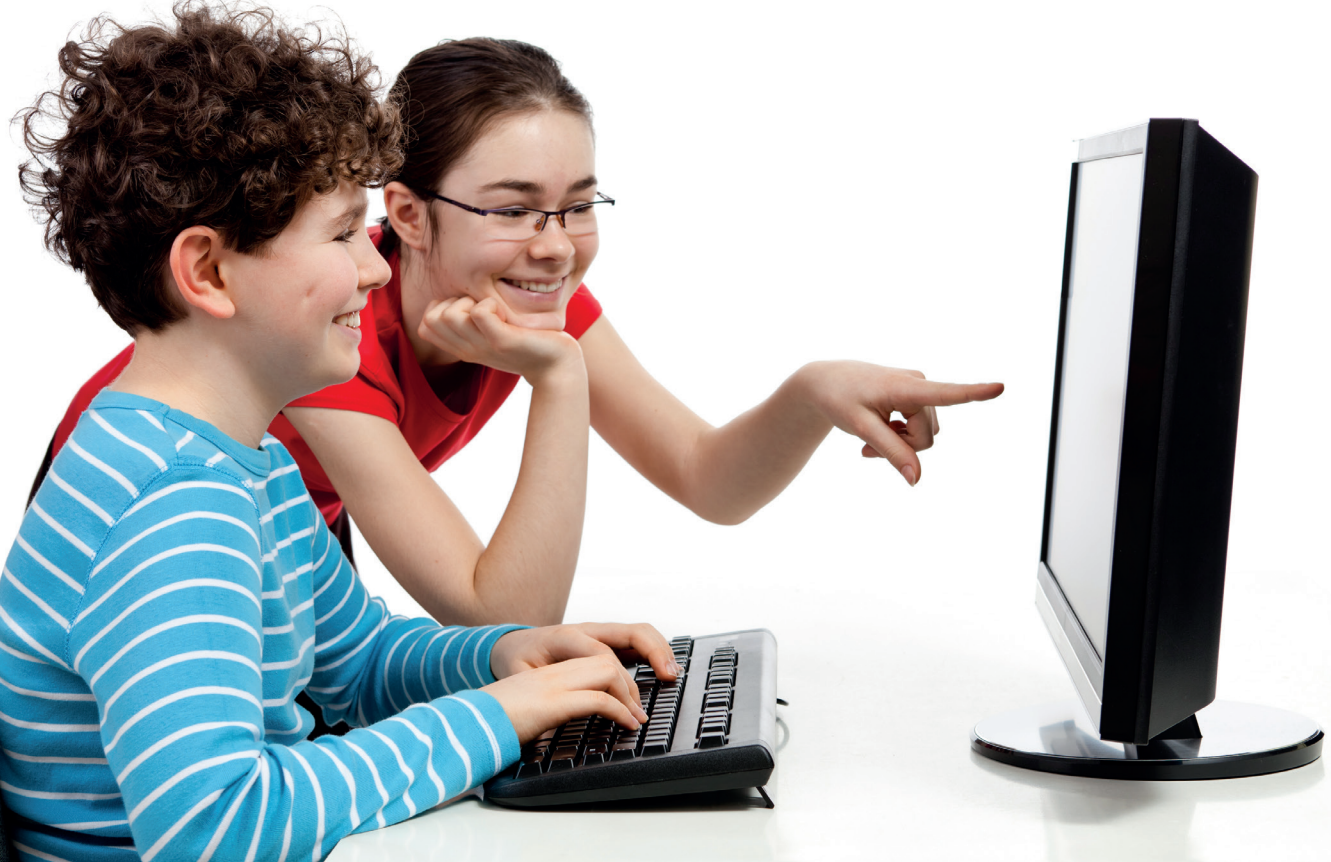

*REŢINE*

Constantele și valorile variabilelor din algoritmi interacționează între ele prin **operații**. Simbolurile prin care reprezentăm aceste operații se numesc **operatori**. Combinațiile care apar în urma folosirii operatorilor și a

variabilelor/constantelor se numesc **expresii**. O expresie este o secvență de date și operatori care respectă anumite reguli. Datele unui algoritm pot fi prelucrate cu ajutorul expresiilor. Expresiile sunt de două feluri:

1 **Expresiile aritmetice** folosesc **operatori aritmetici** (+, –, \*, /, %), constante și variabile. + pentru adunare, – pentru scădere, \* pentru înmulțire, / pentru cât, % pentru rest. **Evaluarea expresiilor aritmetice** presupune înlocuirea variabilelor cu valorile lor și apoi efectuarea tuturor operațiilor, rezultatul final fiind *valoarea expresiei*.

**Conținuturi:** Expresii. Operatori aritmetici, relaționali și logici. **Competențe specifice:** 2.2, 2.3.

2 **Expresiile logice** sunt alcătuite din **propoziții logice** și **operatori logici** (*nu*, *și*, *sau*). Propozițiile logice pot fi alcătuite folosind variabile, constante și **operatori relaționali** (*de comparare*). **Evaluarea expresiilor logice** presupune înlocuirea variabilelor din expresiile logice cu valorile lor și apoi evaluarea tuturor propozițiilor logice, rezultatul final fiind *valoarea expresiei* (valorile logice A – *adevărat* sau F – *fals*).

*De exemplu*, *a + b < 4* este o propoziție logică, ce poate fi adevărată sau falsă, unde *a*, *b* sunt variabile cu valori numerice, iar < este un operator relațional.

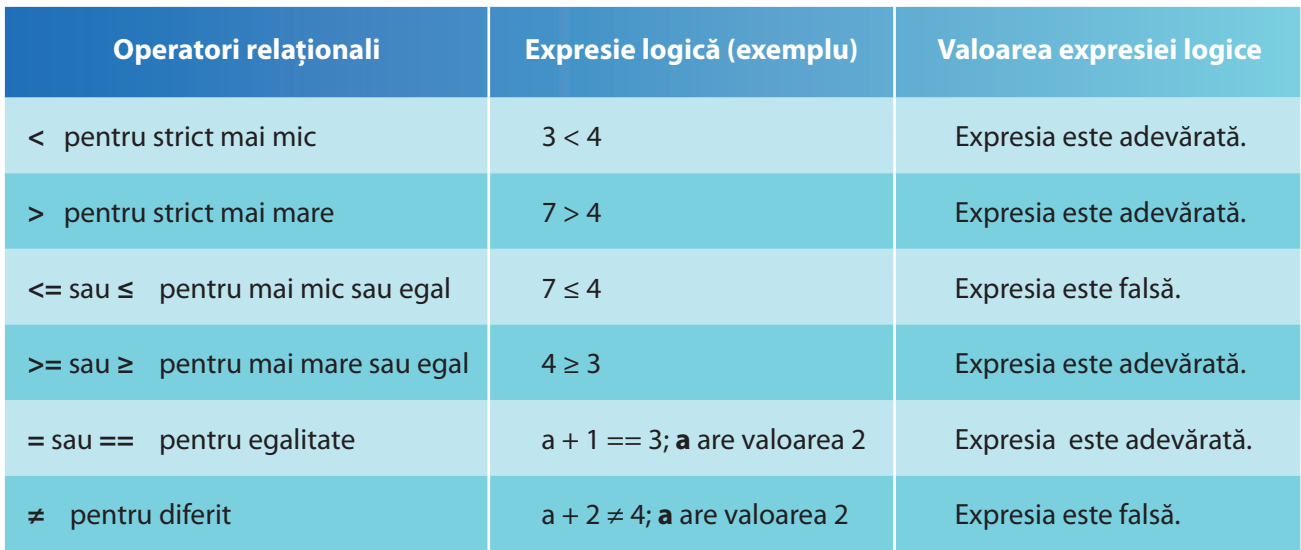

Dacă P, P1 și P2 sunt trei propoziții logice, atunci valorile de adevăr pentru fiecare caz în parte sunt:

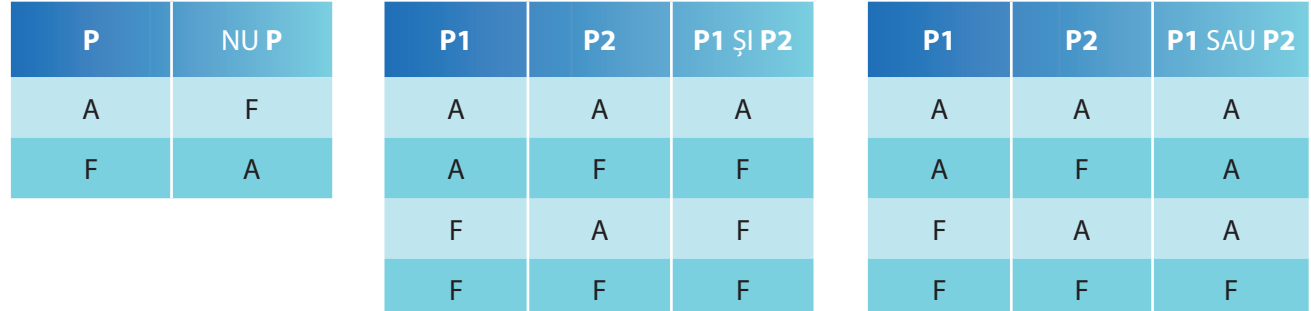

*Enumeră datele, operațiile matematice și logice folosite în algoritmii prezentați până acum în manual.*

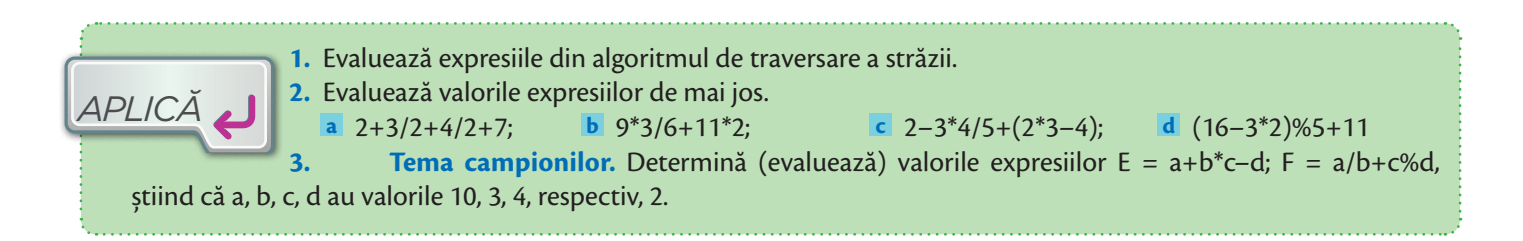

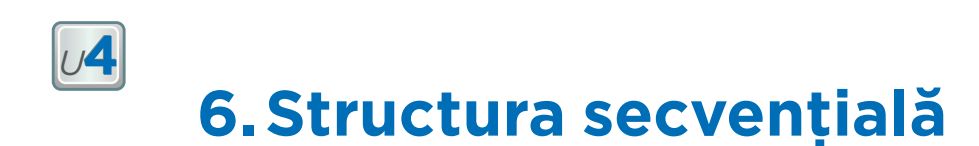

Ioana este pasionată de tehnica origami, pe care a deprins-o și exersat-o la orele de *Educație plastică*. Iată cum arată instrucțiunile pentru realizarea unui peștișor zburător.

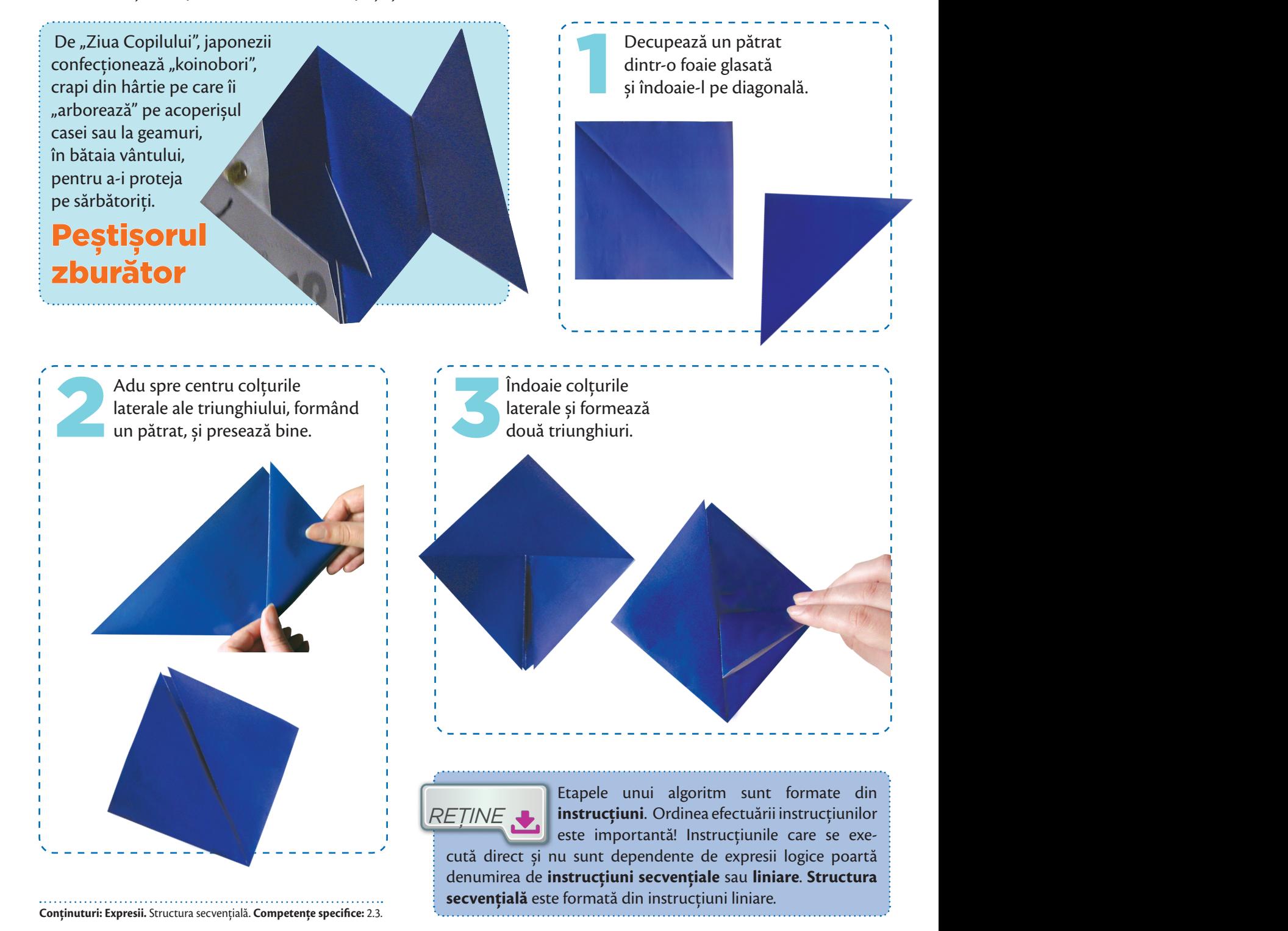
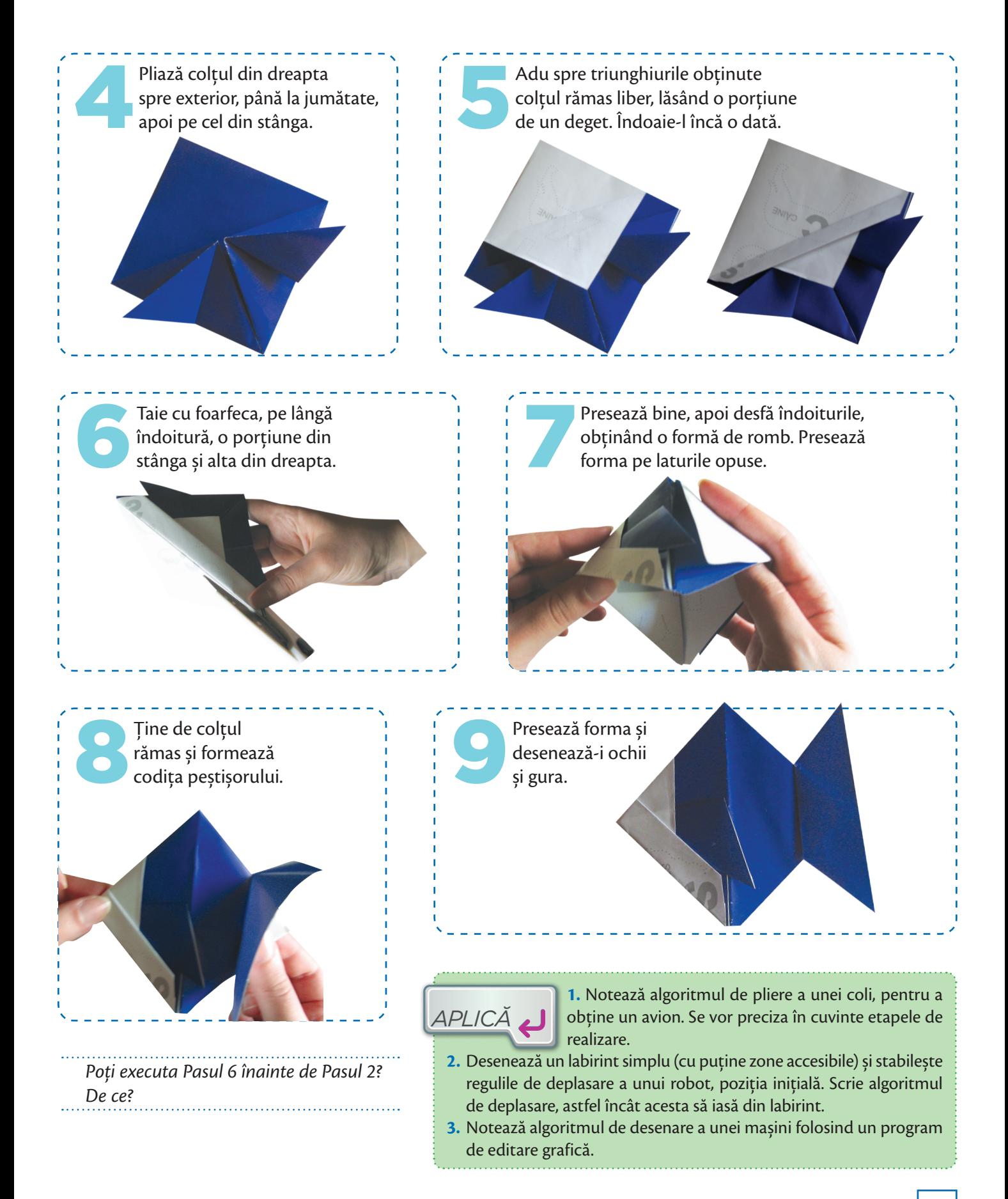

## **7. Structura alternativă (decizională)**

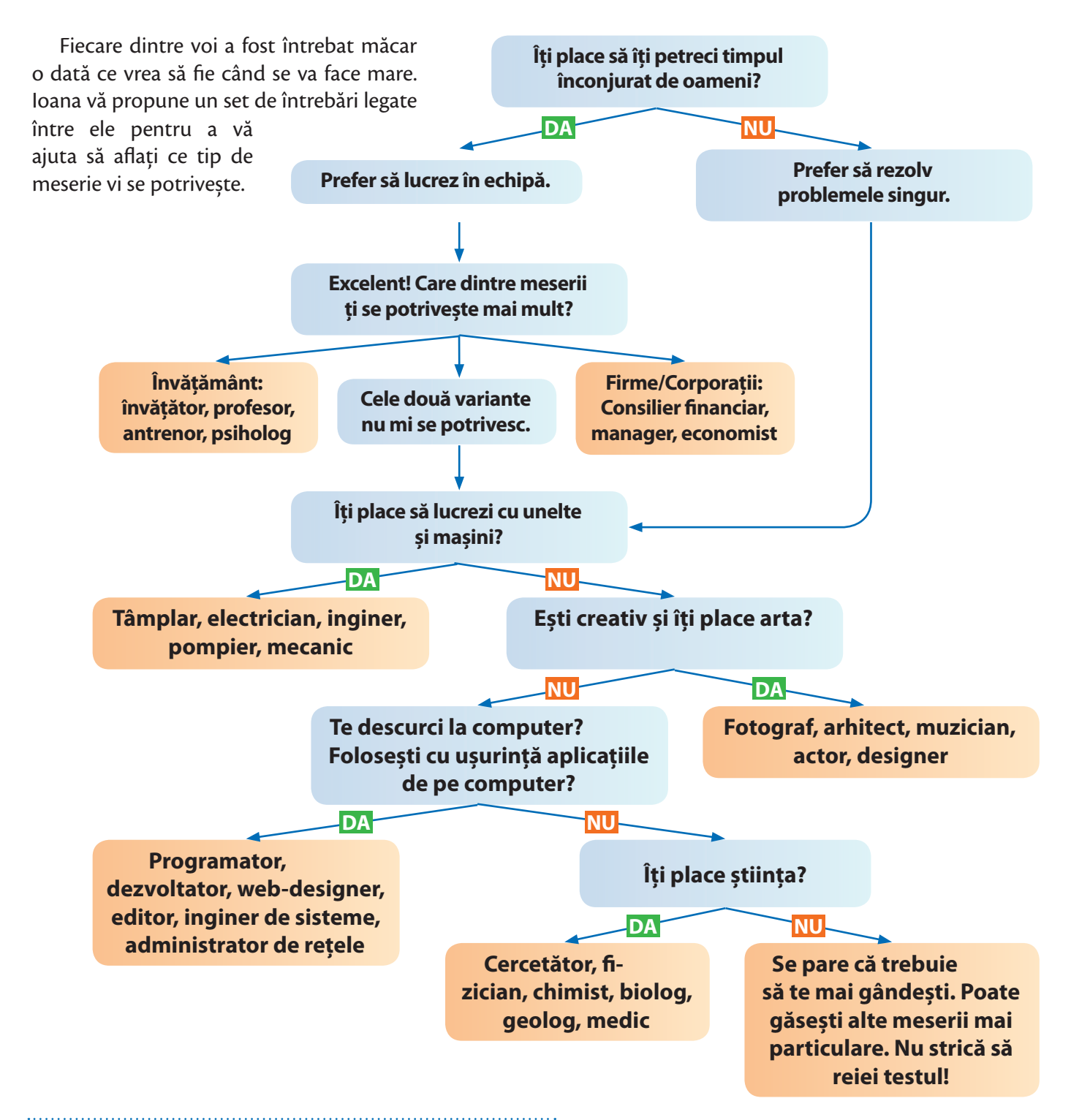

**Conținuturi: Expresii.** Structura alternativă (decizională). **Competențe specifice:** 2.1, 2.2, 2.3.

*<sup>U</sup>***4**

Observă faptul că aceste întrebări pot fi considerate etape ale unui algoritm. Rezultatul testului vor fi datele de ieșire, iar răspunsurile – datele de intrare. Instrucțiunile din fiecare etapă se numesc **alternative (decizionale)** deoarece se bazează pe verificarea unei condiții, care poate fi adevărată sau falsă (expresie logică). Algoritmii care utilizează instrucțiuni alternative includ expresii logice pentru a efectua sau nu anumite activități (etape).

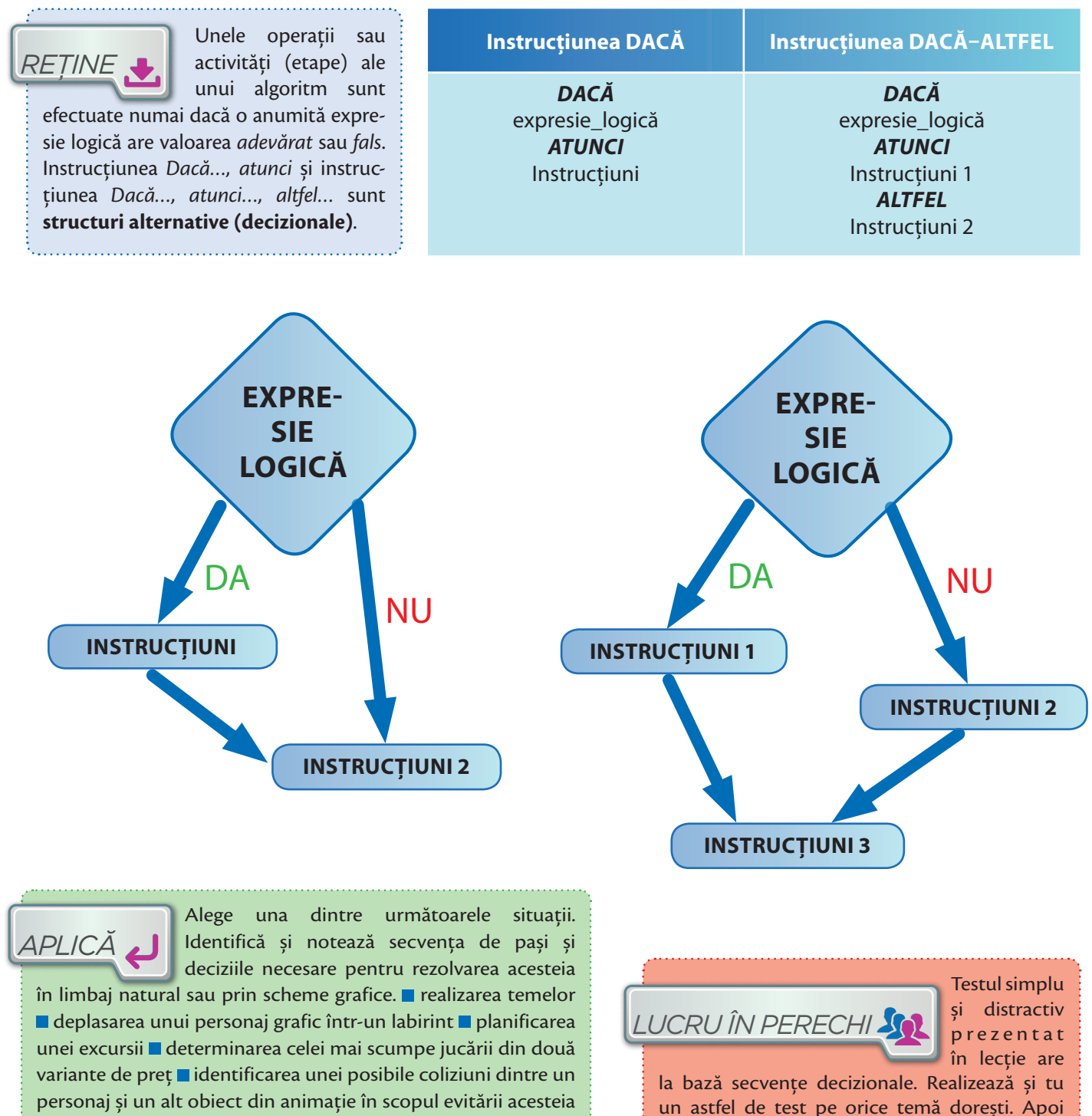

personaj și un alt obiect din animație în scopul evitării acesteia asocierea unei acțiuni unui personaj grafic în funcție de apariția unui eveniment.

colegul tău notează sub formă de algoritm cu etape modul în care trebuie parcurs testul.

### **RECAPITULARE** *<sup>U</sup>***4**

Un algoritm este o succesiune de etape (pași) ce conțin diferite operații (activități) pentru a rezolva o problemă.

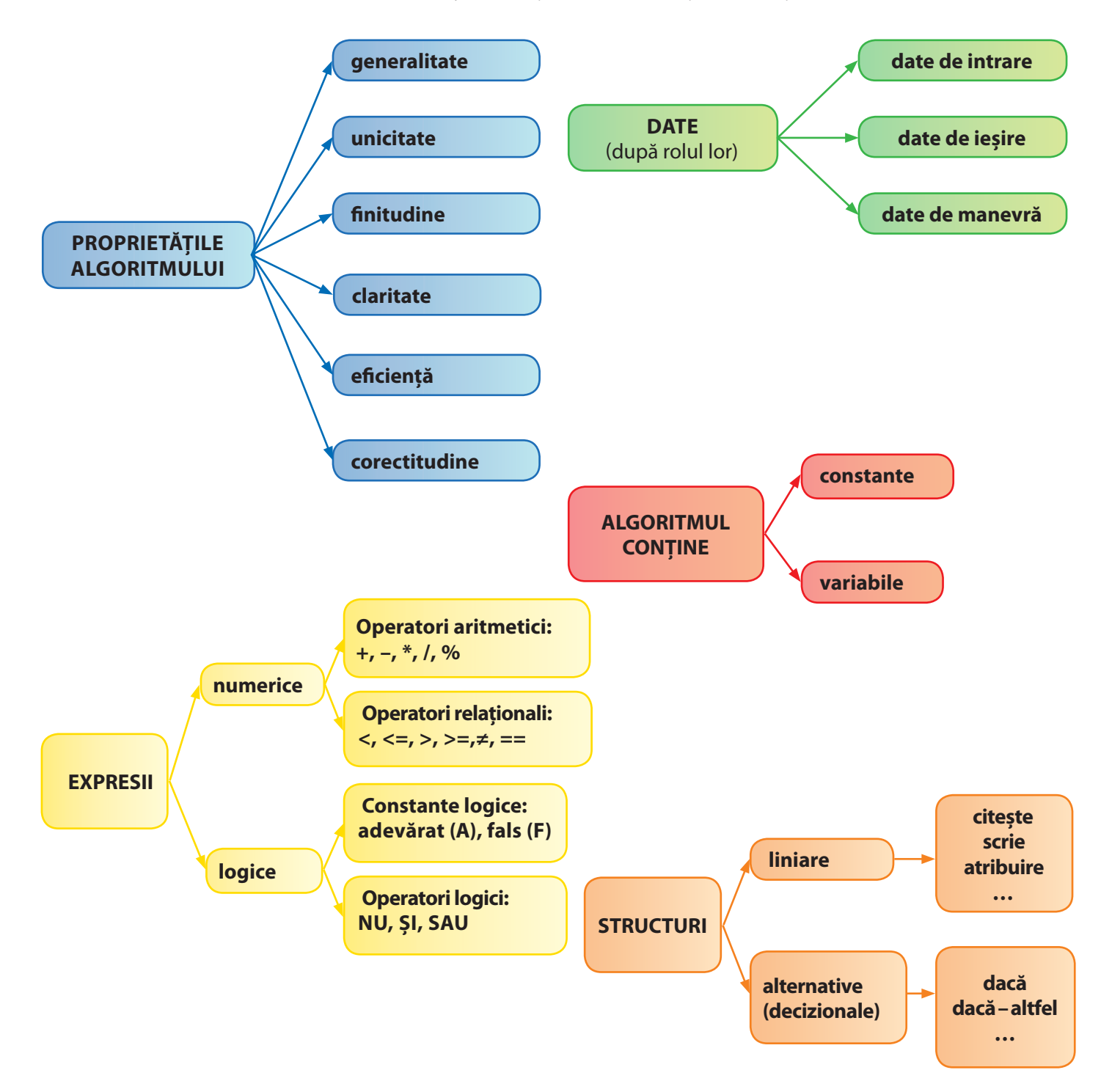

### **EVALUARE**

- 1 Scrie un algoritm de realizare a unui nod, notând pașii.
- 2 Enumeră trei proprietăți obligatorii pentru un algorim corect.
- 3 Dă un exemplu de algoritm care conține date de intrare, date de manevră și date de ieșire.
- 4 Dă un exemplu de algoritm care conține constante și variabile. Precizează care sunt acestea.
- 5 *Ioana are de cumpărat 6 caiete cu 3 lei bucata și 5 coperte de carte cu 2 lei bucata. Cât costă obiectele?*  Notează soluția problemei sub formă de algoritm.
- 6 Dă un exemplu de un algoritm care folosește doar instrucțiuni liniare.
- 7 Ioana trebuie să verifice dacă mașina din fața casei este din județele învecinate direct cu al său. De câte instrucțiuni alternative are nevoie ca să scrie un algoritm pentru această problemă? Justifică răspunsul.

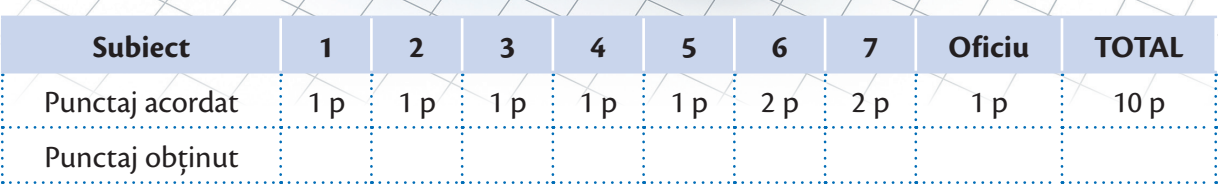

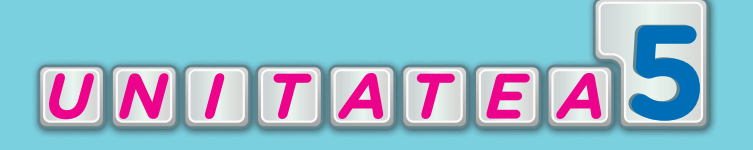

# **MEDII GRAFICE DE PROGRAMARE**

A învăța să creezi programe pentru computer este ca și cum ai învăța "o nouă limbă". Nu vei vorbi fluent "limba computerelor" imediat, dar trebuie să perseverezi!

Noțiuni introductive de programare

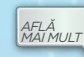

*Află mai mult!* Casa inteligentă *AFLĂ MAI MULT*

2 Elemente grafice de interfață specifice mediilor grafice de programare (interactive)

3 Modalități de reprezentare a structurilor secvențiale prin blocuri grafice

4 Modalități de reprezentare a structurilor alternative prin blocuri grafice

5 Analizarea și modificarea unui proiect creat într-un mediu grafic de programare

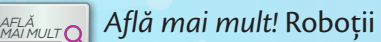

RECAPITULARE

EVALUARE

#### **La finalul parcurgerii acestei unităţi**

- Vei ști să scrii algoritmi eficienți și preciși cu ajutorul blocurilor grafice dintr-un mediu grafic de programare pentru a rezolva probleme și a realiza diverse activități.
- Vei putea explica ce face un programator.
- Vei putea să definești o "secvență" și să explici legătura sa cu programarea.
- Vei putea să folosești un mediu grafic interactiv pentru a mișca un obiect înainte, înapoi, a-l face să sară, să vorbească și să se rotească.
- Vei putea să folosești cunoștințele de desenare pentru crearea fișierelor cu decoruri pentru proiecte de animație.

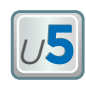

### **1. Noțiuni introductive de programare**

*Programele* pentru jocuri, diverse aplicații software utilizate la școală, pentru funcționarea computerelor, a telefoanelor inteligente, a avioanelor, a navelor cosmice și altele sunt create de *programatori*. Programele sunt alcătuite dintr-un set de instrucțiuni (un algoritm), care le spune computerelor ce să facă. **Un program reprezintă scrierea cu reguli stricte a unui algoritm, folosind un limbaj specific.** Pentru a crea diverse programe, programatorii folosesc aplicații specializate numite *medii de programare*.

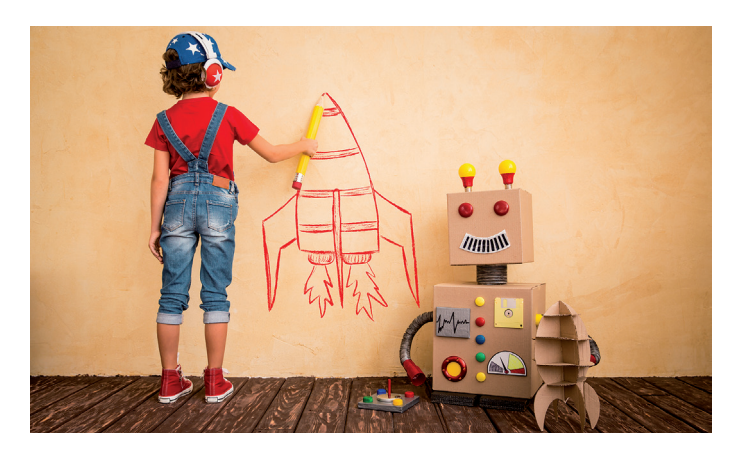

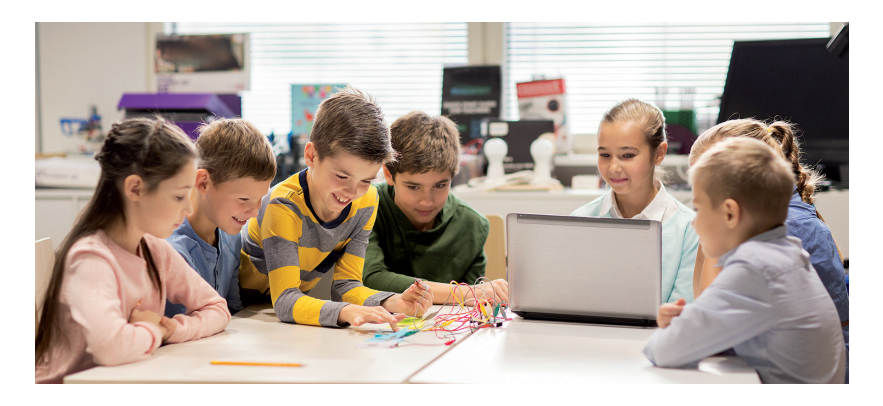

*Mediile grafice interactive de programare* folosesc noțiunea de *bloc* pentru scrierea de instrucțiuni (adică la fiecare instrucțiune se utilizează câte o figură geometrică în care trebuie scrise anumite date). Aceste blocuri sunt glisate într-o zonă specială și aranjate unul sub altul pentru a forma o secvență de instrucțiuni. Exemple de medii grafice de programare: *Scratch, Blockly*, *Alice*, *Mindstorms* etc.

*Schema de rezolvare a unei probleme de către un programator*

Analizarea enunțului problemei. Obținerea informațiilor necesare legate de înțelegerea cerințelor problemei.

Analizarea modalităților de rezolvare și alegerea soluției eficiente. Scrierea algoritmului, prin enumerarea etapelor.

Alegerea mediului de programare potrivit algoritmului și scrierea programului. Testarea lui și utilizarea pentru rezolvarea problemei.

**1.** Ce este un programator?

- **2.** Dă exemplu de un program pentru computer. **3.** Ce se întâmplă dacă dăm computerului instrucțiuni în ordinea greșită? *APLICĂ*
	- **4.** Ce se întâmplă dacă un programator uită un pas din instrucțiunile de programare?

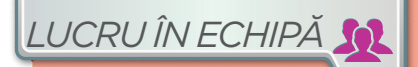

Dați exemple de șiruri de operații/activi-

tăți în care ordinea este importantă. Dați exemple de șiruri de operații/activități în care ordinea nu este importantă.

## **Casa inteligentă**

În ultimele decenii, din ce în ce mai mulți oameni locuiesc în *case inteligente*, adică un nou tip de construcție care integrează diverse tehnologii moderne. Operarea dispozitivelor din casă este realizată prin intermediul programelor care le controlează.

*MAI MULT*

**CREIERUL CASEI.** Acesta este controlat prin intermediul unui ecran tactil. De acolo se pot programa și supraveghea toate mișcările din interiorul casei inteligente. Deși omul este cel care dă ordine cu ajutorul senzorilor, casa pare să acționeaze de una singură.

#### **Pe ecran**

Viața atât în interiorul, cât și în afara casei poate fi urmărită constant pe ecrane situate în interiorul casei.

#### **Camere de supraveghere și senzori**  Înregistrează ce se întâmplă în afara

sau în interiorul clădirii. Operațiile pot fi controlate din casă sau de la distanță, de la un telefon mobil inteligent.

#### **Senzori.**

Prezența intrușilor declanșează activarea luminilor și a alarmei.

#### **Iluminare economică**

Pentru a economisi energie, luminile se opresc automat în zori și se pornesc când este mai puțină lumină, când plouă sau când se lasă întunericul.

#### **Supravegherea absolută**

Prin Internet, părinții pot controla toate activitățile, inclusiv pornirea sau oprirea televizorului, când copiii sunt singuri acasă.

#### **Ambientul ideal**

Activarea sau dezactivarea aerului condiționat este declanșată automat de senzori care detectează temperatura exterioară.

#### **Piscina ideală**

Datorită senzorilor instalați la piscină, temperatura apei va fi întotdeauna ideală.

#### **Grădinărit**

În funcție de condițiile meteo, sistemul de irigare a grădinii funcționează automat. Mașina de tuns iarba este programată să își reîncarce automat bateria.

### *<sup>U</sup>***5**

### **2.Elemente de interfață specifice mediilor grafice de programare (interactive)**

Mediile grafice de programare (interactive) permit rezolvarea unor probleme folosind algoritmi (set de instrucțiuni). Instrucțiunile, expresiile și operatorii sunt reprezentate prin **blocuri** (figuri geometrice cu căsuțe de setare). Acestea pot fi așezate într-o anumită ordine, pentru a crea un proiect. De obicei, un mediu grafic interactiv conține trei zone principale, denumite sau organizate diferit, în funcție de mediu:

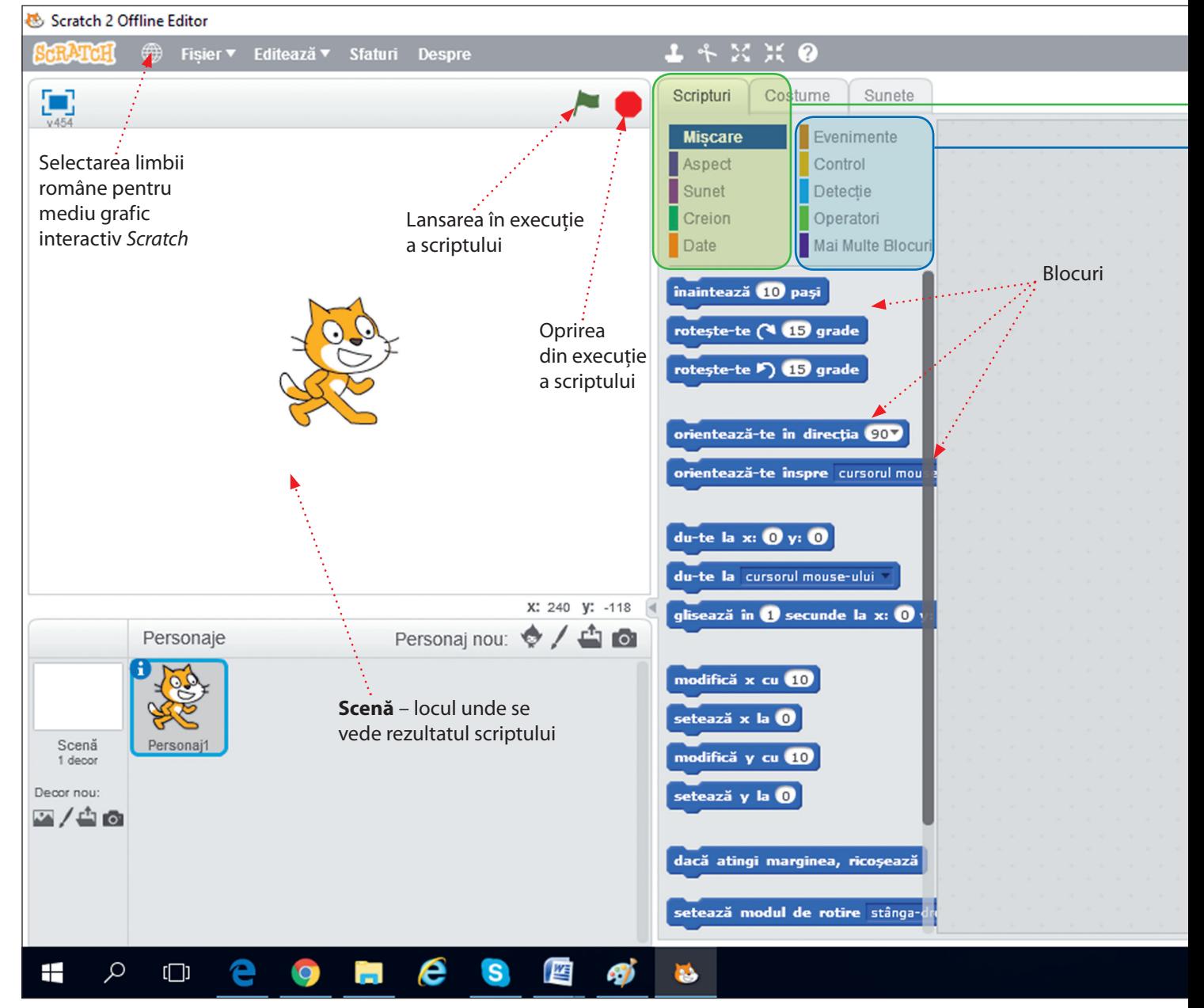

**Conținuturi:** Medii grafice interactive – elemente de interfață specifice mediului grafic interactiv. **Competențe specifice:** 3.1, 3.3.

1 Zona în care se găsesc **blocurile de instrucțiuni.** De obicei, blocurile din același grup sunt colorate la fel.

2 Zona în care se conectează și ordonează prin glisare blocurile de instrucțiuni selectate din prima zonă, pentru a crea programul (numit uneori și **script**).

3 Zona unde se văd efectele programelor (numită uneori și **scenă**).

Ioana a ales să folosească pentru proiectele școlare mediul grafic de programare *Scratch*. Folosirea lui nu necesită achiziționarea unei licențe. Lansarea în execuție a mediului conduce la deschiderea ferestrei:

În fereastra de lucru se disting mai multe zone. În partea stângă apare un personaj implicit, numit *Scratch*, (pronunțat aproximativ / *screci* /), care poate fi înlocuit sau completat cu alte personaje folosind opțiunile din partea de jos a ferestrei. Scena este locul unde se văd efectele programelor (numite scripturi), care se scriu în partea din dreapta. În mijlocul ferestrei se găsesc grupurile de blocuri ce pot fi folosite pentru crearea scripturilor în zona din dreapta. Blocurile din același grup sunt colorate la fel. Introducerea în script a unui bloc se realizează prin glisarea blocului în locul dorit și setarea cu valorile corespunzătoare.

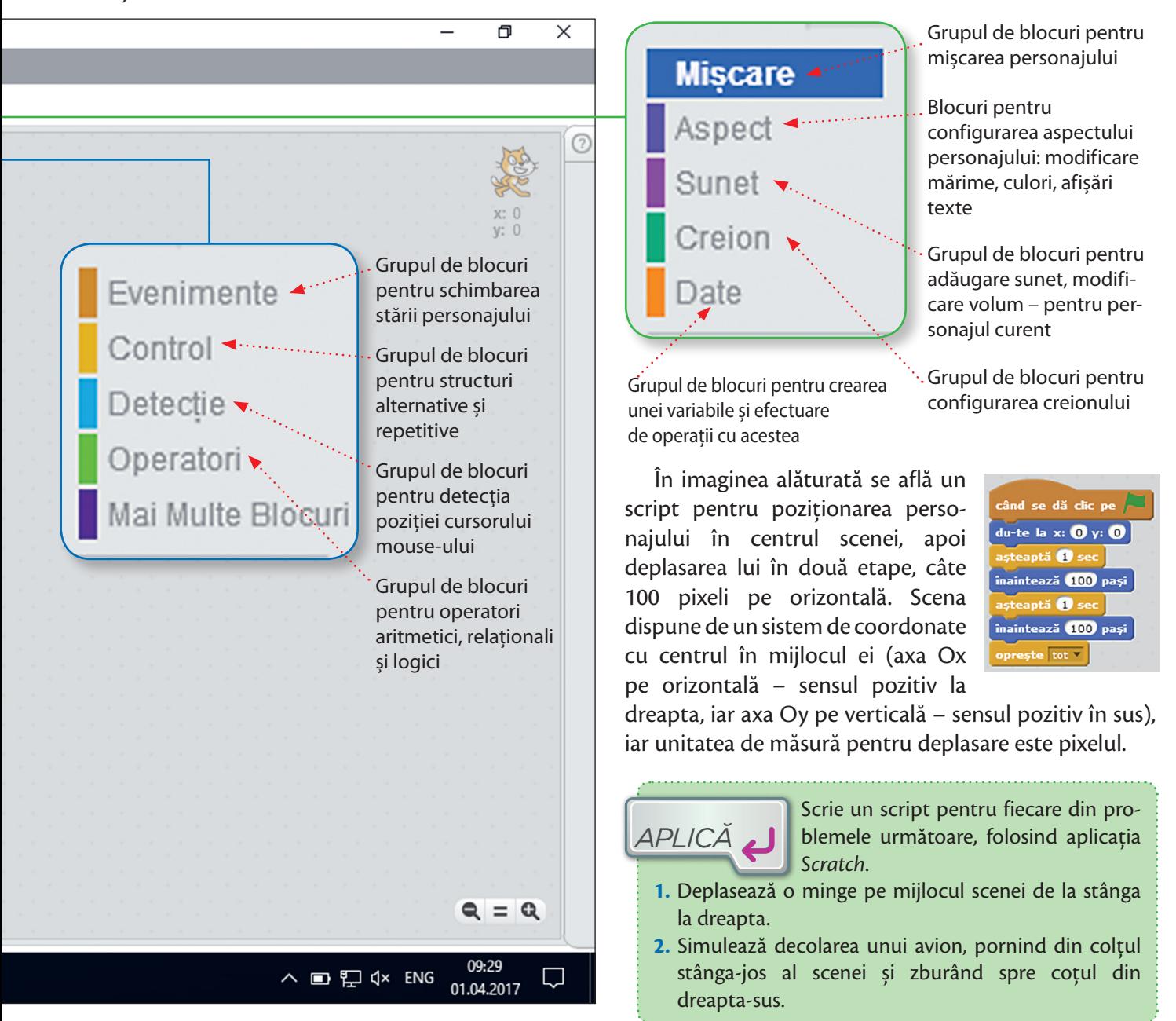

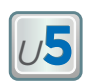

### **3.Modalități de reprezentare a structurilor secvențiale prin blocuri grafice**

Ioana dorește să creeze un *proiect video* inedit, în care un personaj să se miște, să vorbească și să afișeze un text, pentru un concurs școlar cu tema *Medii grafice interactive*.

Ioana alege programul *Scratch* pentru a crea o aplicație cu structură secvențială ce folosește operații de mișcare, sunete și vizualizare text. Va folosi *blocurile de mișcare* din grupul *Mișcare*, *blocurile pentru sunete* din grupul *Sunet* și *blocurile pentru afișarea textelor* din grupul *Aspect*.

În scriptul creat de Ioana, personajul este un roboțel, iar fundalul, un labirint pe o tablă de dimensiune 4×4 (create de Ioana mai dinainte, în aplicația *Paint*). Inițial, roboțelul este în stânga-jos și la sfârșitul traseului va ajunge în stânga-sus. Deplasarea se realizează din 4 mutări cu sunetele necesare la fiecare schimbare de direcție (înregistrate cu opțiunea *Se înregistrează*). Când roboțelul ajunge la destinație va apărea textul: *Bravo! Ai reușit!*

Iată cum arată scriptul proiectului (succesiunea de blocuri necesară pentru a programa roboțelul să se deplaseze prin labirint).

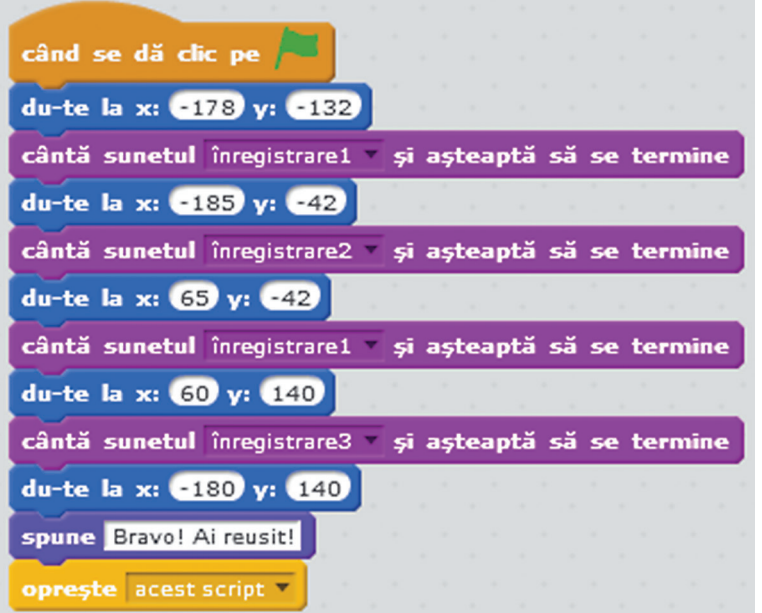

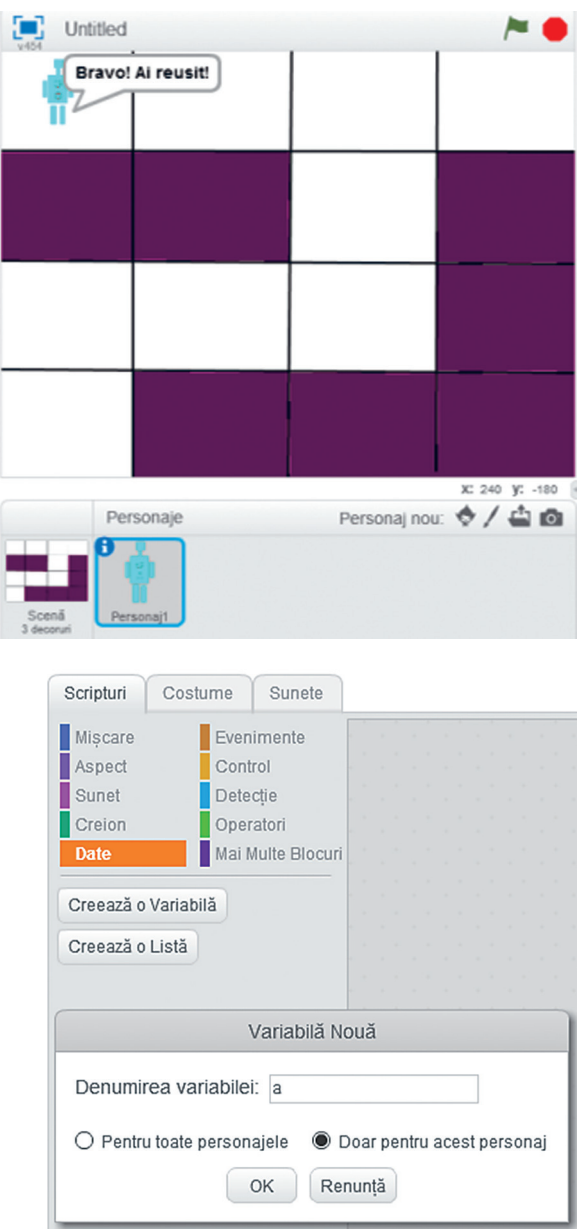

**Conținuturi:** Modalități de reprezentare a structurilor secvențiale prin blocuri grafice. **Competențe specifice:** 3.1

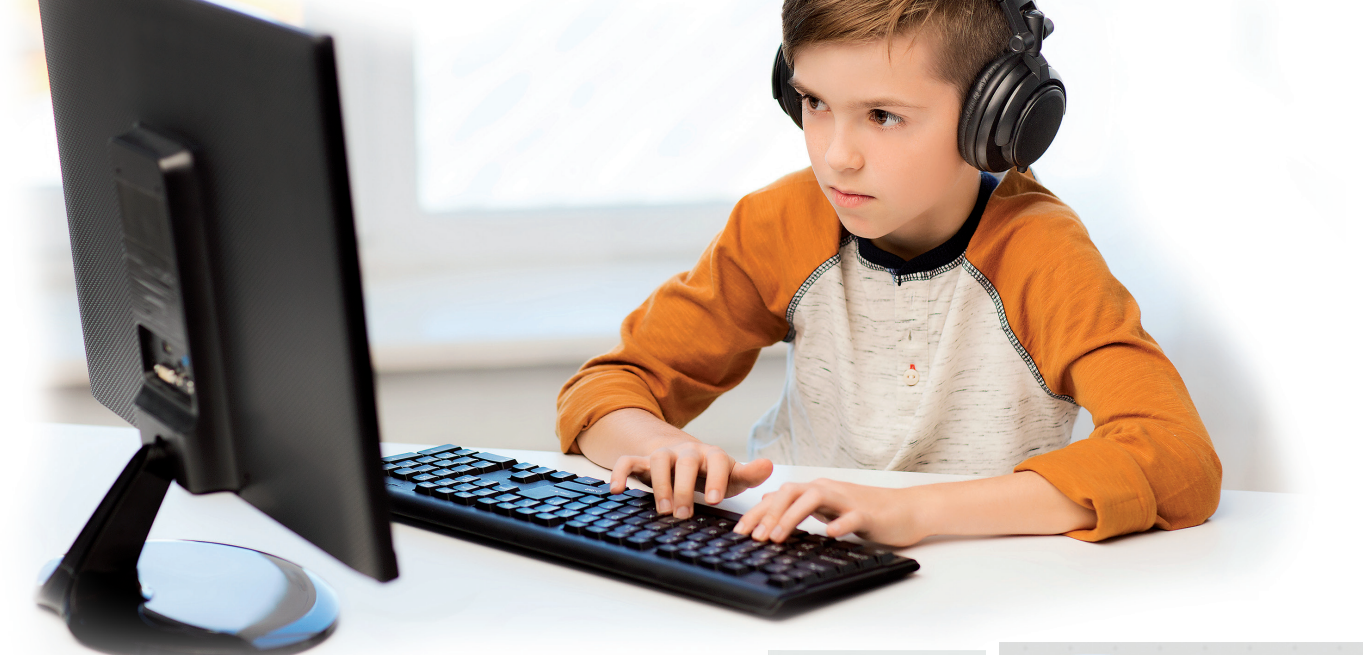

În blocurile puse la dispoziție de către mediul *Scratch,* Ioana poate să introducă valori constante, variabile sau expresii pentru a realiza operația/activitatea dorită. Datele variabile se pot crea folosind grupul de blocuri *Date*. Acest grup de blocuri secvențiale permite efectuarea următoarelor operații: *crearea*, *setarea*, *modificarea*, *afișarea* și *ascunderea* unei variabile.

Pentru a folosi expresii în blocuri, Ioana trebuie să utilizeze operatori aritmetici, relaționali și logici din grupul de blocuri *Operatori*.

Ca să vadă cum funcționează aceste blocuri, Ioana creează două variabile *a* și *b*, pe care le setează cu valorile 10 și 20. Apoi scrie blocurile necesare pentru a afișa suma și produsul lor.

#### **ATENȚIE!**

În scripturi, mai întâi se creează expresiile folosind blocurile pentru operații și variabile, după care se introduc în celelalte blocuri.

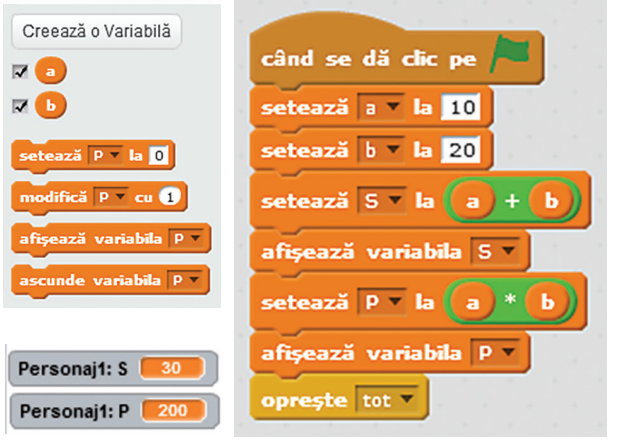

Un **bloc care nu conține expresii logice constituie o instrucțiune secvențială**. Mai multe blocuri de instrucțiuni secvențiale formează o **structură secvențială**. Dintre aceste blocuri, cele mai uzuale sunt: **blocurile de mișcare, blocurile de aspect, blocurile de sunet, blocurile de configurare a creionului, blocurile de setare a** *variabilelor (datelor*). *REŢINE*

*APLICĂ*

Pentru fiecare dintre problemele următoare, scrie câte un script folosind un mediu grafic interactiv. **1. Proiect interdisciplinar. Biologie.** Ai de realizat la Biologie un proiect care prezintă simplificat ruta de migrație anuală a unei specii de păsări migratoare din Europa în Africa și înapoi. Această rută are aproximativ formă triunghiulară. Alege o pasăre din biblioteca de personaje, apoi realizează deplasarea ei pe un contur în formă de triunghi. La fiecare schimbare de direcție, programează aplicația să emită o avertizare sonoră (de exemplu, un sunet specific păsării). Salvează proiectul și include-l într-un proiect la ora de Biologie.

- **2. Proiect interdisciplinar. Educație fizică și sport.** Creează un decor cu o trambulină și un băiețel, care sare de 4 ori în sus și apoi revine de unde a sărit. Salvează proiectul.
- **3. Tema campionilor.** Creează un proiect care să genereze aleatoriu un număr natural nenul (L) din mulțimea {100, 101, ..., 300} și să deplaseze din marginea dreaptă a scenei un elefant pe orizontală cu L pixeli spre marginea din stânga a scenei.

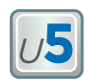

### **4.Modalități de reprezentare a structurilor alternative prin blocuri grafice**

### **TESTUL DE GEOGRAFIE**

Ioana dorește să proiecteze în echipă, împreună cu colegii, un joc educațional sub formă de test interactiv de evaluare care să îi ajute să exerseze pentru orele de Geografie. Folosește mediul grafic interactiv *Scratch* pentru a crea scriptul acestei aplicații. Întrebările cer determinarea capitalelor unor țări având trei variante de răspuns.

Fiecare întrebare va avea alocate 5 secunde pentru răspuns. Ioana hotărăște ca modul de răspuns la o întrebare să fie mutarea unui personaj în căsuța corespunzătoare răspunsului corect.

Pentru fiecare întrebare, Ioana va crea câte un decor. Pentru acest proiect, va folosi trei întrebări. În plus, Ioana dorește să creeze câte un decor pentru începutul testului și sfârșitul testului.

Va numerota decorurile în ordinea derulării lor. Ioana alege personajul *Tera* din lista de personaje. Apoi salvează proiectul și rulează mai târziu aplicația împreună cu colega ei Maria, pentru a se pregăti pentru ora de Geografie.

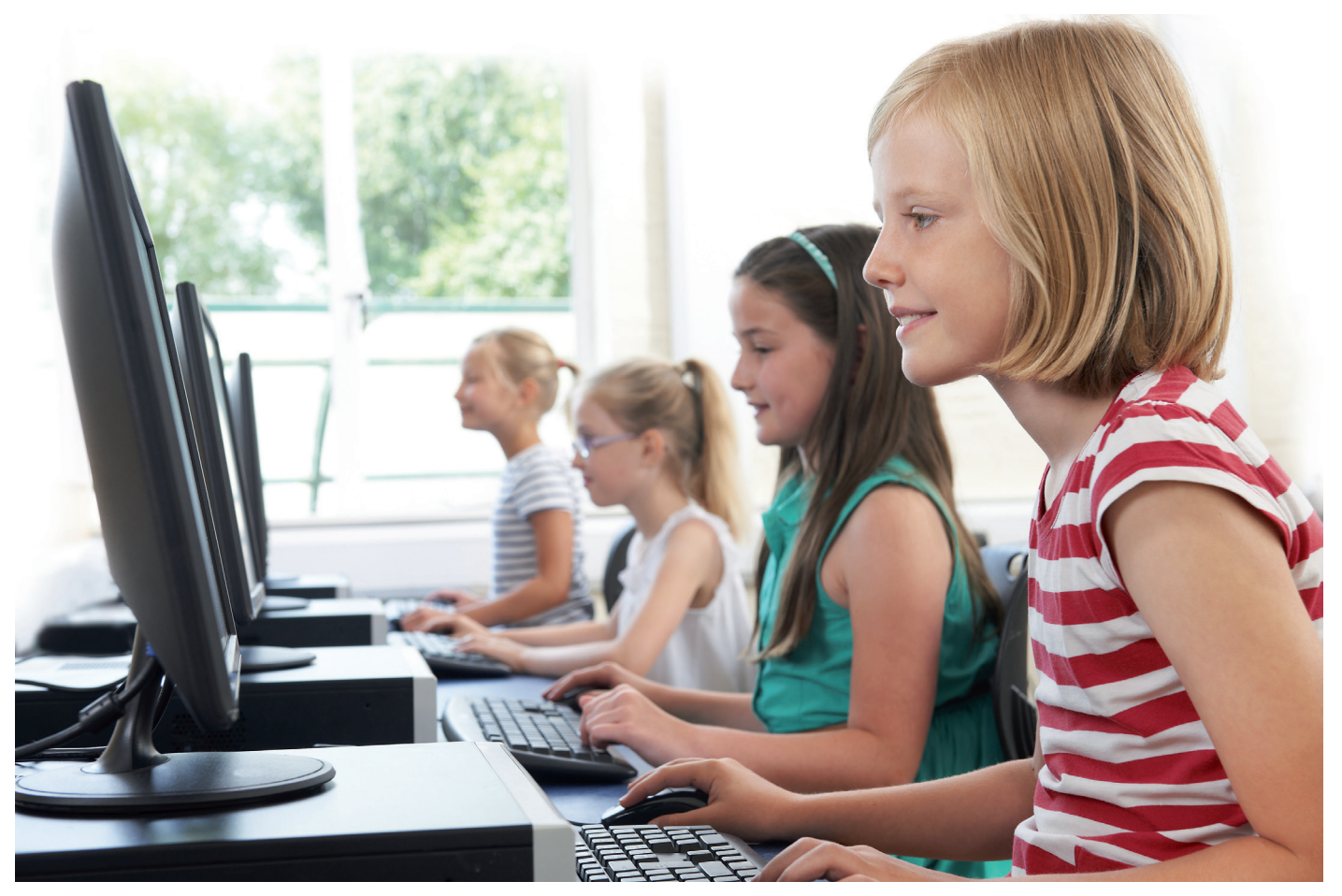

**Conținuturi:** Modalități de reprezentare a structurilor alternative prin blocuri grafice. **Competențe specifice:** 3.1, 3.2, 3.3

În imagini sunt prezentate decorurile realizate de Ioana cu aplicația *Paint* din *Scratch* și două scripturi: unul pentru pornirea programului și altul pentru derularea testului.

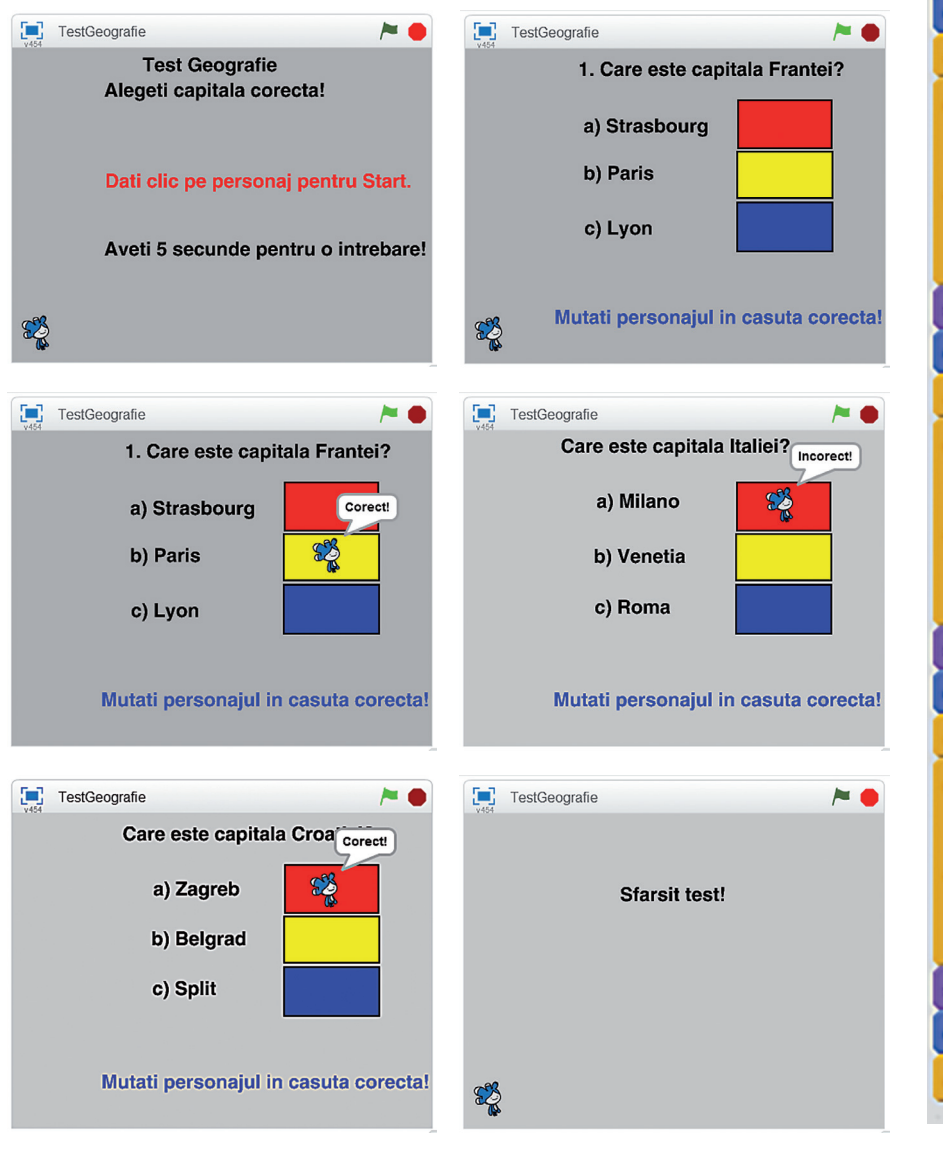

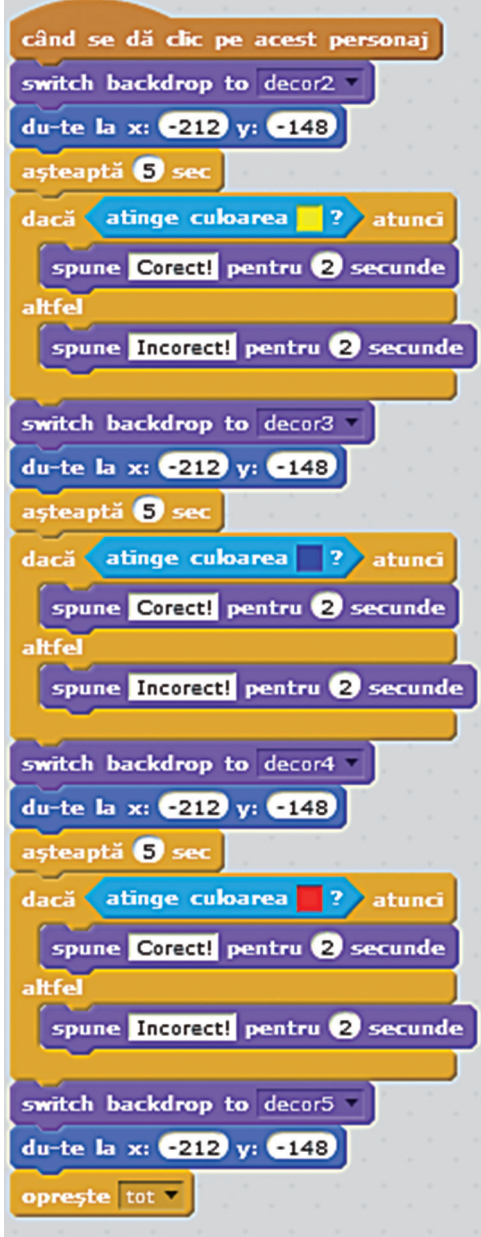

**Structura alternativă** este reprezentată în mediul grafic interactiv *Scratch* prin blocurile **dacă** și **dacă** *–* **altfel** din grupul de blocuri numit **Control**. Modul de funcționare al acestor blocuri este similar cu al instrucțiunilor **dacă** și **dacă** *–* **altfel** învățate în unitatea 4. *REŢINE*

#### **ATENȚIE!**

Scripturile din proiectul anterior pot fi modificate, pentru a obține orice test (biologie, matematică, limba engleză, limba franceză etc.).

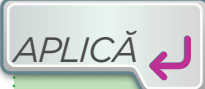

**1.** Completează proiectul **Testul de geografie** cu încă două întrebări pentru țările Spania și Olanda. **2. Tema campionilor.** A. Se dau valorile pentru numerele a, b, c și se cere să se verifice dacă acestea sunt toate pare. B. Se dau lungimile laturilor unui dreptunghi și lungimea laturii unui pătrat. Se cere să se determine care dintre cele două figuri geometrice are perimetrul mai mare. Scrie câte un script pentru fiecare problemă folosind un mediu grafic interactiv.

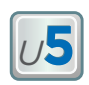

### **5.Analizarea și modificarea unui proiect creat într-un mediu grafic de programare**

Ioana a inventat jocul numit "Broscuța săltăreață". Jocul constă în a o ajuta pe Broscuță să se deplaseze într-o zonă pătratică de dimensiune 4×4, folosind tastele cu săgeți. La fiecare pas, Broscuța se va deplasa în una dintre direcțiile: sus, jos, stânga, dreapta. În zona de deplasare există două pătrățele negre pe unde Broscuța nu are voie să treacă. Jocul se încheie când Broscuța ajunge pe o pătrățică neagră sau iese din zonă.

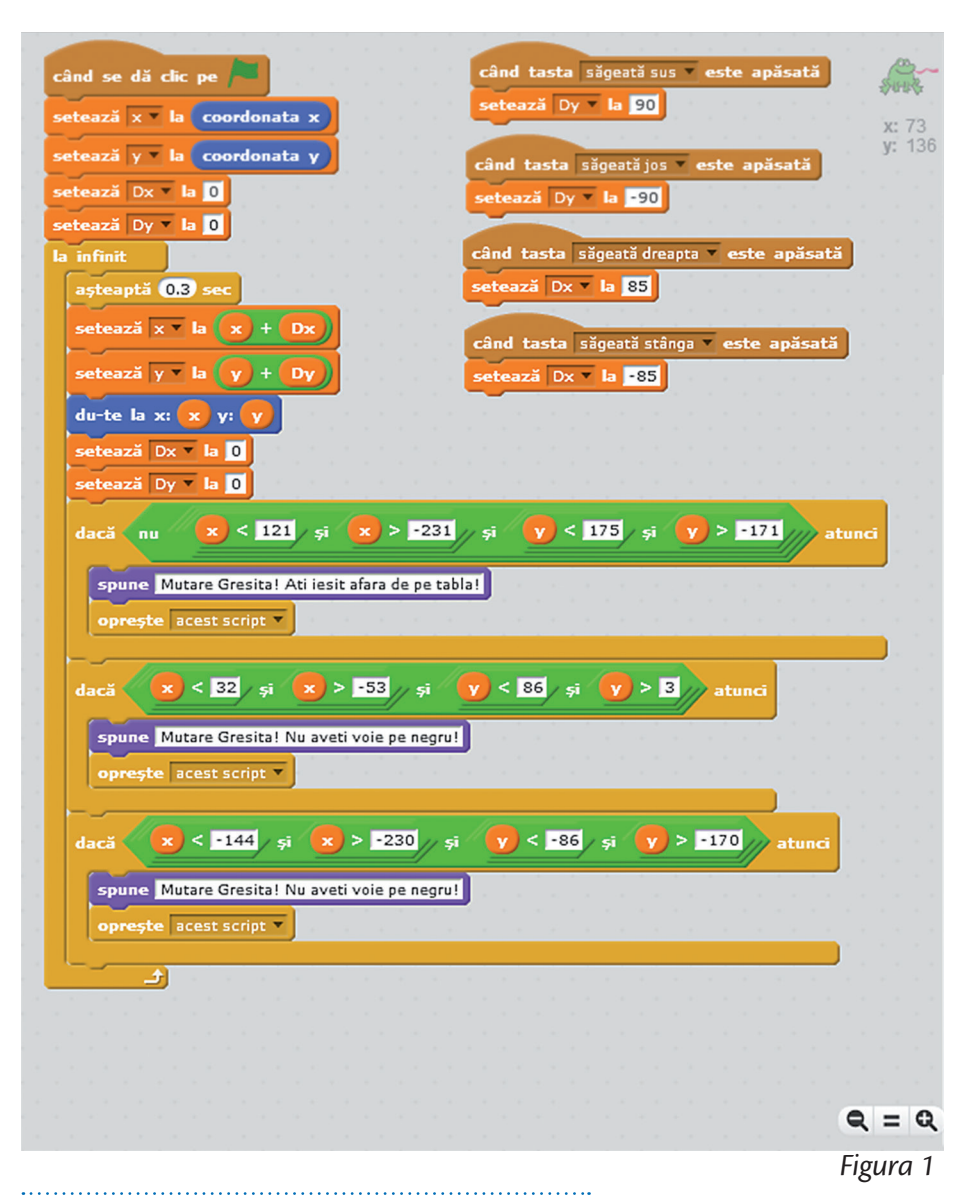

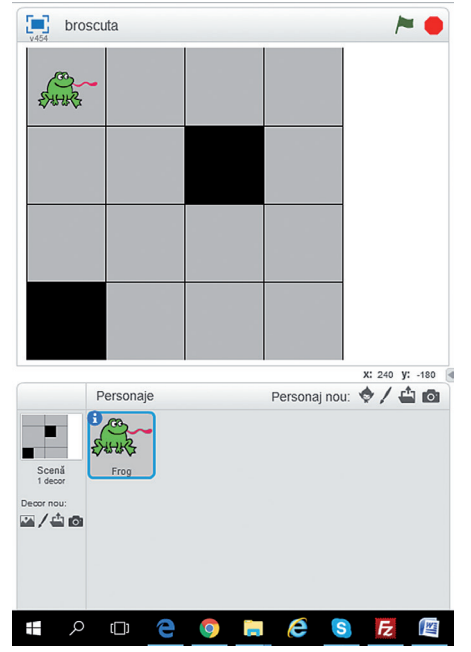

Iată cum arată scriptul proiectului transpus în mediul grafic interactiv *Scratch*.

Prima variantă (figura 1, din stânga) este mai scurtă, iar varianta a doua (figura 2, din pagina următoare) este mai lungă, pentru că necesită duplicarea unei secvențe de blocuri de atâtea ori câte mutări dorim să realizăm.

**Conținuturi:** Modul de lucru cu proiecte. **Competențe specifice:** 3.2, 3.3.

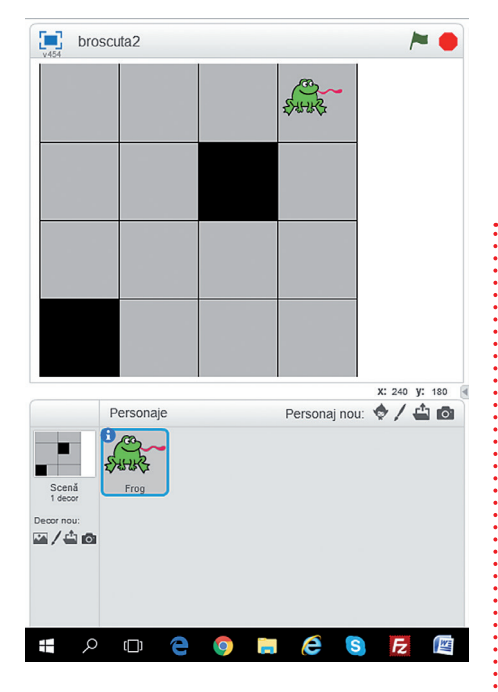

**Duplicarea** este un fel de copy-paste a unei secvențe de blocuri (secvență marcată cu roșu în cazul acestui script). Secvența marcată trebuie duplicată de tot atâtea ori câte mișcări vrem să facă.

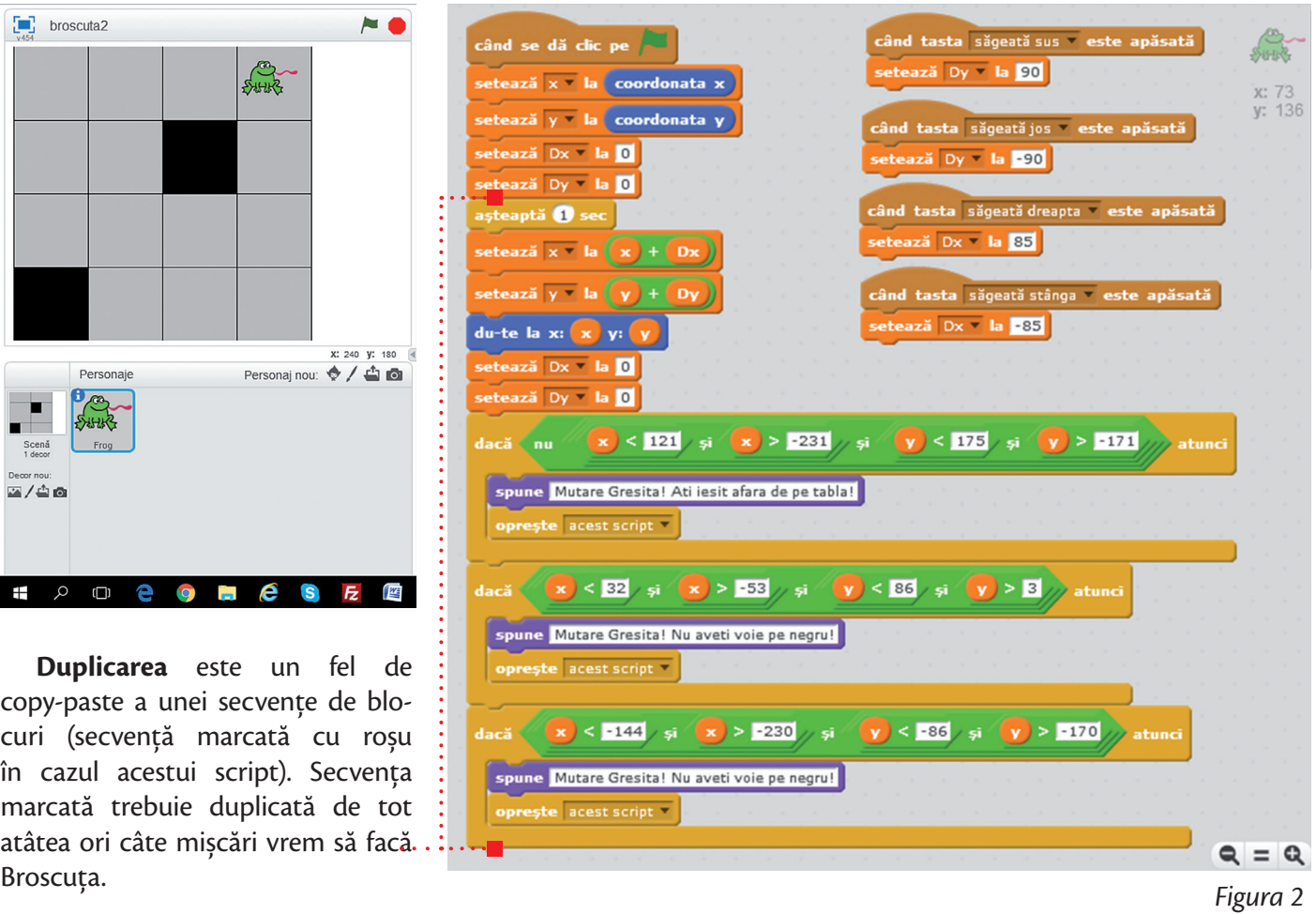

### **MODIFICAREA UNUI PROIECT CREAT CU AJUTORUL UNUI MEDIU GRAFIC INTERACTIV**

Mihai a jucat jocul creat de Ioana, dar are niște idei noi și îi cere permisiunea Ioanei să modifice scriptul proiectului pentru a obține alte efecte. Iată ce modificări se hotărăște să facă Mihai:

1 Poate schimba înfățișarea personajului (de exemplu, dimensiunea). Clic pe butonul *Mărește* sau butonul *Micșorează*, apoi clicuri pe personaj.

2 Poate modifica dimensiunea zonei de deplasare (numărul de pătrățele). Un număr mai mare de pătrățele înseamnă mai multe condiții și, deci, un script cu mai multe blocuri.

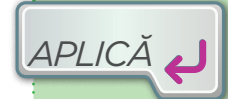

**1.** Ai primit permisiunea de la Ioana să faci anumite modificări în proiectul ei, jocul "Broscuța săltăreață". Completează scriptul, astfel încât broscuța să pornească de fiecare dată din colțul dreapta -jos al scenei.

**2.** Folosește un mediu grafic interactiv pentru a crea o felicitare de 1 Iunie. Pentru aceasta, utilizează un decor potrivit evenimentului și, ca personaje, literele din biblioteca de personaje. Asociază fiecărei litere un script pentru mișcarea ei.

3 Poate modifica numărul de pătrățele umplute cu negru. Pentru fiecare dintre acestea trebuie introduse condițiile care indică programului că ele nu sunt accesibile.

4 Poate modifica locul (pătrățica) din care personajul (broscuța) să înceapă jocul. Astfel, jocul poate porni din pătrățele diferite.

*Notează pașii de realizare a proiectului în limbaj natural.*

### *LUCRU ÎN ECHIPĂ*

Analizează comparativ efectele

obținute prin modificarea scriptului pentru proiectul Broscuța săltăreață printr-un schimb liber de idei.

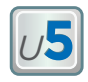

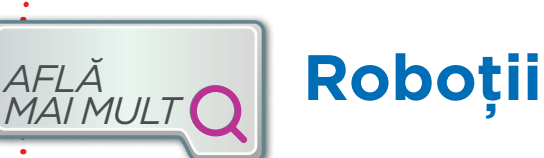

Deși cu puțin timp în urmă păreau lucruri din domeniul științifico-fantastic, în prezent roboții construiesc mașini în fabrici și explorează Pământul și Universul.

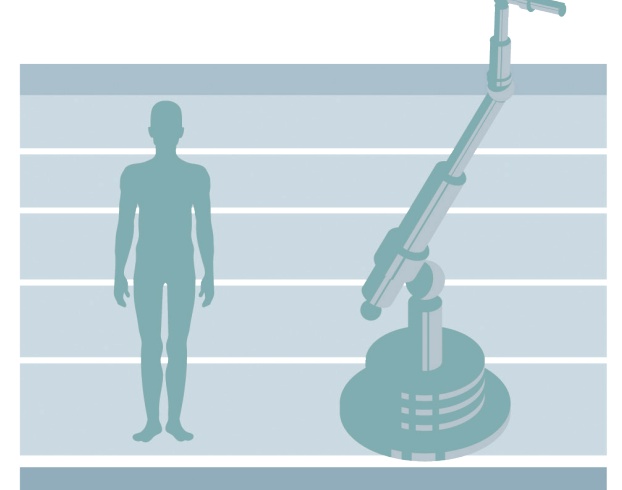

ABB

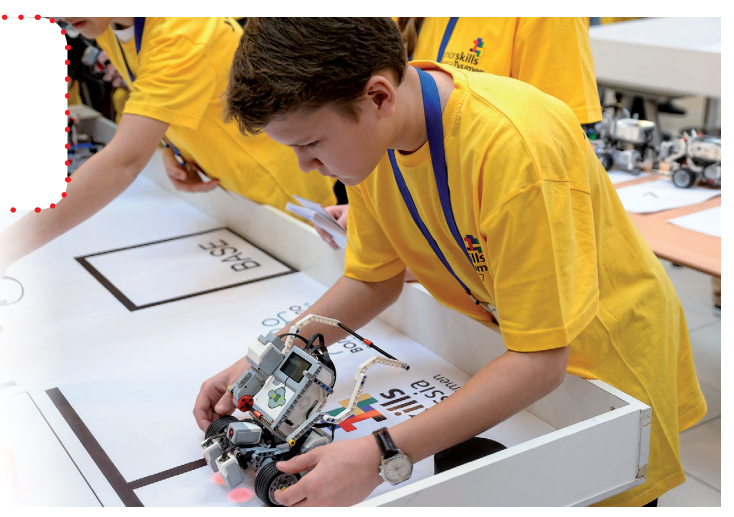

#### **CARACTERISTICI UMANE**

Roboții sunt mașini capabile să imite anumite caracteristici ale ființelor umane sau ale altor ființe vii.

Articulații și mișcări ale *brațului robotic*

#### **DOMENIUL INDUSTRIAL**

În această zonă sunt utilizați cei mai mulți și unii dintre cei mai complecși roboți. Cea mai cunoscută utilizare este *brațul robotic*. **AUTONOMIE** 

Se pot deplasa autonom deoarece au o tehnologie mai sofisticată decât cea a roboților statici, în ceea ce privește construcția și programarea.

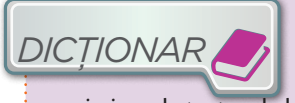

**Robot**– provine de la cuvântul cehesc "robota" (muncă forțată) și a devenit popular datorită

unei piese de teatru de la începutul secolului al XX-lea.

Poți crea și comanda chiar tu roboţi care merg, vorbesc sau fac ceea ce le spui să facă. Un astfel de robot este construit cu ajutorul kitului Lego © Mindstorms © (un set de piese Lego și echipamente hardware care permite crearea de roboți personalizați). Poate fi programat să facă diverse acțiuni cu ajutorul unui program creat, folosind un mediu grafic interactiv (*Mindstorms*) așa cum ai lucrat în *Scratch*. Ca să vezi cât de asemănător este, îți prezentăm aici un program pentru roboți creat cu ajutorul aplicației Mindstorms: *ȘTIAI CĂ*

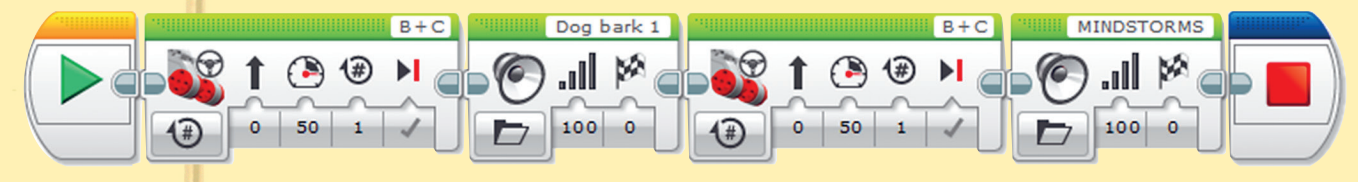

Programul pune în funcțiune un robot care merge și vorbește!

#### **INTELIGENȚA ARTIFICIALĂ (AI)**

În strânsă legătură cu robotica, obiectivul său este simularea gândirii umane prin intermediul computerelor. Aproape fiecare robot are un anumit grad de AI.

### **ROBOȚI FAIMOȘI**

Roboții devin din ce în ce mai importanți atât în domeniul științei, cât și în viața cotidiană și în artă.

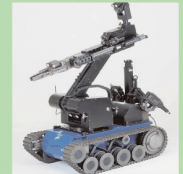

DANTE II este un tip de robot cu 8 picioare, pentru explorarea TEODOR este utilizat pentru a găsi și dezactiva bombe de la

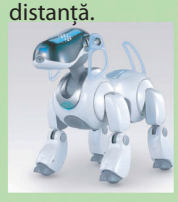

AIBO este o serie de roboți sub forma unor animale domestice.

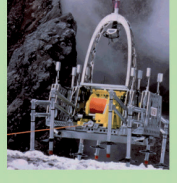

vulcanilor activi.

ASIMO poate urca scări.

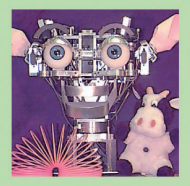

KISMET mimează comportamentul unui copil mic.

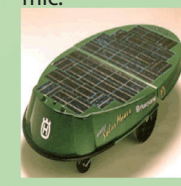

GARDNER taie iarba în diferite zone.

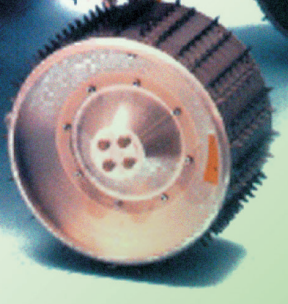

#### SOJOURNER ROVER este robotul care a explorat timp de circa trei luni (începând cu data de 4 iulie 1997) planeta Marte, fiind ghidat de pe Pământ de către Agenția Spațială a SUA (NASA).

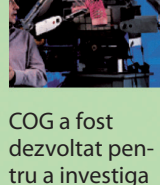

inteligența artificială.

### **RECAPITULARE**

- **1.** Elemente principale ale unui mediu grafic interactiv:
	- zona de rulare (scenă) a aplicației nou-create (proiect)
	- zona de afișare a blocurilor cu instrucțiuni

*<sup>U</sup>***5**

zona de ordonare a blocurilor pentru a crea o aplicație (script)

**2.** O aplicație realizată cu ajutorul unui mediu grafic interactiv conține:

- **personaje**
- decoruri
- scripturi (o succesiune de blocuri ce realizează diverse operații/activități legate de un anumit personaj în ordinea în care sunt scrise).
- **3.** După proveniență, elementele unei aplicații create cu ajutorul unui mediu grafic interactiv sunt:
	- **P** predefinite (din biblioteci) ale mediului grafic interactiv
	- $\blacksquare$  create cu ajutorul instrumentelor din mediul grafic interactiv
	- create cu alte aplicații și importate în mediul grafic interactiv

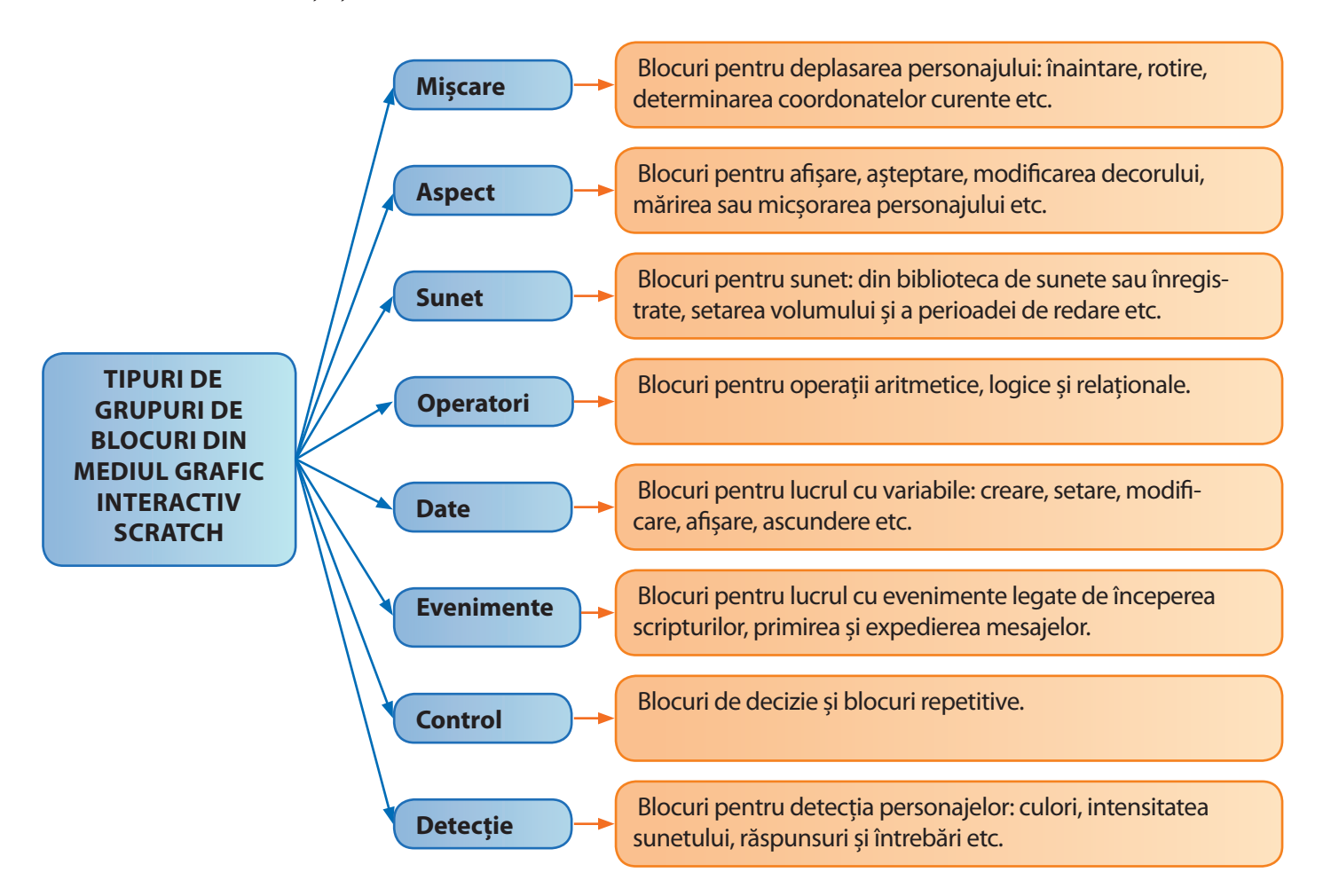

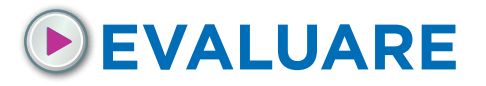

În zona în care locuiești s-a deschis un nou parc cu animale domestice numit *Ferma veselă*. Pentru promovarea acestuia, ești solicitat să realizezi un **proiect video** cât mai atrăgător, folosind un mediu grafic interactiv.

1 Creează un decor pentru parc, unde să apară patru zone. O zonă pentru un cal, o zonă pentru o vacă, o altă zonă pentru oi și o zonă pentru găini.

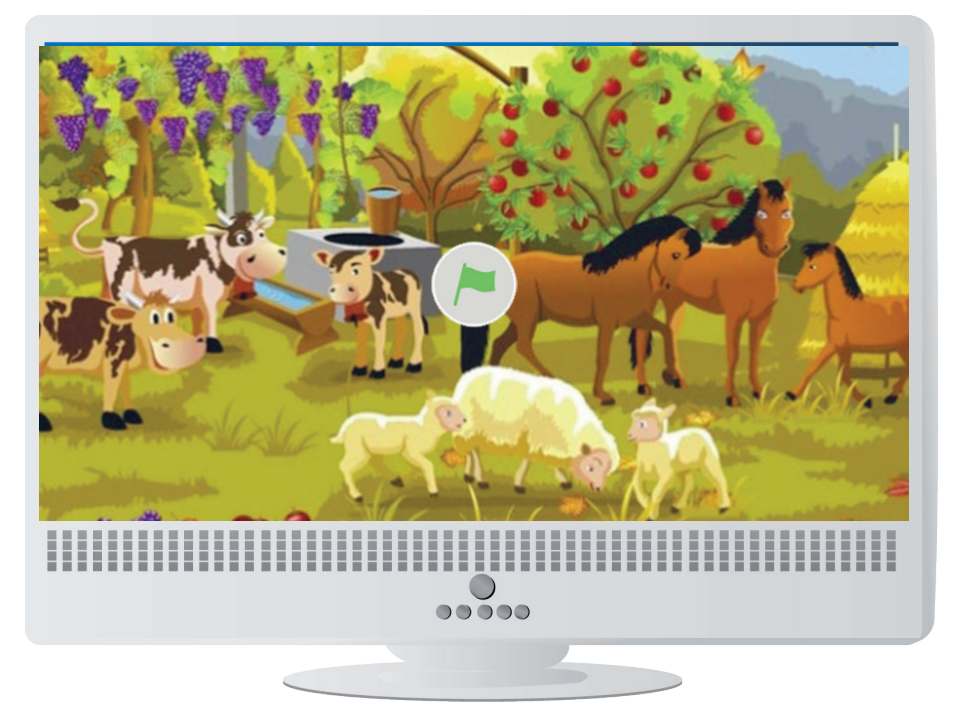

- 2 Creează titlul materialului video: *Ferma veselă*.
- 3 Selectează, creează sau importă patru personaje: cal, vacă, oaie și găină. Redimensionează aceste personaje, astfel încât să se integreze în decor.
- 4 Scrie o listă de instrucțiuni pentru fiecare personaj, care să îl poziționeze pe scenă la locul lui.
- 5 Scrie o listă de instrucțiuni pentru *Ferma veselă*, care la un clic pe acesta să pornească o melodie specifică.
- 6 Completează lista de instrucțiuni pentru cal, astfel încât aceasta să atragă oamenii să viziteze parcul.
- 7 Completează lista de instrucțiuni pentru vacă, astfel încât aceasta să atragă oamenii să viziteze parcul.
- 8 Completează lista de instrucțiuni pentru oaie, astfel încât aceasta să atragă oamenii să viziteze parcul.
- 9 Completează scriptul pentru găină, astfel încât aceasta să atragă oamenii să viziteze parcul.

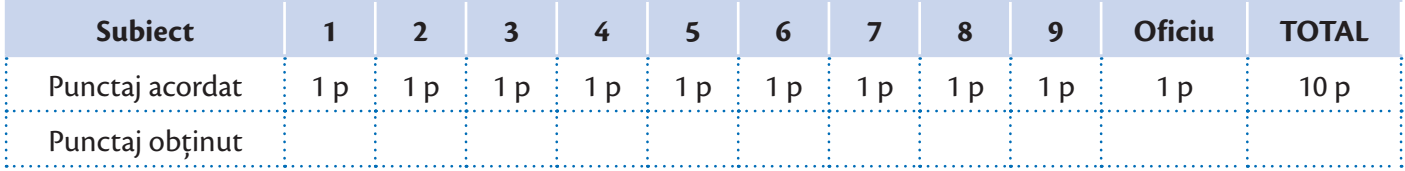

## **RECAPITULARE FINALĂ**

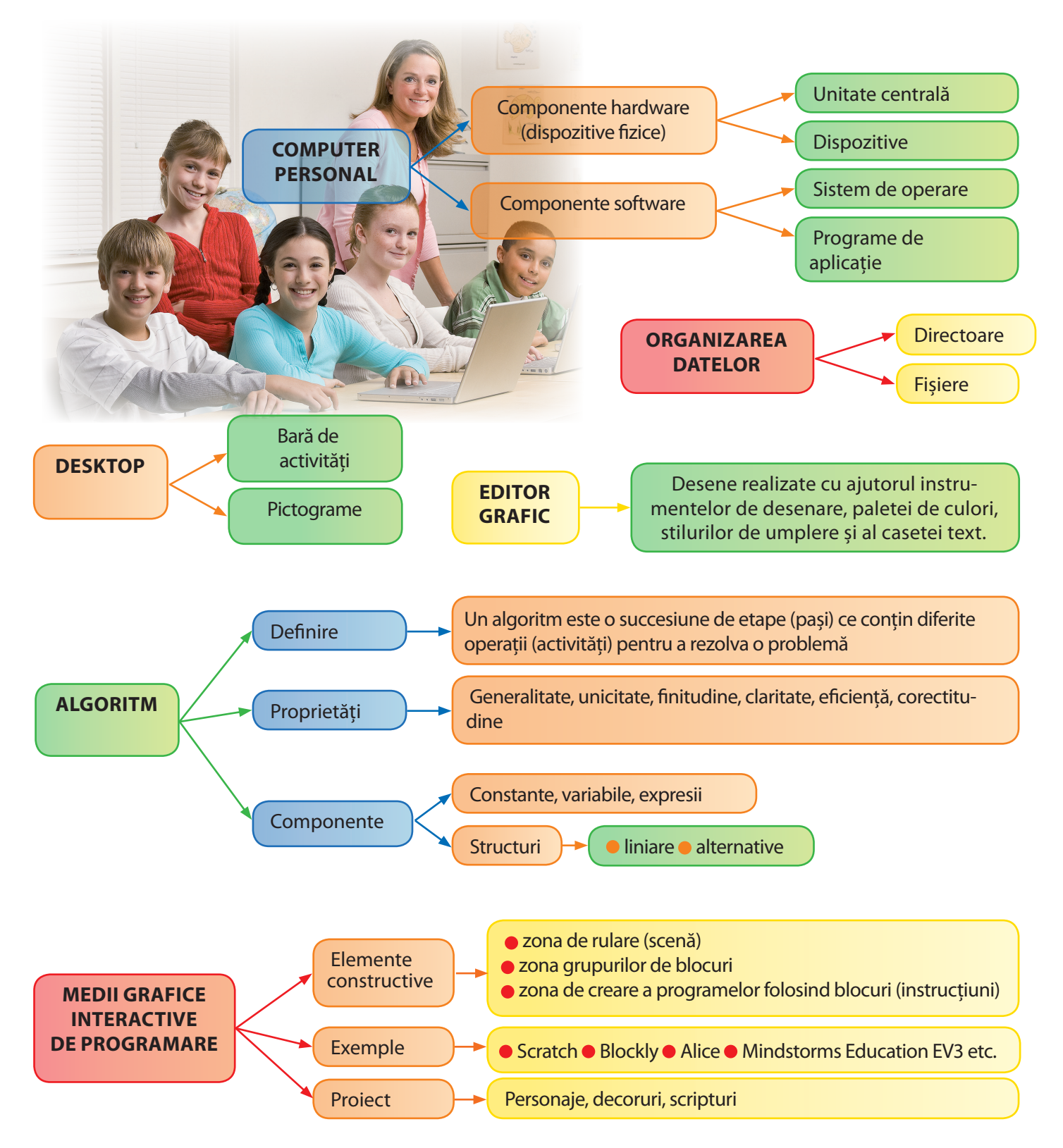

### **EVALUARE FINALĂ**

Pentru a sărbători *Ziua Copilului*, școala ta organizează un concurs cu premii la care participă elevi de la mai multe clase a V-a. Concursul constă în rezolvarea problemei de mai jos. Ești desemnat reprezentantul clasei la acest concurs. Răspunde la cerințe pentru a obține punctajul maxim.

1 Câte dispozitive doar de ieșire sunt în imagine?

Se dă imaginea de mai jos.

**a** patru **b** unu **c** două **d** trei

2 Enumeră trei sisteme de operare ce pot fi utilizate pentru echipamentele din imagine.

- 3 Cele două carduri de memorie cu port USB din imagine au fiecare capacitatea de 32 GB. Care este capacitatea totală a celor două dispozitive exprimată în MB?
	- **a** 1 024 MB **b** 65 536 MB **c** 1 048 176 MB **d** 1 073 741 824 MB
- 4 Creează un proiect folosind un mediu grafic interactiv care să conțină un test grilă (trei întrebări, fiecare cu câte două variante de răspuns, din care doar una corectă) despre trei obiecte din imagine.
	- **a** Scanează această pagină din manualul tipărit. Dacă nu există scaner în clasă, atunci salvează pe desktop planșa care conține imaginea din manualul digital.
	- **b** Fraza "Dacă nu există scaner în clasă, atunci salvează pe desktop planșa care conține imaginea din manualul digital" este o instrucțiune liniară sau alternativă?
	- **c** Decupează, folosind un program de editare grafică studiat în acest an, trei obiecte din imagine și salvează-le în fișiere cu numele **personaj1**, **personaj2**, **personaj3**. Alege extensia potrivită pentru aceste fișiere.
	- **d** Creează decorurile necesare pentru cele trei întrebări (enunț și variante de răspuns).
	- **e** Introdu în proiect cele trei personaje, câte unul pentru fiecare întrebare, din fișierele **personaj1**, **personaj2**, **personaj3**.
	- **f** Creează scripturile necesare pentru fiecare personaj. Fiecare personaj se referă la câte o întrebare.

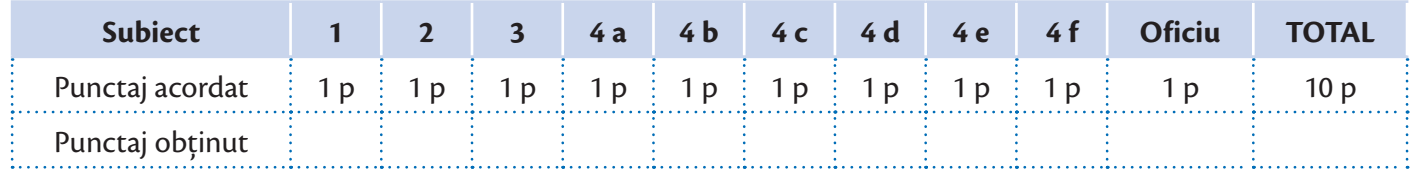

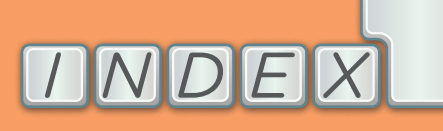

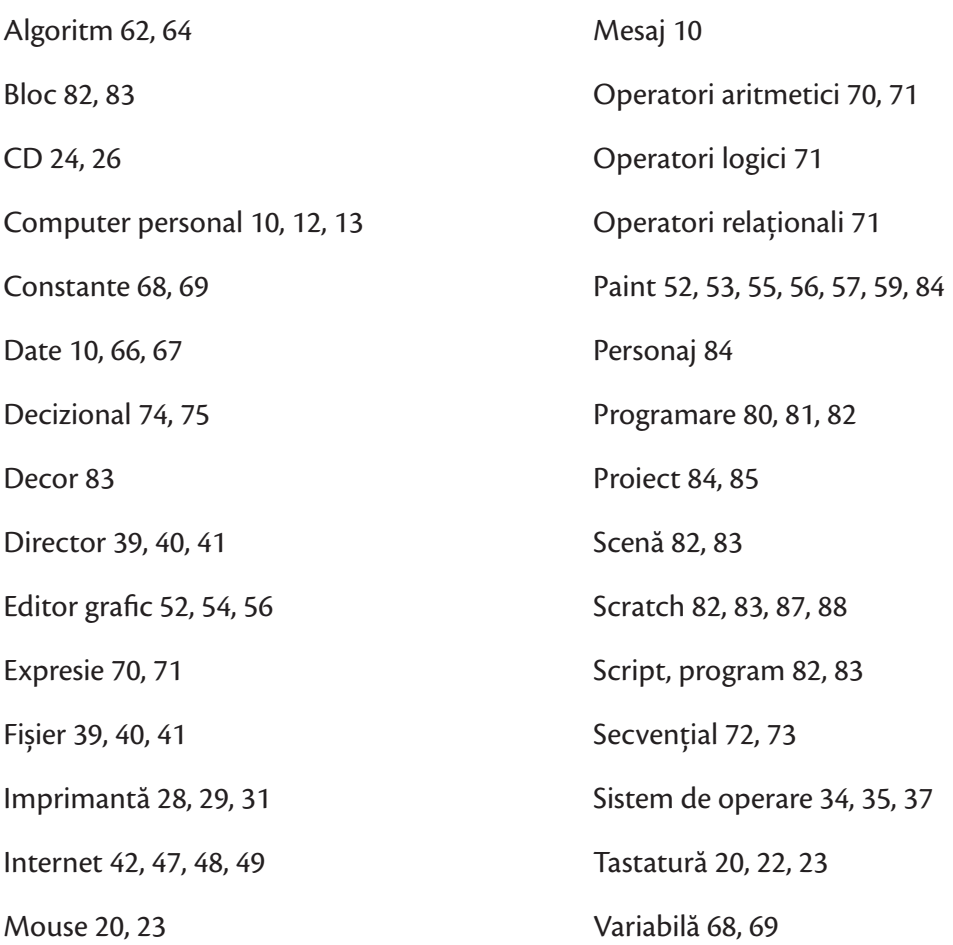

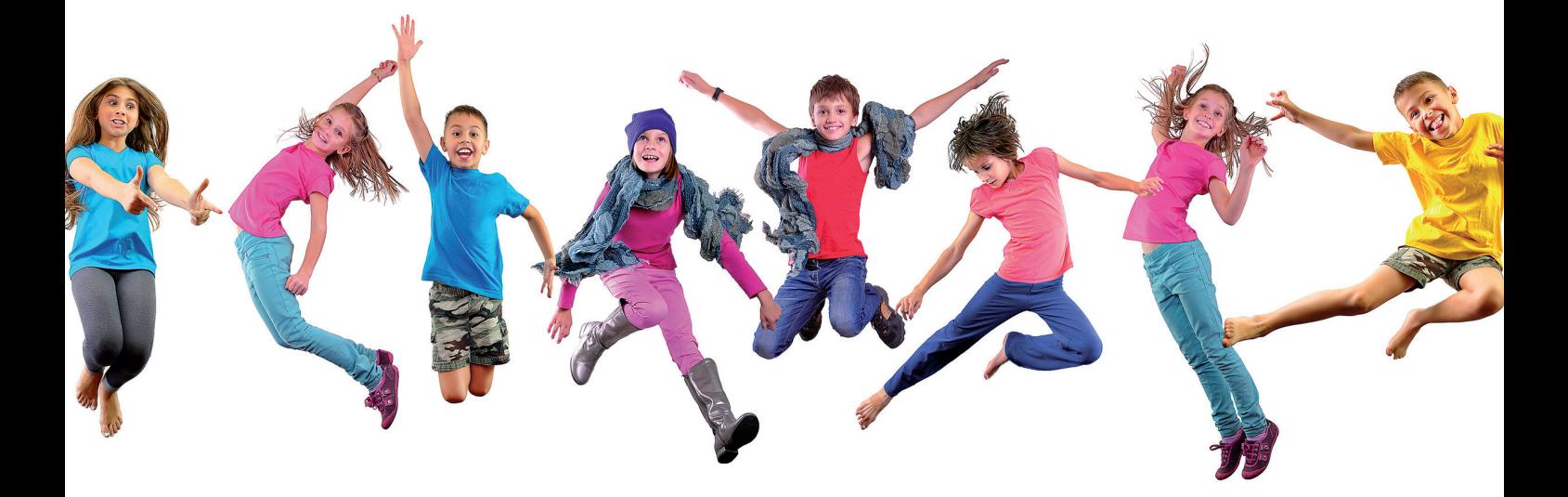